# SIEMENS

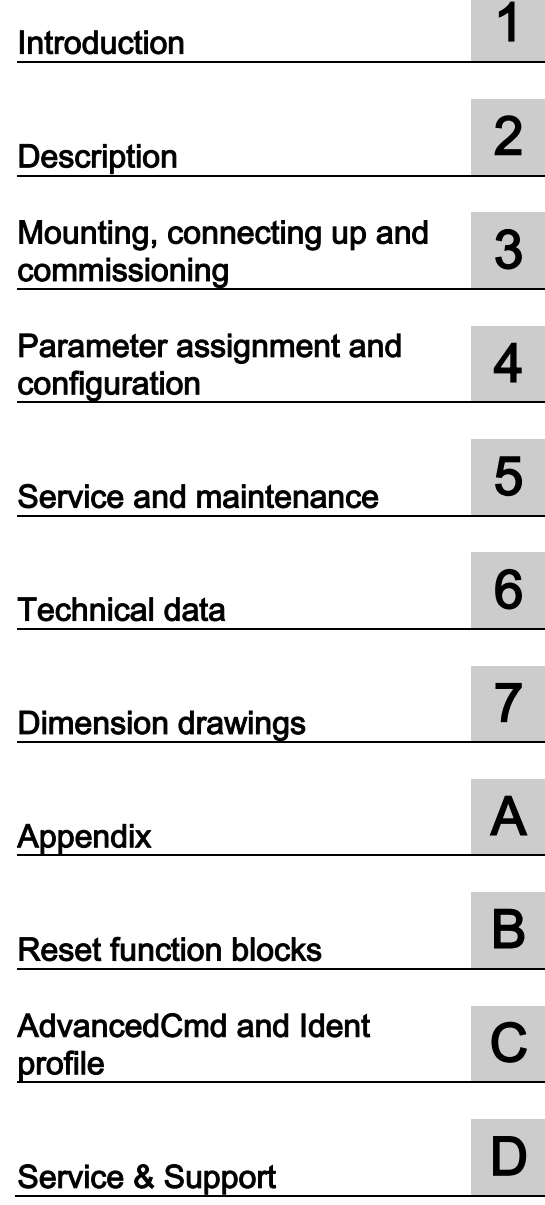

SIMATIC Ident

RFID systems Communications module RF120C with application blocks for S7-1200 and S7-1500

Operating Instructions

## Legal information

## Warning notice system

This manual contains notices you have to observe in order to ensure your personal safety, as well as to prevent damage to property. The notices referring to your personal safety are highlighted in the manual by a safety alert symbol, notices referring only to property damage have no safety alert symbol. These notices shown below are graded according to the degree of danger.

# **ADANGER**

indicates that death or severe personal injury will result if proper precautions are not taken.

## WARNING

indicates that death or severe personal injury may result if proper precautions are not taken.

# $\triangle$  CAUTION

indicates that minor personal injury can result if proper precautions are not taken.

## **NOTICE**

indicates that property damage can result if proper precautions are not taken.

If more than one degree of danger is present, the warning notice representing the highest degree of danger will be used. A notice warning of injury to persons with a safety alert symbol may also include a warning relating to property damage.

#### Qualified Personnel

The product/system described in this documentation may be operated only by personnel qualified for the specific task in accordance with the relevant documentation, in particular its warning notices and safety instructions. Qualified personnel are those who, based on their training and experience, are capable of identifying risks and avoiding potential hazards when working with these products/systems.

#### Proper use of Siemens products

Note the following:

## **AWARNING**

Siemens products may only be used for the applications described in the catalog and in the relevant technical documentation. If products and components from other manufacturers are used, these must be recommended or approved by Siemens. Proper transport, storage, installation, assembly, commissioning, operation and maintenance are required to ensure that the products operate safely and without any problems. The permissible ambient conditions must be complied with. The information in the relevant documentation must be observed.

## **Trademarks**

All names identified by ® are registered trademarks of Siemens AG. The remaining trademarks in this publication may be trademarks whose use by third parties for their own purposes could violate the rights of the owner.

## Disclaimer of Liability

We have reviewed the contents of this publication to ensure consistency with the hardware and software described. Since variance cannot be precluded entirely, we cannot guarantee full consistency. However, the information in this publication is reviewed regularly and any necessary corrections are included in subsequent editions.

# **Table of contents**

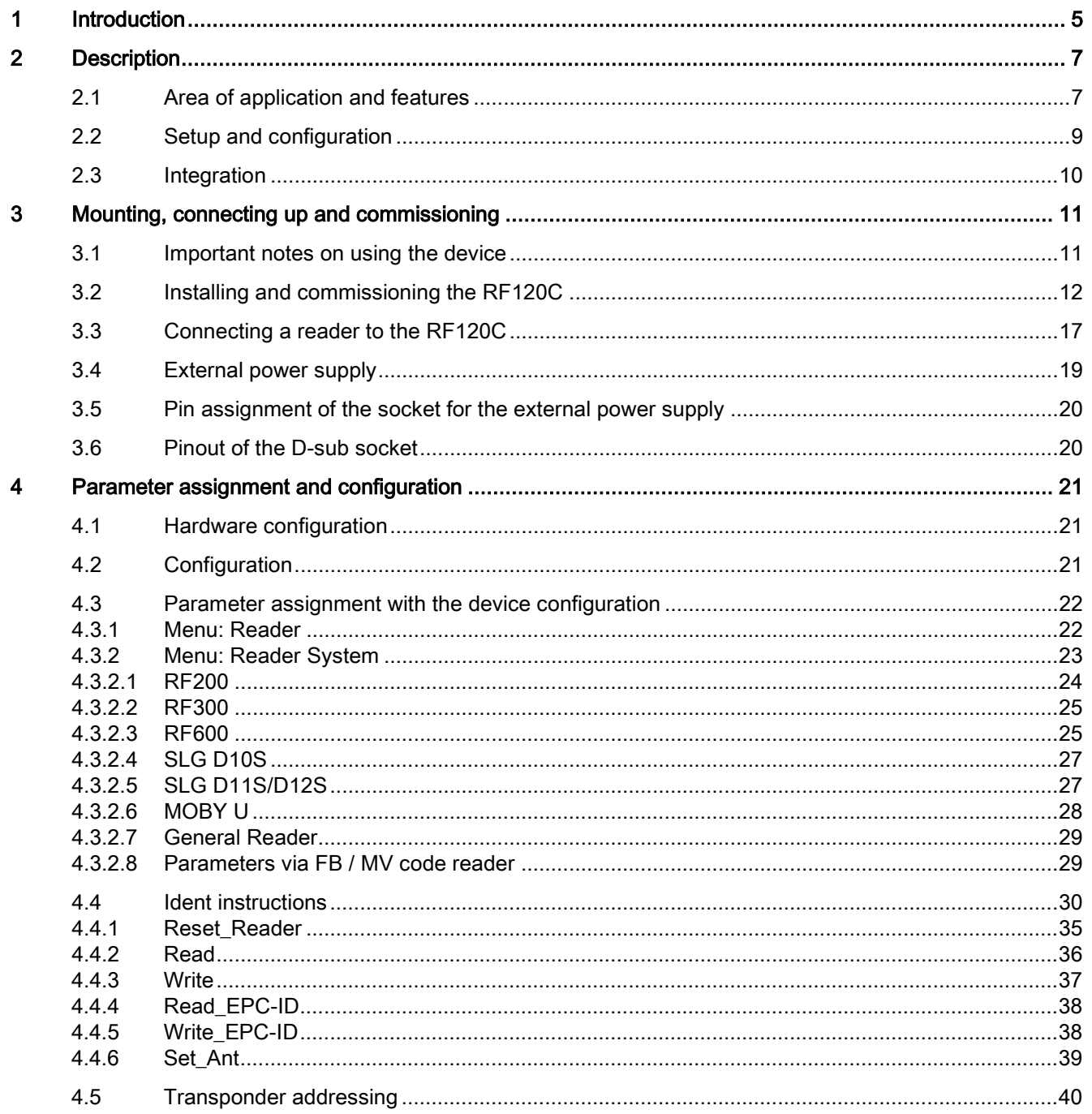

Communications module RF120C with application blocks for S7-1200 and S7-1500 Operating Instructions, 07/2013, C79000-G8976-C328-01

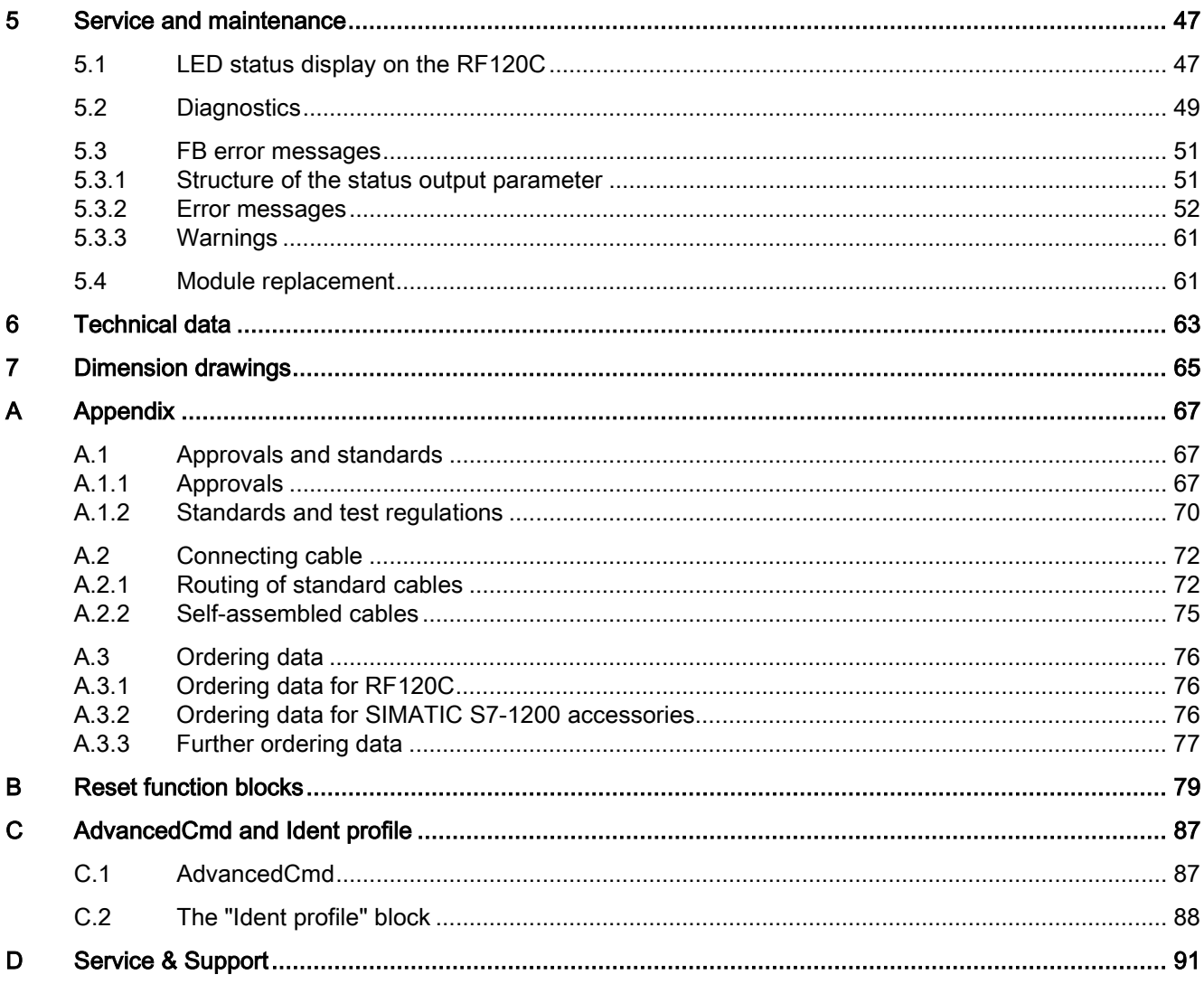

# <span id="page-4-0"></span>Introduction **1**

## Purpose of these operating instructions

With the information in these operating instructions, you will be able to commission and operate the RF120C communications module with a SIMATIC S7-1200 controller.

## Basic knowledge required

These operating instructions assume general knowledge of automation engineering and identification systems.

#### Scope of the manual

The operating instructions apply to the RF120C communications module.

#### Note

#### Validity of the manual for other communications modules

You can also use the function blocks described in the section ["Ident instructions](#page-29-0) (Page [30\)](#page-29-0)" in the same way for the communications modules RF180C (PROFINET) and ASM 456 (PROFIBUS) if these are connected to an S7-1200 or S7-1500. The Reset function blocks required for these communications modules can be found in the appendix.

#### Position in the information landscape

- In addition to these operating instructions, you require the operating instructions "SIMATIC S7-1200 programmable controller [\(http://support.automation.siemens.com/WW/view/en/36932465\)](http://support.automation.siemens.com/WW/view/en/36932465)".
- The manual of the particular RFID system contains information on the readers / write/read devices to be connected.
- Special information on the expert parameters and parameter assignment of the RF620R/RF630R readers in conjunction with the RF120C communications module can be found in the "Configuration manual RF620R/RF630R [\(http://support.automation.siemens.com/WW/view/en/33287195\)](http://support.automation.siemens.com/WW/view/en/33287195)".

## Recycling and disposal

- The components of the RF120C communications module have low pollutant levels which means that it can be recycled.
- Contact a certified electronic-waste disposal company to recycle and dispose of your old equipment in an environment-friendly manner.

Communications module RF120C with application blocks for S7-1200 and S7-1500 Operating Instructions, 07/2013, C79000-G8976-C328-01 5 Introduction

# <span id="page-6-0"></span>Description 2

# <span id="page-6-1"></span>2.1 Area of application and features

# Area of application

The RF120C is a module for the SIMATIC S7-1200 controllers. The RF120C can be used as central I/O in a SIMATIC S7-1200.

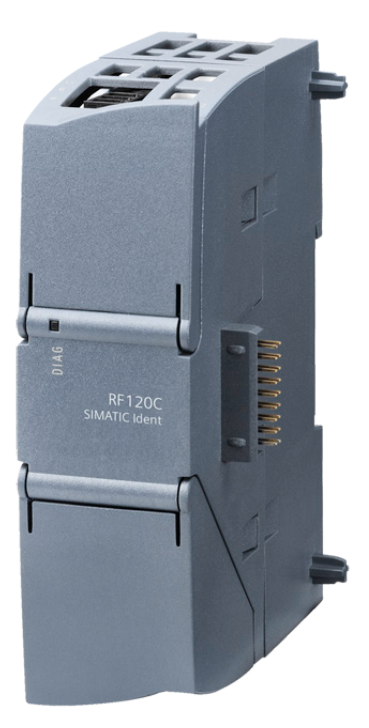

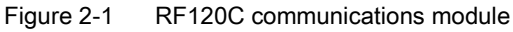

When operating the communications modules with a SIMATIC S7-1200, there is a global library with function blocks available to you.

Only one reader or one code reading device with an RS-422 interface can be operated with an RF120C communications module. RFID readers and code readers from the following product families can be operated with the RF120C:

- RF200
- RF300
- RF600
- MV400 code readers
- MOBY D
- MOBY U

Communications module RF120C with application blocks for S7-1200 and S7-1500 Operating Instructions, 07/2013, C79000-G8976-C328-01 7

#### **Description**

2.1 Area of application and features

## Features

To operate the RF120C, you require a SIMATIC S7-1200.

With the help of the RF120C communications module, you can address the data on the transponders physically. This type of addressing is also referred to as normal addressing.

A Hardware Support Package (HSP) allows you to install the RF120C module later in the catalog of the TIA Portal. You can configure and set parameters for modules using the TIA Portal.

## Other features

- A maximum of three RF120C modules can be operated at the same time with one SIMATIC S7-1200.
- There are no restrictions relating to operation with other modules from the SIMATIC S7- 1200 range.
- Degree of protection IP20
- System integration with standard cables
- Standardized user interface for Ident technology with easy-to-use function blocks

# <span id="page-8-0"></span>2.2 Setup and configuration

This section describes the setup of a SIMATIC S7-1200 with RF120C as an example.

# **Configuration**

The SIMATIC S7-1200 is designed for panel or rail mounting and consists of the following components:

- SIMATIC S7-1200
- Power supply unit
- Up to 3 communications modules (CM); e.g RF120C
- Up to 8 signal modules (SM)

You can thus set the focus of your configuration on local requirements.

The simple handling of the SIMATIC S7-1200 ensures fast commissioning and user-friendly maintenance.

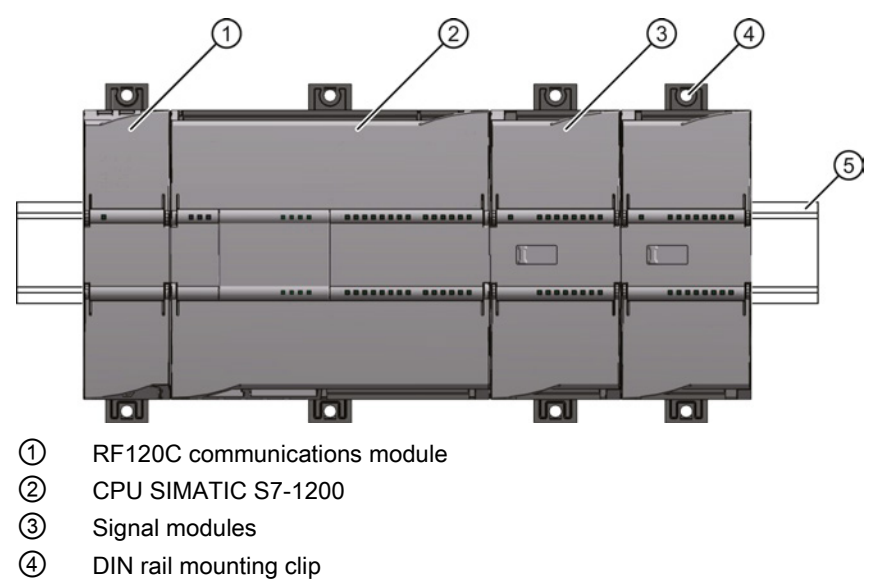

⑤ DIN rail / panel

Figure 2-2 SIMATIC S7-1200 with RF120C

```
Description
```
2.3 Integration

# **Configuration**

The following figure shows the SIMATIC S7-1200 with three RF120C communications modules.

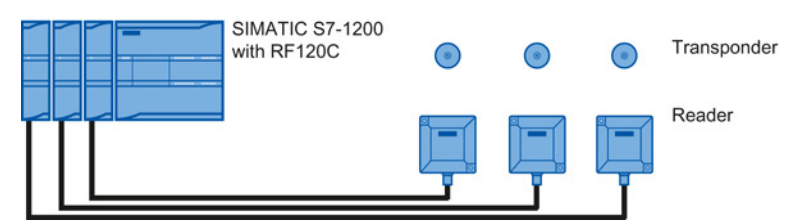

Figure 2-3 Maximum configuration of RF120C with a SIMATIC S7-1200

Extensive configurations are possible using a PROFIBUS/PROFINET setup with various SIMATIC Ident communications modules.

# <span id="page-9-0"></span>2.3 Integration

# Integration

The figure below shows how the SIMATIC S7-1200 with SIMATIC RF120C is integrated into an automation system.

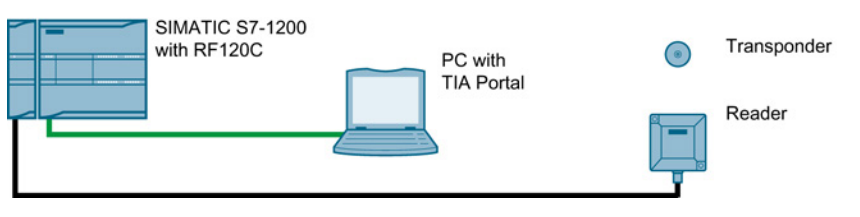

Figure 2-4 Example of integrating a SIMATIC S7-1200 with RF120C

The RF120C is integrated in the SIMATIC S7-1200 hardware configuration using an HSP. Following this, the RF120C can be configured in the TIA Portal using the device configuration. You will find the HSP on the DVD "RFID Systems, Software & Documentation" or on the Internet on the Support homepage [\(http://support.automation.siemens.com/WW/view/en/23183356\)](http://support.automation.siemens.com/WW/view/en/23183356).

# <span id="page-10-1"></span><span id="page-10-0"></span>Mounting, connecting up and commissioning 3

# 3.1 Important notes on using the device

## Safety notices on the use of the device

The following safety notices must be adhered to when setting up and operating the device and during all work relating to it such as installation, connecting up, replacing devices or opening the device.

# General notes

# **A**WARNING

#### Safety extra low voltage

The equipment is designed for operation with Safety Extra-Low Voltage (SELV) by a Limited Power Source (LPS). (This does not apply to 100 V ... 240 V devices.)

This means that only SELV / LPS complying with IEC 60950-1 / EN 60950-1 / VDE 0805-1 must be connected to the power supply terminals. The power supply unit for the equipment power supply must comply with NEC Class 2, as described by the National Electrical Code (r) (ANSI / NFPA 70).

#### There is an additional requirement if devices are operated with a redundant power supply:

If the equipment is connected to a redundant power supply (two separate power supplies), both must meet these requirements.

# **AWARNING**

## Opening the device

D not open the device when energized.

3.2 Installing and commissioning the RF120C

# Overvoltage protection

#### **NOTICE**

#### Protection of the external 24 VDC voltage supply

If the module is supplied via widespread 24 V power supply cables or networks, coupling of strong electromagnetic pulses into the power supply cables is possible, for example due to lightning or the switching of large loads.

The connection of the external 24 VDC power supply is not protected against strong electromagnetic pulses. Make sure that any cables liable to lightning strikes are fitted with suitable overvoltage protection.

# <span id="page-11-0"></span>3.2 Installing and commissioning the RF120C

# Prior to installation and commissioning

# WARNING

#### Read the system manual "S7-1200 Programmable Controller"

Prior to installation, connecting up and commissioning, read the relevant sections in the system manual "S7-1200 Programmable Controller". When installing and connecting up, keep to the procedures described in the system manual "S7-1200 Programmable Controller".

Make sure that the power supply is turned off when installing/uninstalling the devices.

#### Parameter assignment

One requirement for the commissioning of the CP is the completeness of the STEP 7 project data. For more information, read the section ["Parameter assignment and configuration](#page-20-0) (Page [21\)](#page-20-0)".

# Dimensions for installation

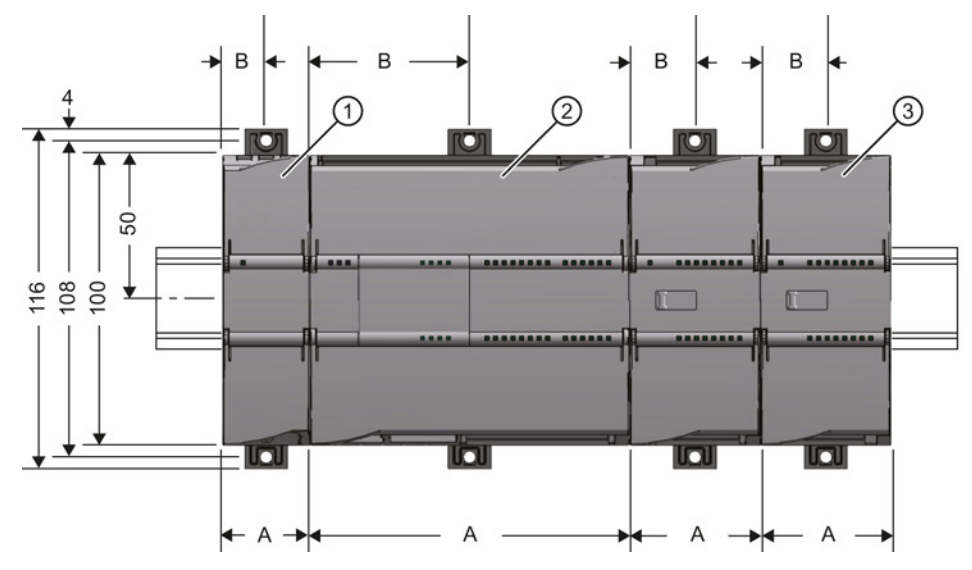

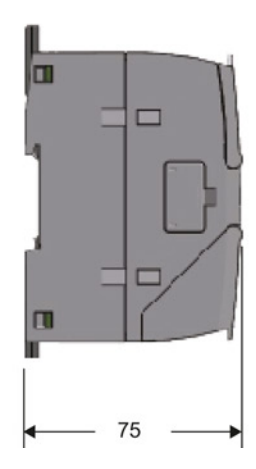

Figure 3-1 Dimensions for installation of the S7-1200

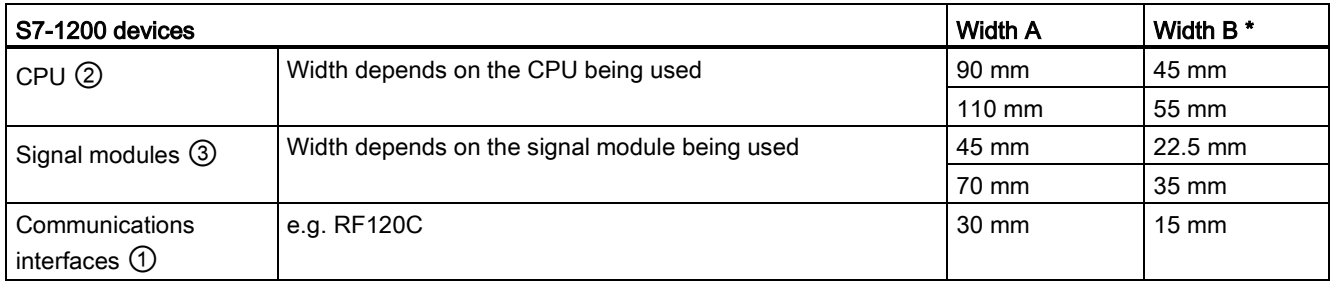

\* Width B: The distance between the edge of the housing and the center of the hole in the DIN rail mounting clip

# DIN rail mounting clips

All CPUs, SMs, CMs and CPs can be installed on the DIN rail in the cabinet. Use the pull-out DIN rail mounting clips to secure the device to the rail. These mounting clips also lock into place when they are extended to allow the device to be installed in a switching panel. The inner dimension of the hole for the DIN rail mounting clips is 4.3 mm.

3.2 Installing and commissioning the RF120C

## Procedure for installation and commissioning

#### Note

#### Installation location

All RF120C communications modules must be installed to the left beside the SIMATIC S7- 1200. During installation, make sure that the upper and lower ventilation slits of the module are not obstructed and good ventilation is possible. Above and below the device, there must be a clearance of 25 mm to allow air to circulate and prevent overheating.

Remember that the permitted temperature ranges depend on the position of the installed device.

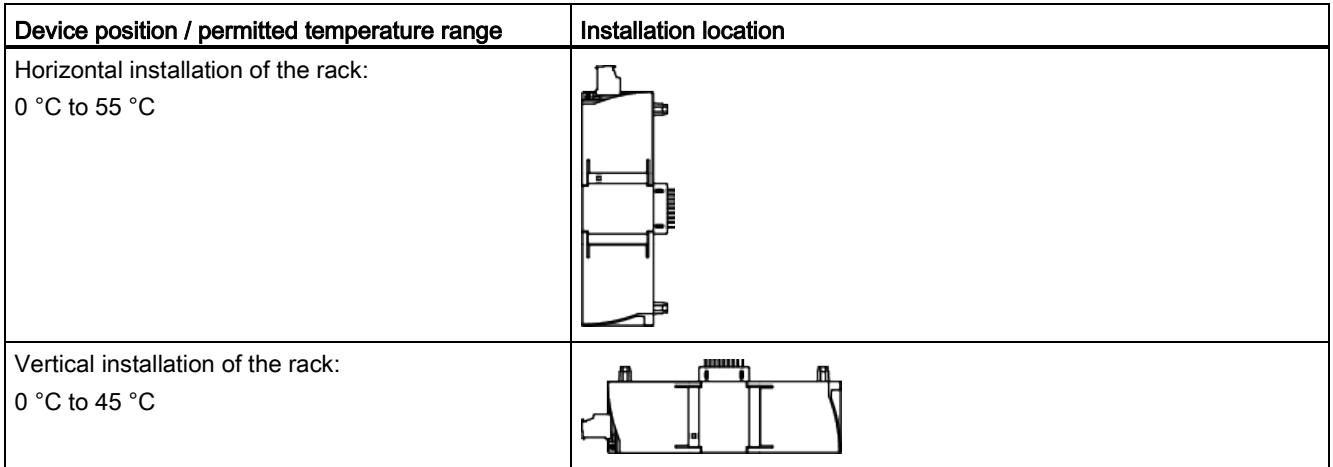

## **NOTICE**

## Connection with power off

Wire up the SIMATIC S7-1200 and modules to be connected only when the power is off.

#### **Note**

#### Power supply from the power outputs of the CPU

Connected modules obtain their power via the backplane bus of the SIMATIC S7-1200. Readers or code reading systems connected to the CM require an additional external power supply via the CM. Keep within the maximum load of the power outputs of the CPU.

You will find data relating to the current consumption and power loss of the CM in the section ["Technical data](#page-62-0) (Page [63\)](#page-62-0)".

The RF120C communications module must be grounded via the shield.

# Mounting, connecting up and commissioning

3.2 Installing and commissioning the RF120C

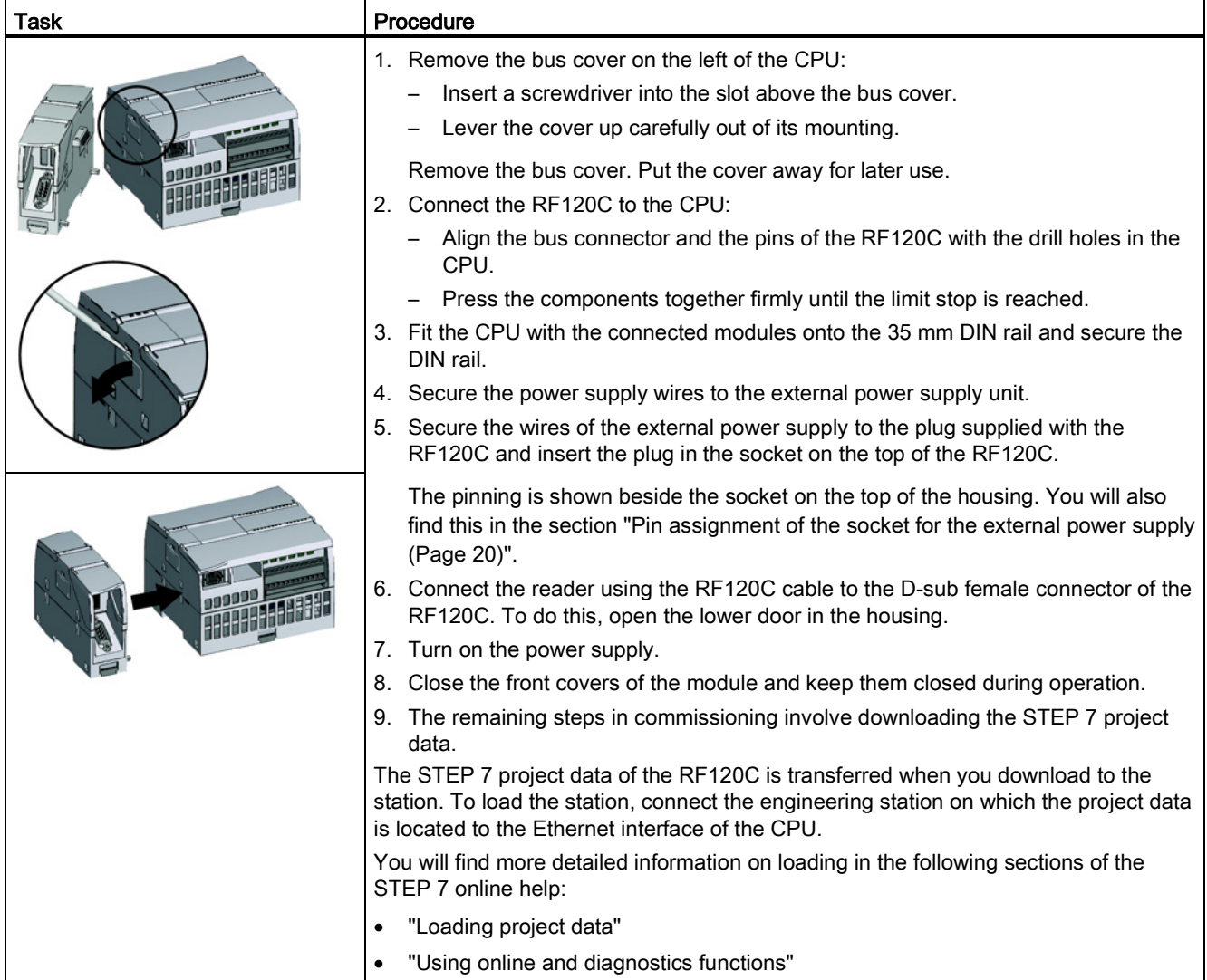

## Table 3-2 Installing and connecting up an RF120C

# Mounting, connecting up and commissioning

3.2 Installing and commissioning the RF120C

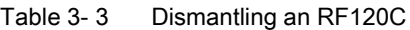

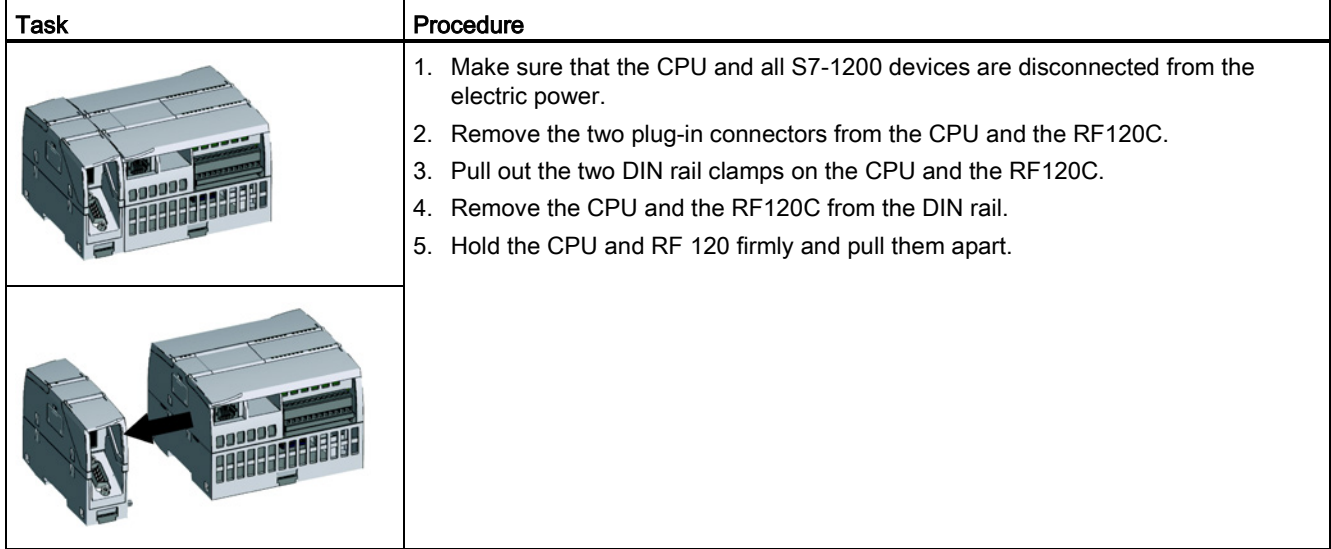

# <span id="page-16-0"></span>3.3 Connecting a reader to the RF120C

# **NOTICE**

#### Correct usage

When connecting non-specified devices to the RF120C, it is possible that the connected device may be destroyed.

A pre-assembled cable therefore permits the optimum and simple connection of the reader. The standard version of the connecting cable is available in lengths 2 m, 5 m and 10 m.

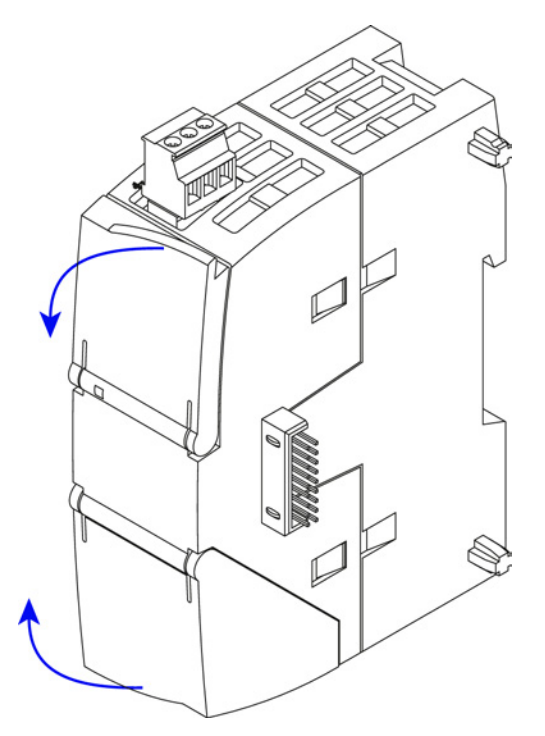

Figure 3-2 Opening the doors in the housing of the RF120C

To connect the cable, open the lower door in the housing as shown in the figure and connect the reader using the D-sub cable and the 9-pin D-sub socket of the communications module.

At the top right behind the upper door in the housing of the module the version is printed as a placeholder "X". You require the version if you have questions for Support. In the example "X 2 3 4", the "X" is a placeholder for the version "1".

#### **Note**

Pulling and plugging the D-sub is allowed when the power is on. After connecting a new reader, the "Reset\_Reader" block must be called.

3.3 Connecting a reader to the RF120C

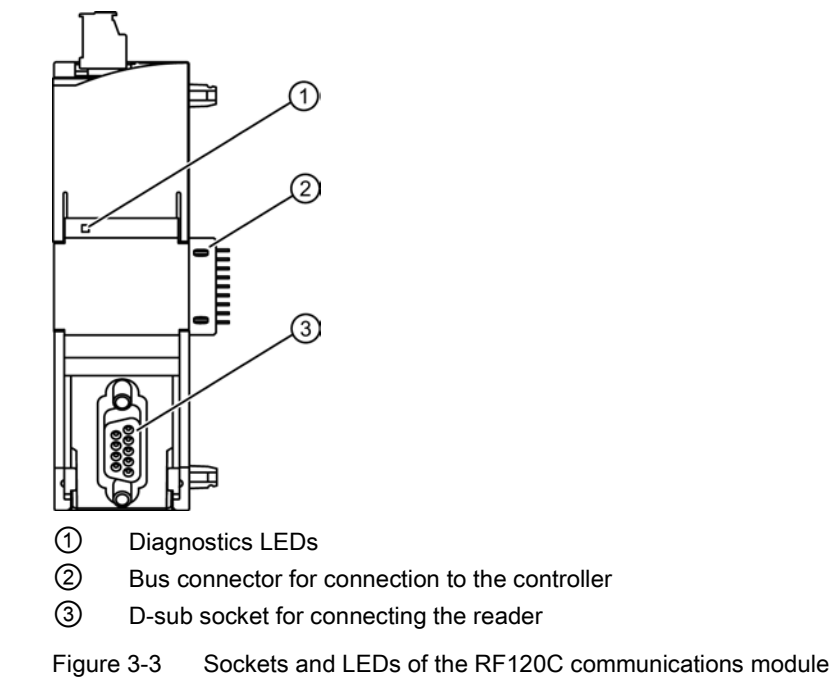

Mounting, connecting up and commissioning 3.4 External power supply

# <span id="page-18-0"></span>3.4 External power supply

# Power supply

The 3-pin socket for the external 24 VDC power supply is located on the top of the module. The reader is supplied with voltage via this power supply. The matching plug with screw terminals ships with the product. If there is overload, the RF120C turns off the power supply to the reader and signals this to the CPU.

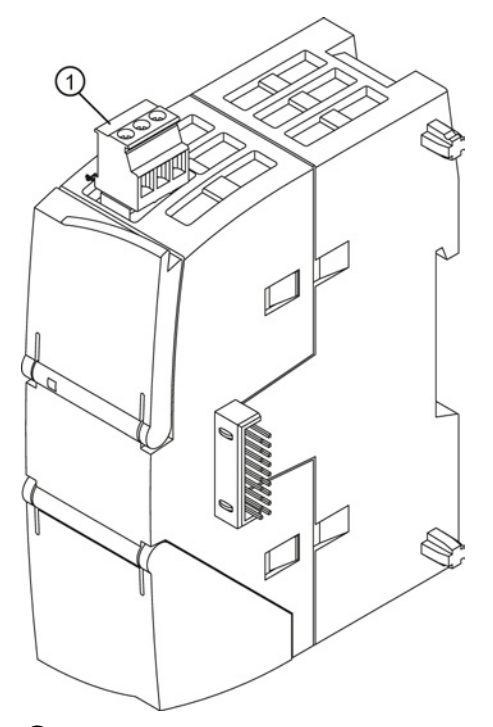

① Mounted terminal block for the 24 VDC power supply of the reader

Figure 3-4 Terminal block for the 24 VDC power supply

The RF120C is supplied with power via the backplane bus and can also be addressed and commissioned without an external power supply from the SIMATIC S7-1200.

3.5 Pin assignment of the socket for the external power supply

# <span id="page-19-0"></span>3.5 Pin assignment of the socket for the external power supply

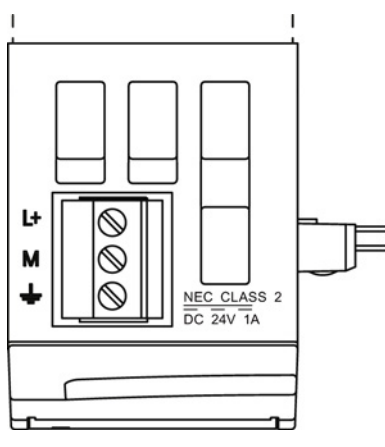

Figure 3-5 Socket for the external 24 VDC power supply (view from above)

#### Table 3- 4 Pin assignment of the socket for the external power supply

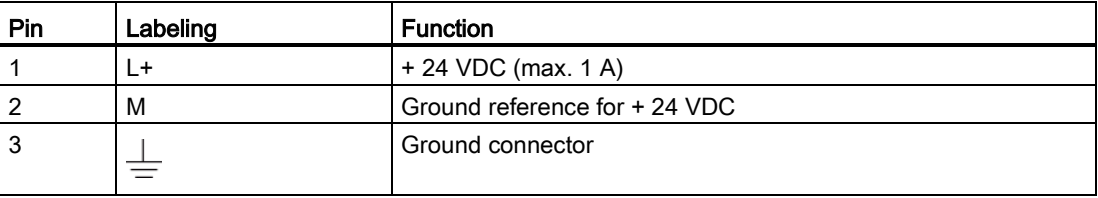

# <span id="page-19-1"></span>3.6 Pinout of the D-sub socket

# RS-422 interface

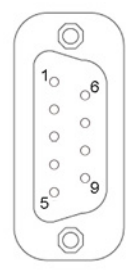

Table 3- 5 Pinout of the D-sub socket

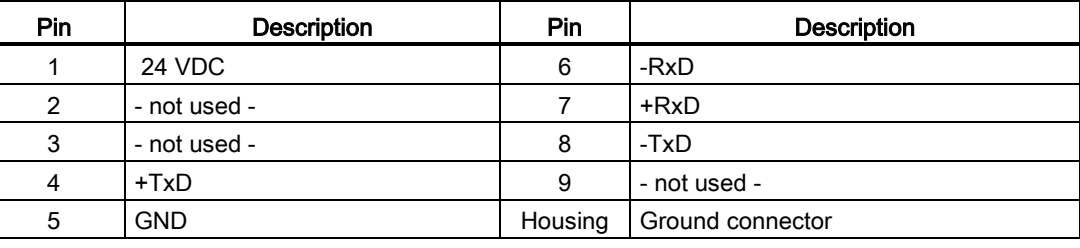

# <span id="page-20-1"></span><span id="page-20-0"></span>Parameter assignment and configuration 4

# 4.1 Hardware configuration

The RF120C is integrated in the hardware configuration of STEP 7 (as of V12) using an HSP. You will find the HSP on the DVD "RFID Systems, Software & Documentation" (6GT2080-2AA20) or on the Internet on Support homepage [\(http://www.siemens.com/automation/service&support\)](http://www.siemens.com/automation/service&support).

After installation, you can locate the RF120C module on the following path in the device configuration: "SIMATIC S7-1200 > Communications modules > Ident Systems > RF120C > 6GT2002- 0LA00"

# <span id="page-20-2"></span>4.2 Configuration

# Configuration with the TIA portal

You configure the RF120C is using the TIA Portal. To do this, drag the RF120C to the device configuration from the hardware catalog.

You can connect and configure a maximum of three RF120C modules per station.

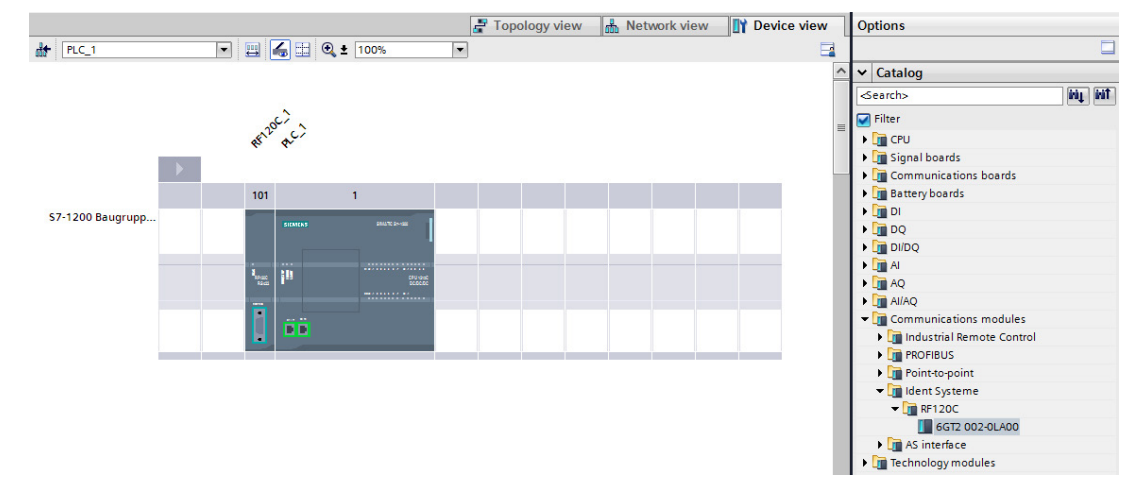

Figure 4-1 Adding the RF120C in the device configuration

# <span id="page-21-0"></span>4.3 Parameter assignment with the device configuration

You can set the parameters for the reader connected to the RF120C in the properties window of the RF120C. Using the "Parameter" menu item, you can set all reader-specific parameters. When using the RF180C and ASM 456 you also need to specify these parameters in the Reset block of the application (see Appendix B). This means that no further parameter assignment in the program is required for the RFID readers when working with the RF120C. For reasons of compatibility with the communications modules RF180C and ASM 456 you also have the alternative of setting parameters for the RF120C using special Reset blocks (see Appendix B).

The "Parameter" main menu item is divided into the following two menus:

- Reader
- Reader System
- Reader type (RF600 only)

# <span id="page-21-1"></span>4.3.1 Menu: Reader

The "Reader" menu contains the following submenus:

- Diagnostics: Setting to decide whether or not hardware diagnostics messages are reported.
- Reader System: Selection of the connected RFID system. Depending on the selection you make, the "Reader System" submenu is adapted.

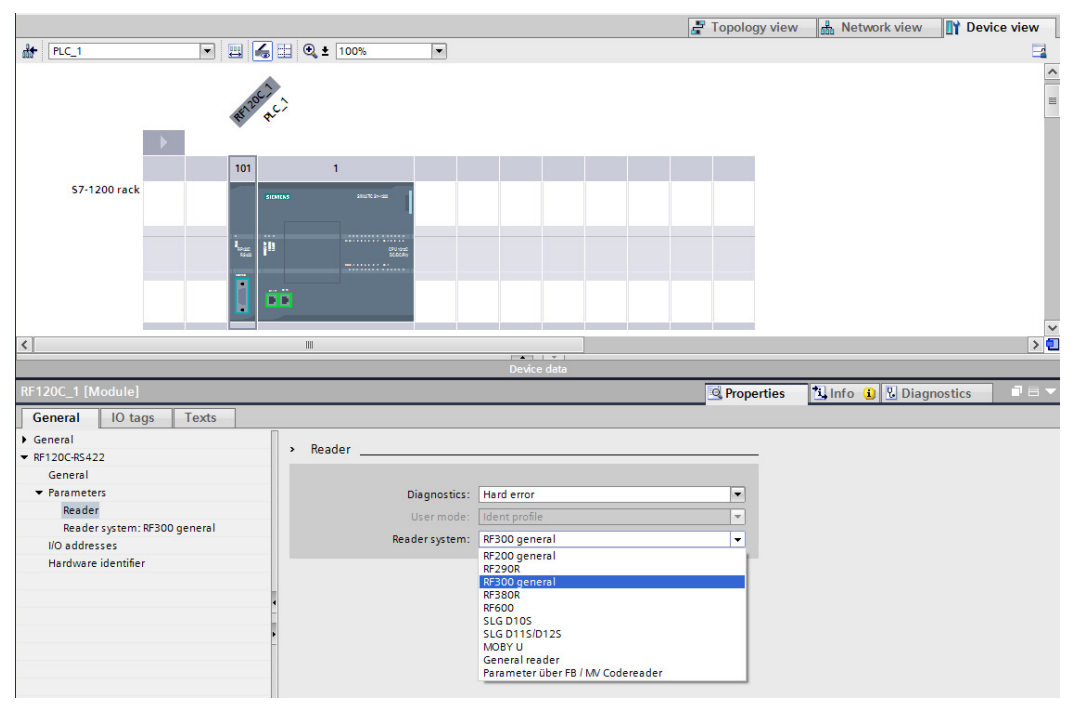

Figure 4-2 Selecting the reader system for parameter assignment

Parameter assignment and configuration

4.3 Parameter assignment with the device configuration

## Submenu: Diagnostics

Parameter assignment options:

● None

Apart from standard diagnostics, no other alarms are generated.

● Hard errors

Extended alarms are generated if the following events occur.

- Hardware fault (memory test)
- Firmware error (checksum)
- Connection to reader lost
- Short-circuit fault/interruption if supported by the hardware

You will find more detailed information on diagnostics in the section ["Diagnostics](#page-48-0) (Page [49\)](#page-48-0)".

# <span id="page-22-0"></span>4.3.2 Menu: Reader System

#### Menu: Reader System

In this menu you can set all specific parameters for the selected RFID system.

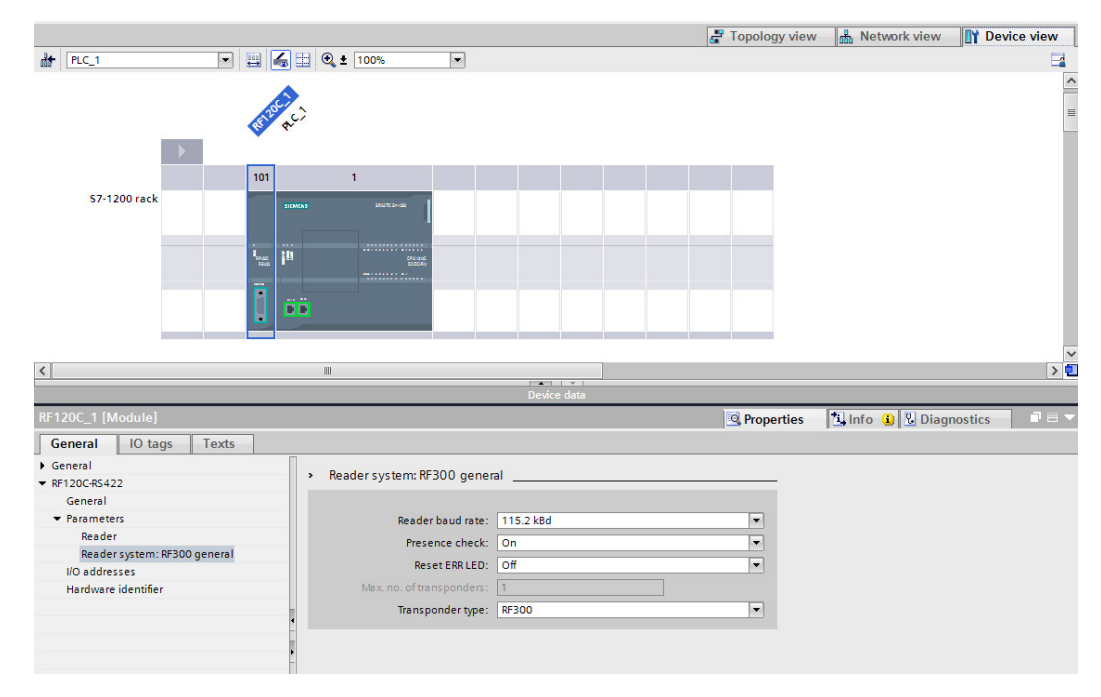

Figure 4-3 General parameter assignment options of the RF300 reader system

Communications module RF120C with application blocks for S7-1200 and S7-1500 Operating Instructions, 07/2013, C79000-G8976-C328-01 23

# Parameter assignment and configuration

4.3 Parameter assignment with the device configuration

The following parameters exist with all Ident systems (RFID and code reading systems):

Table 4- 1 Standard parameters for all Ident systems

| Parameter              | Parameter value                                | Default value | <b>Description</b>                                                                                                    |
|------------------------|------------------------------------------------|---------------|----------------------------------------------------------------------------------------------------|
| <b>Baudrate Reader</b> | 19.2 kBd<br>57.6 kBd<br>115.2 kBd              | 115.2 kBd     | After changing the baud rate, the reader must<br>be turned off and on again.                                                                             |
| Presence Check         | On.<br>Off (RF field off)<br>Off (RF field on) | On            | On $=$ presence is reported as soon as there is<br>a transponder in the antenna field of the<br>reader<br>Off (RF field on ) = the presence check in the |
|                        |                                                |               | FB is suppressed. The antenna on the reader<br>is nevertheless turned on as long as it has not<br>been turned off by a command.                          |
|                        |                                                |               | Off (RF field off) = the antenna is turned on<br>only when a command is sent and it then turns<br>itself off again (RF300 only)                          |
| <b>Reset ERR-LED</b>   | On.<br>Off                                     | Off           | On $=$ the flashing of the error LED on the<br>RF120C is reset by each FB reset.                                                                         |
|                        |                                                |               | Off = the error LED always indicates the last<br>error. The display can only be reset by turning<br>off the RF120C.                                      |

The following parameters are system specific according to the selection you made in the "Reader" menu.

# <span id="page-23-0"></span>4.3.2.1 RF200

Table 4- 2 RF200 general

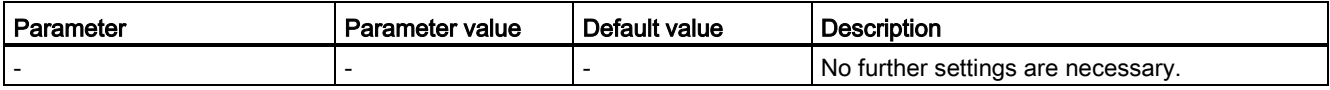

Table 4- 3 RF290R

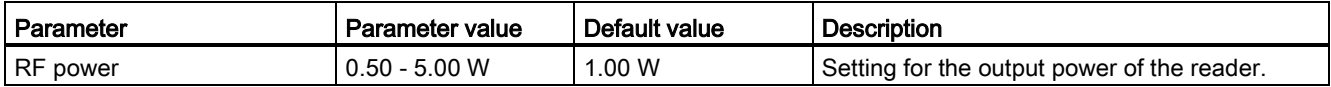

# <span id="page-24-0"></span>4.3.2.2 RF300

Table 4- 4 RF300 general

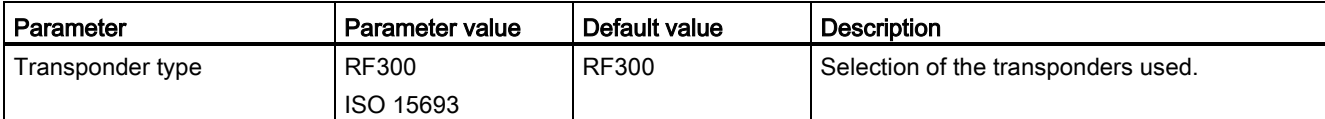

Table 4- 5 RF380R

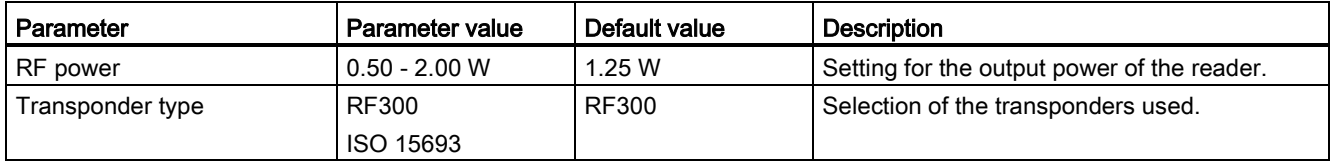

# <span id="page-24-1"></span>4.3.2.3 RF600

## Table 4- 6 RF600 general

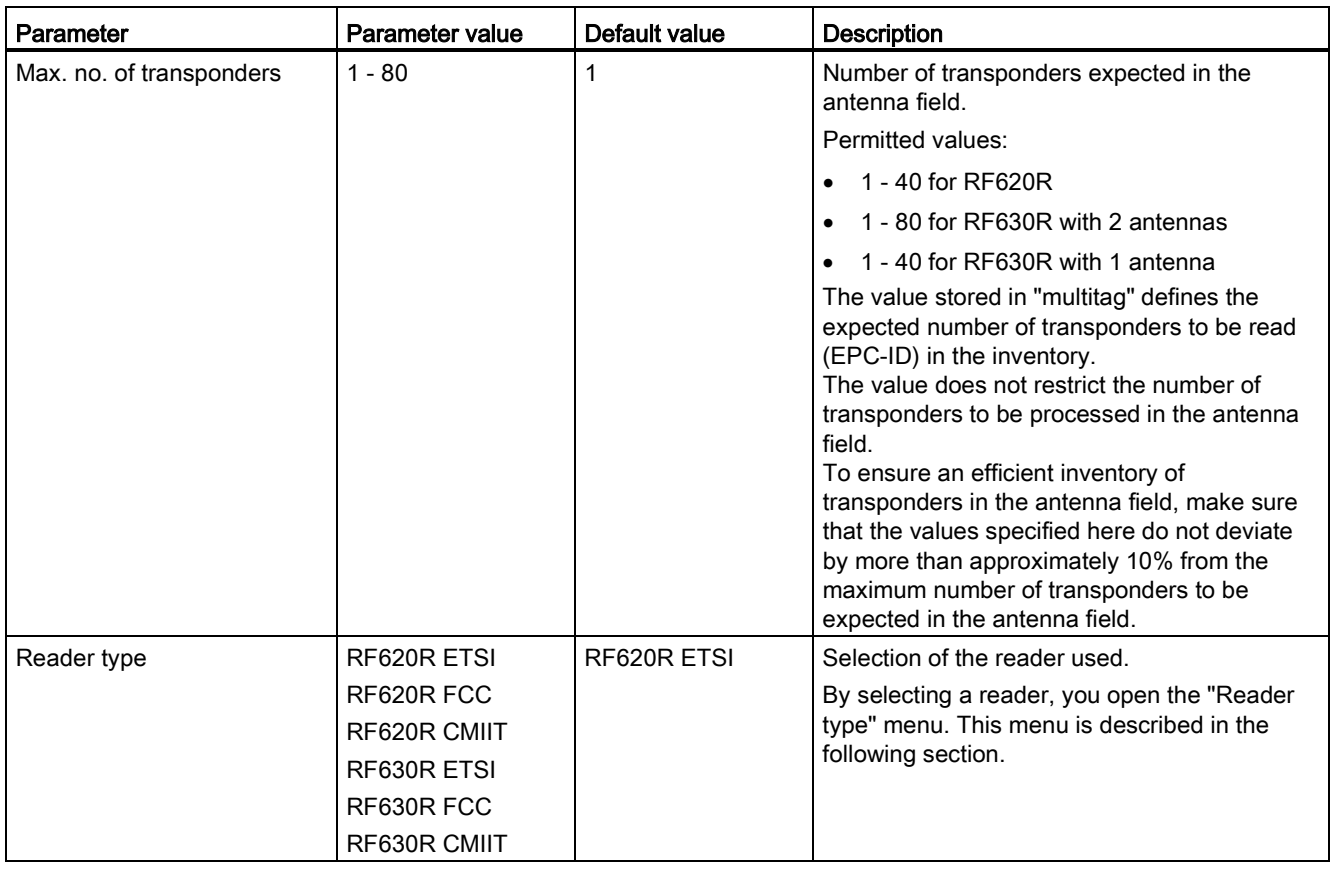

Communications module RF120C with application blocks for S7-1200 and S7-1500 Operating Instructions, 07/2013, C79000-G8976-C328-01 25

# Menu: Reader type (RF600 only)

In the Reader type menu, further specific parameters are set for the reader type selected in Reader System.

| Parameter                                                            | Parameter value                | Default value                         | <b>Description</b>                                                                                               |
|----------------------------------------------------------------------|--------------------------------|---------------------------------------|----------------------------------------------------------------------------------------------------|
| Wireless profile                                                     |                                |                                       | Selection of the relevant wireless profile for<br>ETSI, FCC or CMIIT.                                            |
| Multitag mode                                                        | $UID = EPC-ID$<br>(8 bytes)    | $UID = FPC-ID$<br>$(8 \text{ bytes})$ | $UID = EPC-ID (8 bytes) = 8 byte UID of the$<br>bytes 5-12 of the 12 byte long EPC-ID                            |
|                                                                      | $UID = Handle$ ID<br>(4 bytes) |                                       | $UID = handle ID (4 bytes) = 4 byte UID as$<br>handle ID for access to transponders with<br>EPC-ID of any length |
| Intelligent Single Tag Mode<br>(ISTM)                                | On<br>Off                      | Off                                   | Enable/disable the "Intelligent Single Tag<br>Mode ISTM" algorithm <sup>1)</sup>                                 |
| <b>Black list</b>                                                    | On<br>Off                      | Off                                   | Enable/disable the "Black list" 1)                                                                               |
| Radiated power internal<br>antenna (RF620R)                          | $0 - B$                        | 4                                     | Setting the radiated power for the internal<br>antenna $(1)$ 2)                                                  |
|                                                                      |                                |                                       | With the RF620R, either only the internal or<br>only the external antenna can be set.                            |
| Transmit power (external<br>antenna RF620R; both<br>antennas RF630R) | $0 - 9$                        | $\overline{4}$                        | Setting the transmit power for the external<br>antenna $(1)$ 2)                                                  |
| Communication speed                                                  | Reliable detection             | Reliable detection                    | 1)                                                                                                    |
|                                                                      | <b>Fast detection</b>          |                                       |                                                                                                    |
| Tag hold                                                             | On                             | Off                                   | Enable/disable "Tag hold" 1)                                                                                     |
|                                                                      | Off                            |                                       |                                                                                                    |
| Scanning mode                                                        | On                             | Off                                   | Enable/disable the "Scanning mode" 1)                                                                            |
|                                                                      | Off                            |                                       |                                                                                                    |
| Channel assignment (only<br>with wireless profile ETSI)              |                                |                                       | Selection of the wireless channels to be used<br>1)                                                              |

Table 4- 7 RF600 menu: Reader type

1) You will find further information in the "Configuration manual RF620R\_RF630R".

<sup>2)</sup> The values for the transmit/radiated power of the antennas can be found in the following table.

| Hex value | <b>RF630R</b><br>transmit power | <b>RF620R</b><br>radiated power (internal antenna) |                           |                   | <b>RF620R</b><br>transmit power |
|-----------|---------------------------------|----------------------------------------------------|---------------------------|-------------------|---------------------------------|
|           |                                 | <b>ETSI</b>                                        | <b>FCC</b>                | <b>CMIIT</b>      |                                 |
|           | dBm / (mW)                      | dBm / (mW)<br>ERP                                  | dBm / (mW)<br><b>EIRP</b> | dBm / (mW)<br>ERP | dBm / (mW)                      |
| 0         | 18 / (63)                       | 18/ (63)                                           | 20 / (100)                | 18 / (65)         | 18 / (63)                       |
| 1         | 19/ (79)                        | 19 / (79)                                          | 21 / (126)                | 19/ (79)          | 19/ (79)                        |
| $\cdots$  | $\cdots$                        | .                                                  | $\cdots$                  |                   | $\cdots$                        |
| 4         | 22 / (158)                      | 22 / (158)                                         | 24 / (251)                | 22 / (158)        | 22 / (158)                      |
| $\cdots$  | $\cdots$                        | .                                                  | $\cdots$                  |                   |                                 |
| 9         | 27/ (501)                       | 27/ (501)                                          | 29 / (794)                | 27/ (501)         | 27/ (501)                       |
| A         | 27/ (501)                       | 28 / (631)                                         | 30 / (1000)               | 28 / (631)        | 27/ (501)                       |
| $B$ (F)   | 27/ (501)                       | 29 / (794)                                         | 31 / (1259)               | 29 / (794)        | 27/ (501)                       |

Table 4- 8 Transmit / radiated power of the antennas

# <span id="page-26-0"></span>4.3.2.4 SLG D10S

Table 4- 9 SLG D10S

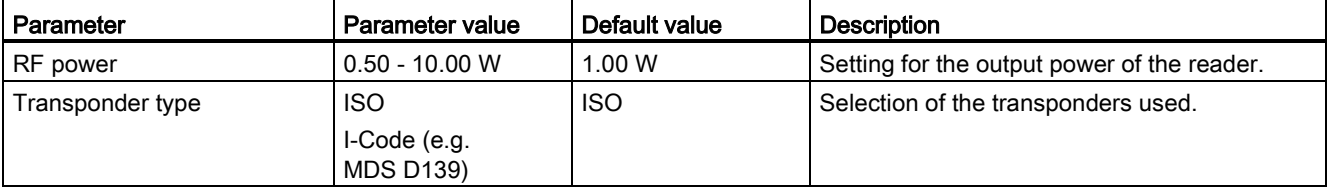

# <span id="page-26-1"></span>4.3.2.5 SLG D11S/D12S

Table 4- 10 SLG D11S/D12S

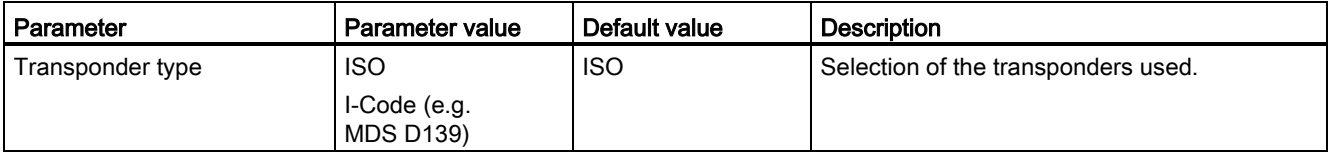

# <span id="page-27-0"></span>4.3.2.6 MOBY U

# Table 4- 11 MOBY U

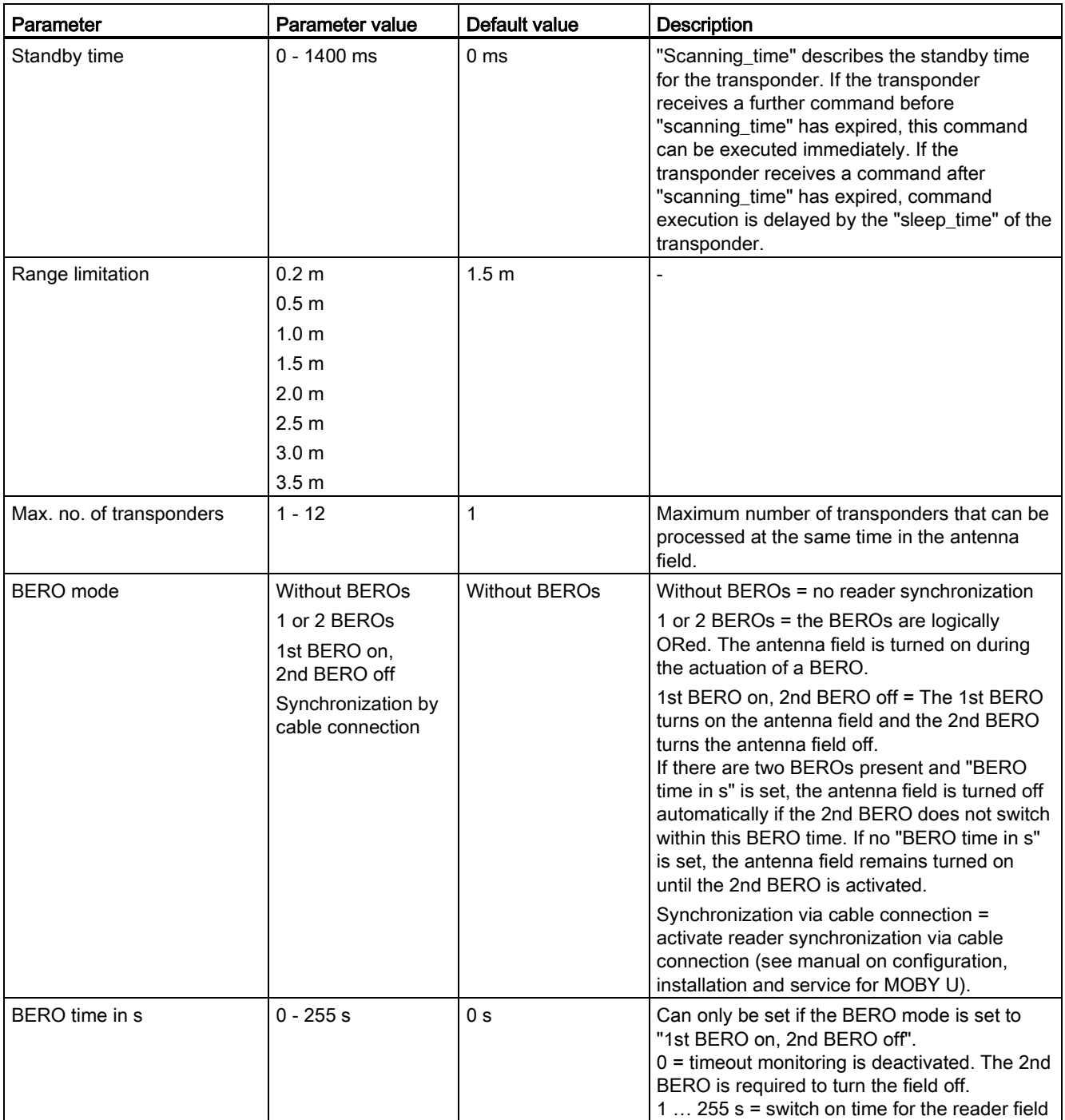

# <span id="page-28-0"></span>4.3.2.7 General Reader

Table 4- 12 General Reader

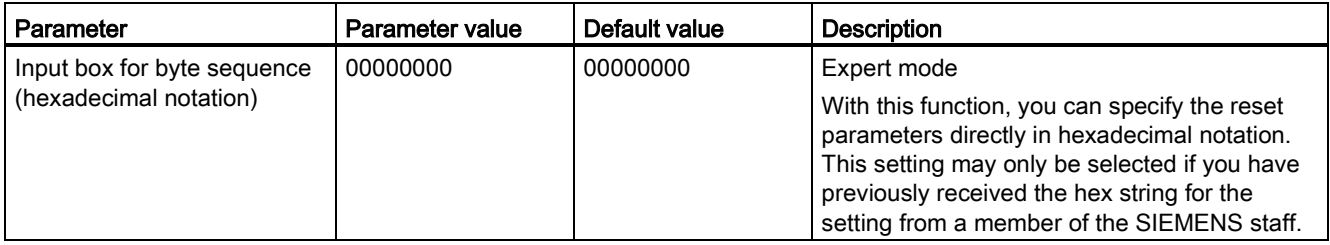

# <span id="page-28-1"></span>4.3.2.8 Parameters via FB / MV code reader

Table 4- 13 Parameters via FB / MV code reader

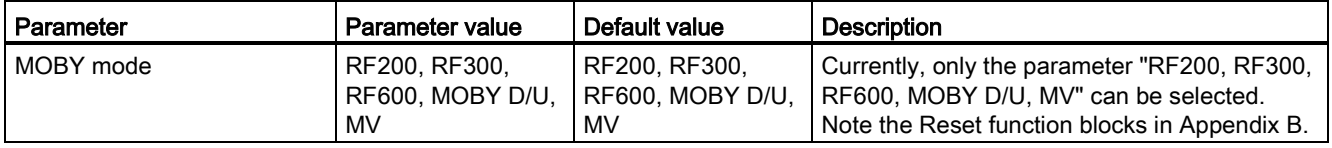

4.4 Ident instructions

# <span id="page-29-0"></span>4.4 Ident instructions

To be able to operate the RF120C with various Ident systems, the TIA Portal provides you with a global library. This library contains various Ident instructions.

The following table lists all the Ident instructions and program elements of the library.

| <b>Position</b>  |                             | <b>Type</b>           | Symbolic name        | <b>Description</b>                                                                                                    |  |
|------------------|-----------------------------|-----------------------|----------------------|----------------------------------------------------------------------------------------------------|--|
| Ident            | Ident application<br>blocks | Function block        | <b>Reset Reader</b>  | These Ident instructions are available                                                                                                    |  |
| instructions     |                             |                       | Read                 | so that the communication with the                                                                                                    |  |
| (global library) |                             |                       | Write                | Ident systems can be programmed as<br>simply as possible.                                                                                                    |  |
|                  |                             |                       | Read_EPC-ID          |                                                                                                    |  |
|                  |                             |                       | Write_EPC-ID         |                                                                                                    |  |
|                  |                             |                       | Set_Ant              |                                                                                                    |  |
|                  |                             | PLC data type         | HW CONNECT VAR       | Separate data type for all Ident<br>application blocks for physical<br>addressing of communications<br>modules and readers and for<br>synchronizing the function blocks used<br>for each reader. |  |
|                  |                             | <b>Function block</b> | AdvancedCmd          | Advanced command set. With the<br>Ident application block<br>"AdvancedCmd" it is possible to<br>access other commands from the Ident<br>command set.                                             |  |
|                  | Ident profile               | <b>Function block</b> | Ident profile        | One instruction, full flexibility. This<br>block is available for experts to be able<br>to include complex command<br>structures in their own program<br>sequence.                               |  |
|                  |                             | PLC data type         | PIB_COMMAND          | Data type for the Ident profile for<br>setting the command parameters.                                                                                                    |  |
|                  |                             | PLC tags              | <b>PIB</b> constants | Constants of the Ident profile                                                                                                    |  |

Table 4- 14 Overview of the Ident instructions

# Example of a function block (FB)

The following graphic shows an example of an FB with input and output parameters as they exist in the same way in all function blocks.

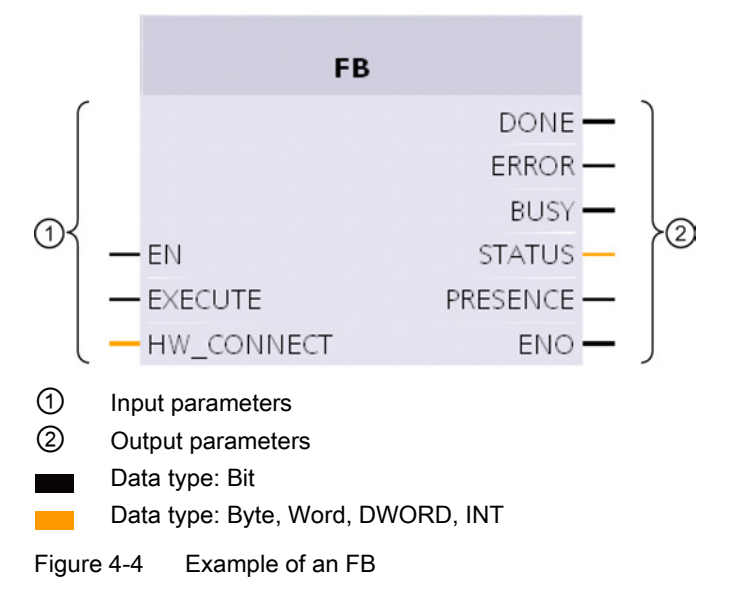

## Input parameters

● EN

Enabling Input

● EXECUTE

There must be a positive edge at this input before the block will execute the command.

• HW CONNECT

Global variable to address the reader/channel and to synchronize the application blocks. This variable needs to be created and addressed once for each connected RF120C. HW\_CONNECT must always be transferred to the function blocks to address the relevant RF120C.

## **Note**

#### Using HW\_CONNECT with other communications modules

When using the function blocks with the communications modules RF180C or ASM 456, you need to create HW\_CONNECT for each channel/reader.

4.4 Ident instructions

# Output parameters

● DONE (Bool)

The job was executed. If the result is positive, this parameter is set.

● ERROR (Bool)

The job was ended with an error. The error code is indicated in Status.

● BUSY (Bool)

The job is being executed.

● STATUS (DWORD)

Display of the error message if the ERROR bit was set.

● PRESENCE (Bool)

This bit indicates the presence of a transponder. The displayed value is updated each time the block is called.

**ENO** 

Enable output

# General sequence when calling function blocks

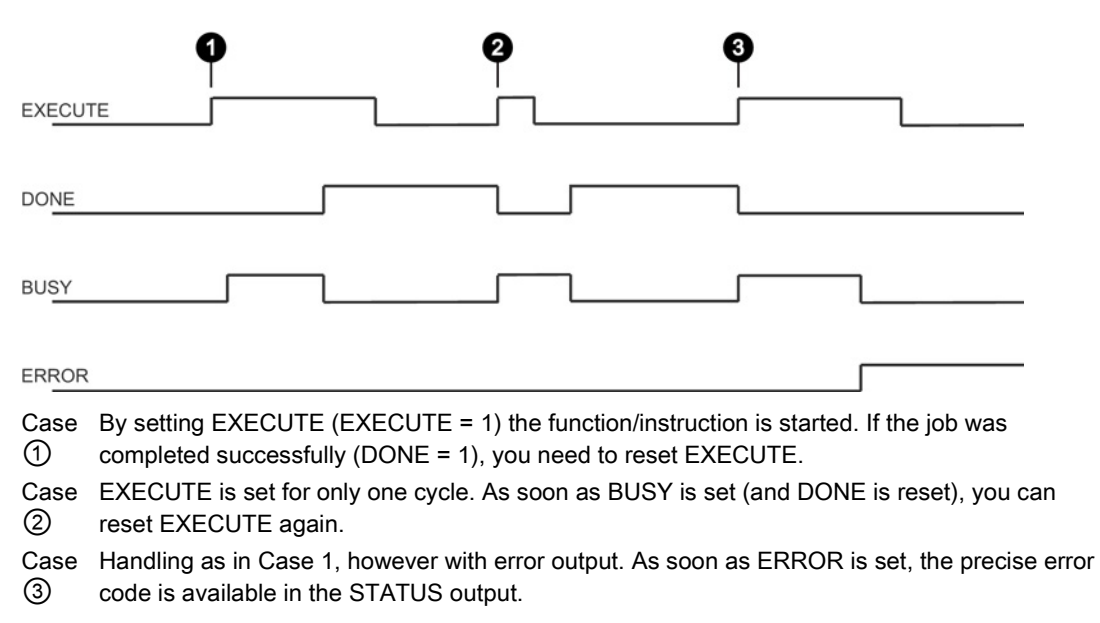

Figure 4-5 General sequence when calling function blocks

# Configuring the "HW\_CONNECT" variable

#### Follow the steps below to configure an "HW\_CONNECT" variable:

1. Create an "HW\_CONNECT\_VAR" variable in a data block. The "HW\_CONNECT\_VAR" data type is supplied with the function blocks.

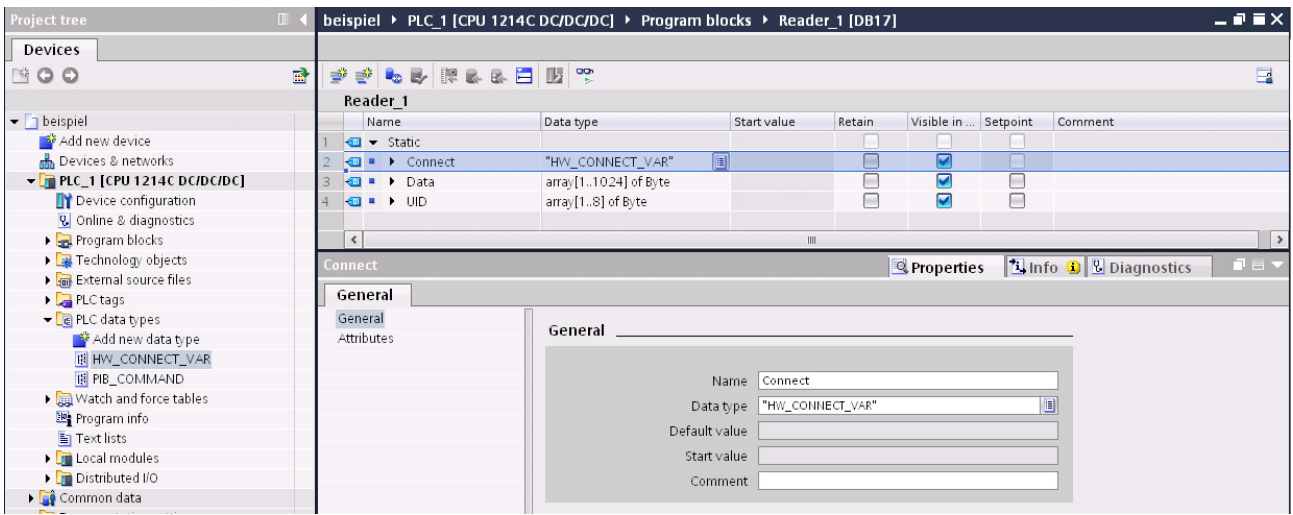

Figure 4-6 Creating the "HW\_CONNECT\_VAR" variable

- 2. Click on the triangle in front of the "Connect" entry to open the structure it contains.
- 3. With the help of the parameters in the "Address" structure, you can set the addresses for the RF120C to be used.
	- HW\_ID: Hardware identifier of the module
	- CM\_CHANNEL: Channel of the interface module. With the RF120C, the value is always 1 because the CM only has one channel.

With RF180C or ASM 456 you need to enter "CM\_CHANNEL = 2" for the second reader.

– LADDR: I/O address of the module

|                |                      |                              |                |                             | beispiel ▶ PLC 1 [CPU 1214C DC/DC/DC] ▶ Program blocks ▶ Reader 1 [DB17] |             |        |                          |          |         | $    \times$ |
|----------------|----------------------|------------------------------|----------------|-----------------------------|--------------------------------------------------------------------------|-------------|--------|--------------------------|----------|---------|--------------|
|                |                      |                              |                |                             |                                                                          |             |        |                          |          |         |              |
|                |                      |                              |                | <b>PP 5 5 FEB</b> D         |                                                                          |             |        |                          |          |         | $\Box$       |
|                |                      | Reader 1                     |                |                             |                                                                          |             |        |                          |          |         |              |
|                |                      | Name                         |                |                             | Data type                                                                | Start value | Retain | Visible in               | Setpoint | Comment |              |
|                |                      | $\sqrt{u}$ $\sqrt{u}$ Static |                |                             |                                                                          |             |        |                          |          |         |              |
| $\overline{2}$ | KП                   |                              |                | $\bullet$ $\bullet$ Connect | "HW_CONNECT_VAF                                                          |             |        | $\overline{\phantom{0}}$ |          |         |              |
|                | KП                   |                              |                | $\bullet$ $\bullet$ Address | $\boxed{\Xi}$<br>Struct                                                  |             |        | $\vee$                   |          |         |              |
|                | $\leftarrow$         |                              | $\blacksquare$ | HW ID                       | Word                                                                     | 16#0        |        | $\vee$                   |          |         |              |
|                | $\bullet$            |                              | $\blacksquare$ | CM CHANNEL                  | Int                                                                      |             |        | ☑                        |          |         |              |
| $\sqrt{6}$     | $\overline{\bullet}$ |                              |                | LADDR                       | <b>DWord</b>                                                             | 16#0        |        | $\triangledown$          |          |         |              |
|                | $\bigoplus$          |                              |                | $\bullet$ > Status          | Struct                                                                   |             |        | $\vee$                   |          |         |              |
| $\lvert$ 8     | k⊡                   |                              | $\rightarrow$  | Static                      | Struct                                                                   |             |        | $\vee$                   |          |         |              |

Figure 4-7 Address parameters

You will find the "HW\_ID" and "LADDR" parameters in the device configuration in the properties of the RF120C.

# To get the "HW\_ID" and "LADDR" parameters, follow the steps below:

- 1. Open the device configuration.
- 2. Open the properties window of the RF120C by double-clicking on the RF120C in the device view.
- 3. In the "General" > "RF120C-RS422" > "I/O- addresses" tab you will find the I/O address that corresponds to "LADDR".

Remember that the input and output address must have the same value.

4. On the "General" > "RF120C-RS422" > "Hardware identifier" tab you will find the hardware identifier that corresponds to the "HW\_ID".

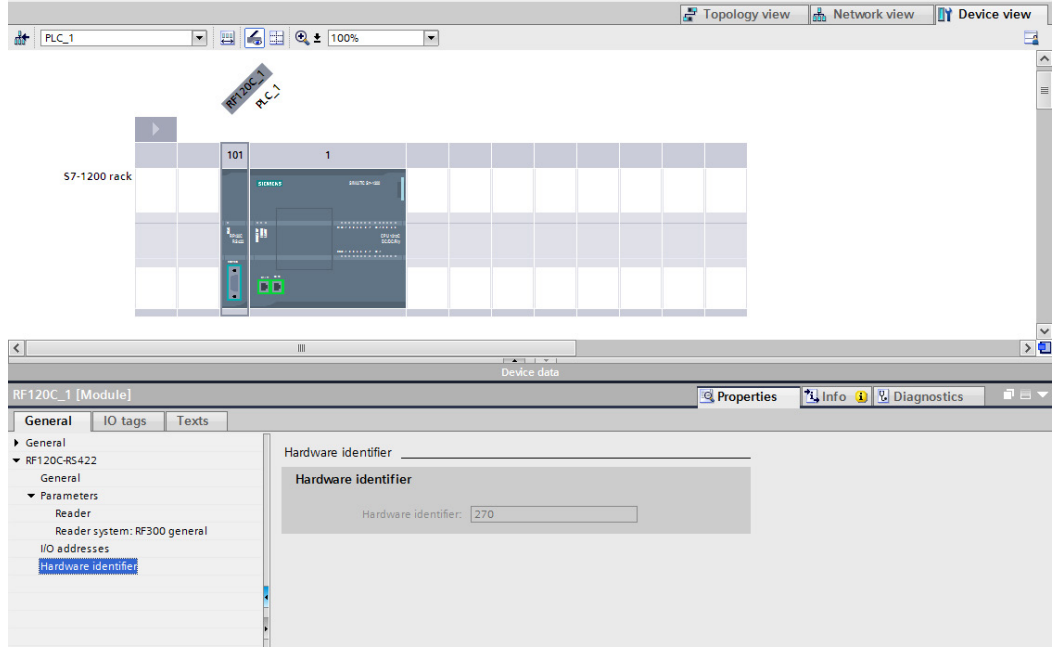

Figure 4-8 The "Hardware identifier" parameter

#### How the FBs work:

You can only ever send one command to an RF120C. You can, however, call and start two or more blocks at the same time. The FBs execute in the order in which they are called.

This does not apply to the Reset function blocks. If a Reset command is executed, the command active at this time is aborted.

# Inserting the FBs in the program

The following elements must exist in the project to allow the function blocks to be compiled:

- PLC data types
- PLC tags
- PIB\_1200\_UID\_001KB

First copy this element from the library and insert it in your own program before you start to select and program the function blocks.

# <span id="page-34-0"></span>4.4.1 Reset Reader

With the "Reset Reader" FB, all SIEMENS RFID reader types can be reset. All the readers are reset to the settings stored in the device configuration of the RF120C. The "Reset Reader" FB has no specific parameters. The execution of the FB is started by the "EXECUTE" parameter.

You will find descriptions of other Reset blocks for operation with the communications modules RF180C and ASM 456 in the appendix of the operating instructions.

| "Reset_Reader" |                       |  |
|----------------|-----------------------|--|
|                | done —                |  |
|                | $ERROR$ $\rightarrow$ |  |
| $-\mathsf{EN}$ | $BUSY$ —              |  |
| $-$ EXECUTE    | <b>STATUS</b>         |  |
| — HW CONNECT   | ENO                   |  |

Figure 4-9 "Reset\_Reader" function block

4.4 Ident instructions

# <span id="page-35-0"></span>4.4.2 Read

The "Read" block reads the data from the transponder once and enters this in the "IDENT\_DATA" buffer. The physical address and the length of the data are transferred using the "ADR\_TAG" and "LEN\_DATA" parameters. Up to 1024 bytes can read with one job.

| "Read"                 |               |  |
|------------------------|---------------|--|
| — EN                   |               |  |
| — EXECUTE              | DONE          |  |
| $-\overline{A}$ dritag | <b>ERROR</b>  |  |
| -LEN DATA              | BUSY          |  |
| — UID                  | <b>STATUS</b> |  |
| — IDENT DATA           | PRESENCE      |  |
| HW CONNECT             | ENC           |  |

Figure 4-10 "Read" function block

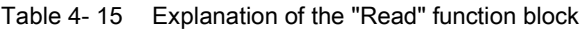

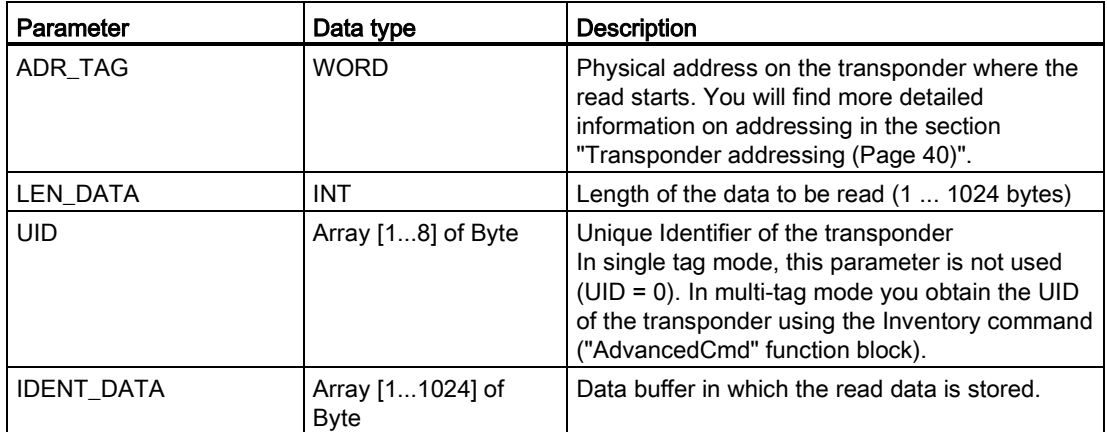
#### 4.4.3 Write

The "Write" block writes the data from the "IDENT\_DATA" buffer to the transponder once. The physical address and the length of the data are transferred using the "ADR\_TAG" and "LEN\_DATA" parameters. Up to 1024 bytes can written with one job.

| "Write"    |               |  |
|------------|---------------|--|
| — EN       |               |  |
| — EXECUTE  | DONE          |  |
| — ADR TAG  | ERROR         |  |
| -LEN DATA  | <b>BUSY</b>   |  |
| uid        | <b>STATUS</b> |  |
| IDENT_DATA | PRESENCE      |  |
| HW_CONNECT | ENC           |  |

Figure 4-11 "Write" function block

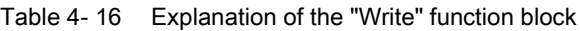

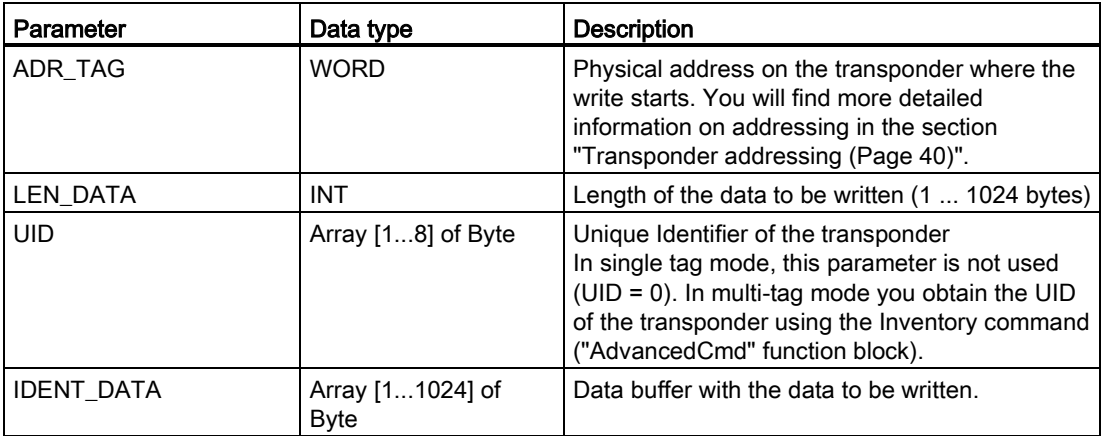

4.4 Ident instructions

#### 4.4.4 Read\_EPC-ID

The "Read\_EPC-ID" block reads the EPC-ID of the RF600 transponder. The length of the EPC-ID to be read out is specified by the "LEN\_DATA" parameter. The block is intended only for single tag mode.

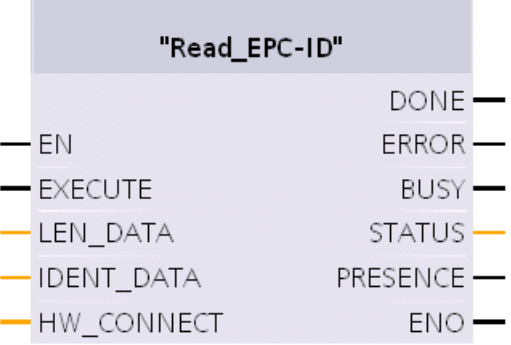

Figure 4-12 "Read\_EPC-ID" function block

Table 4- 17 Explanation of the "Read\_EPC-ID" function block

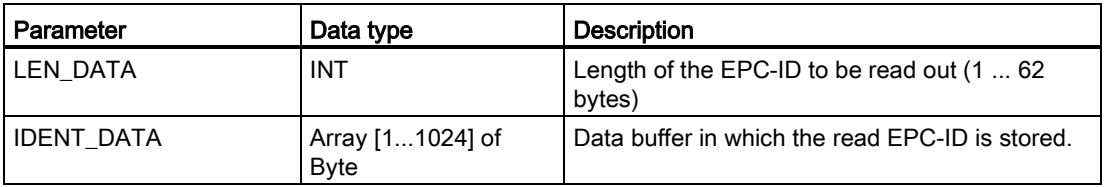

#### 4.4.5 Write\_EPC-ID

The "Write\_EPC-ID" block overwrites the EPC-ID of the RF600 transponder. The length of the EPC-ID to be written is specified by the "LEN\_DATA" parameter. The block is intended only for single tag mode.

| "Write_EPC-ID" |               |
|----------------|---------------|
|                | DONE ·        |
| $-\mathsf{FN}$ | ERROR         |
| — EXECUTE      | BUSY.         |
| — LEN DATA     | <b>STATUS</b> |
| -IDENT DATA    | PRESENCE      |
| $-$ HW connect | ENC           |

Figure 4-13 "Write\_EPC-ID" function block

| Parameter         | Data type                        | <b>Description</b>                                          |
|-------------------|----------------------------------|-------------------------------------------------------------|
| I LEN DATA        | INT                              | Length of the EPC-ID to be written $(1 \dots 62)$<br>bytes) |
| <b>IDENT DATA</b> | Array [11024] of<br><b>B</b> vte | Data buffer with the EPC-ID to be written.                  |

Table 4- 18 Explanation of the "Write\_EPC-ID" function block

#### 4.4.6 Set\_Ant

With the "Set\_Ant" block, antennas can be turned on or off. There are different function blocks for RF300 and RF600. The "Set\_Ant\_RF300" block can also be used for RF200 and MOBY U.

#### Set\_Ant\_RF300

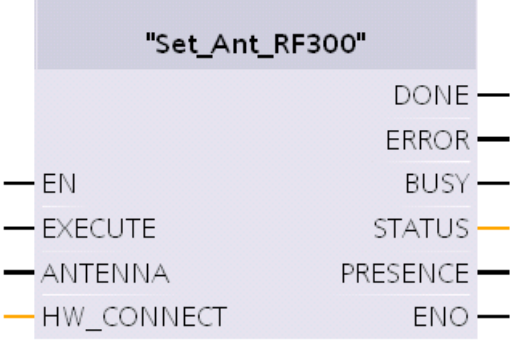

Figure 4-14 "Set\_Ant\_RF300" function block

Table 4- 19 Explanation of the "Set\_Ant\_RF300" function block

| l Parameter | Data type   | <b>Description</b>     |
|-------------|-------------|------------------------|
| ANTENNA     | <b>Bool</b> | $0 =$ turn antenna off |
|             |             | $1 =$ turn antenna on  |

4.5 Transponder addressing

#### Set\_Ant\_RF600

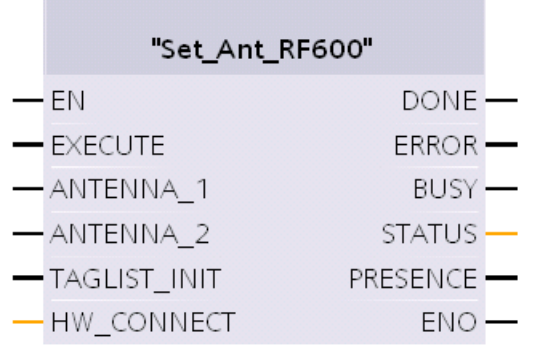

Figure 4-15 "Set\_Ant\_RF600" function block

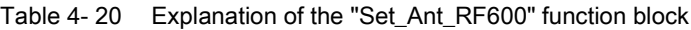

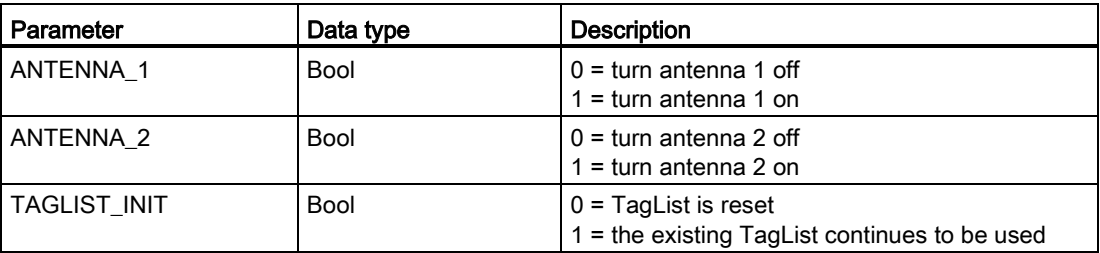

# <span id="page-39-0"></span>4.5 Transponder addressing

#### Addressing

The data memories are addressed linearly from address 0000 (or the specified start address) to the end address. The CM or reader automatically recognizes the size of the memory on the transponder. If the end address on the transponder is exceeded, the user receives an error message.

The next table shows the address space of the individual tag versions. The ADR\_TAG and LEN-DATA variables must be assigned parameters according to this address space.

#### Address space of the transponder/MDS variants according to ISO 15693 for RF200, RF300 and MOBY D

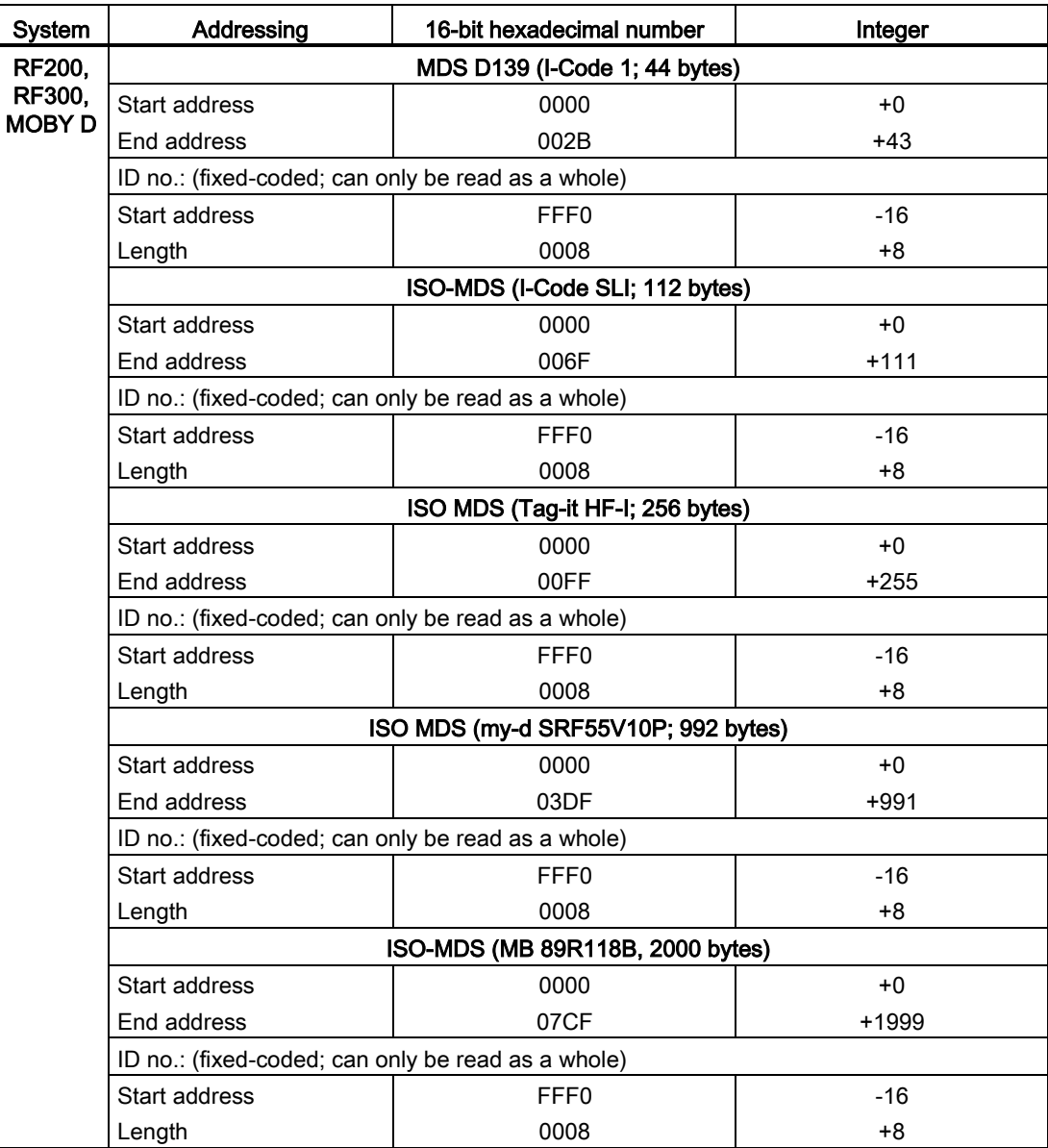

Parameter assignment and configuration

4.5 Transponder addressing

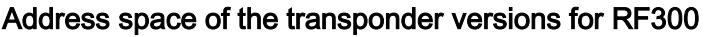

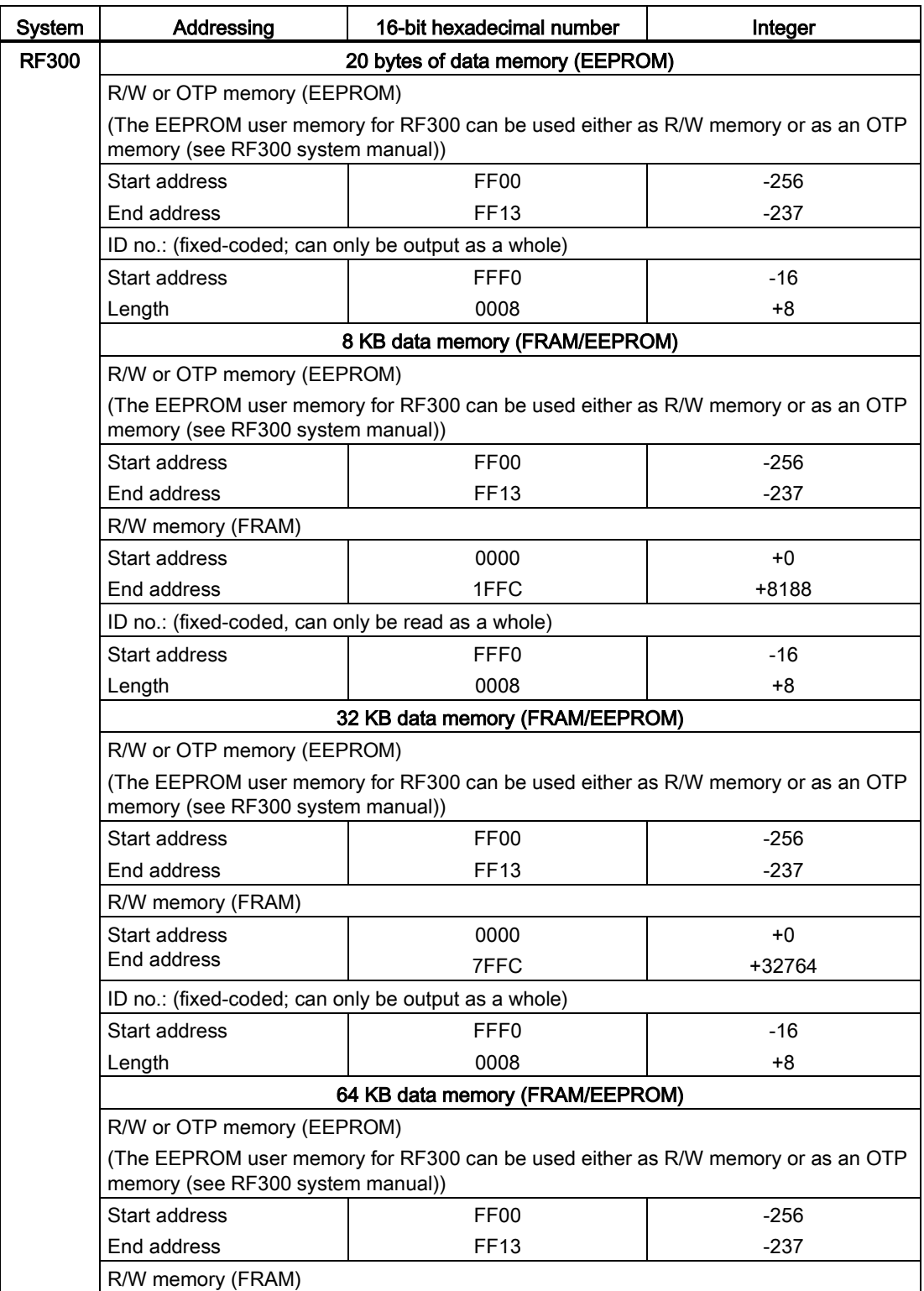

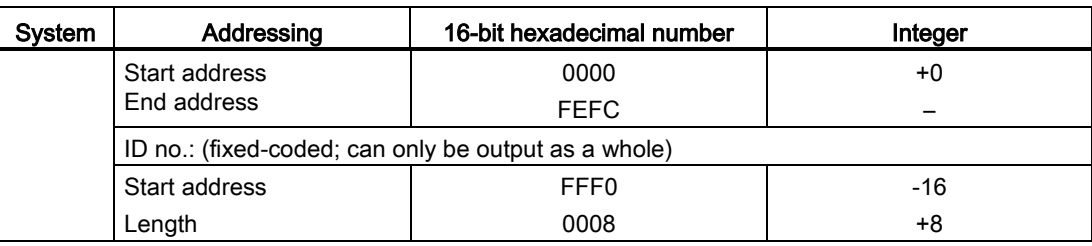

#### RF300: General notes on the meaning of the OTP memory

RF300 tags and ISO tags have a memory area that can be protected against overwriting. This memory area is called OTP. Five block addresses are available for activating the OTP function:

● FF80, FF84, FF88, FF8C and FF90

A write command to this block address with a valid length (4, 8, 12, 16, 20 depending on the block address) protects the written data from subsequent overwriting.

#### Note

OTP writing/locking should only be used in static operation.

#### Note

#### Use of the OTP area is not reversible

If you use the OPT area, you cannot undo it, because the OPT area can only be written to once.

4.5 Transponder addressing

#### RF300: Address mapping of OTP memory on the RF300 transponder

R/W EEPROM memory and OTP memory is only available once on the transponder. The following table shows the mapping of addresses on the transponder.

Data can be read via the R/W address or the OTP address.

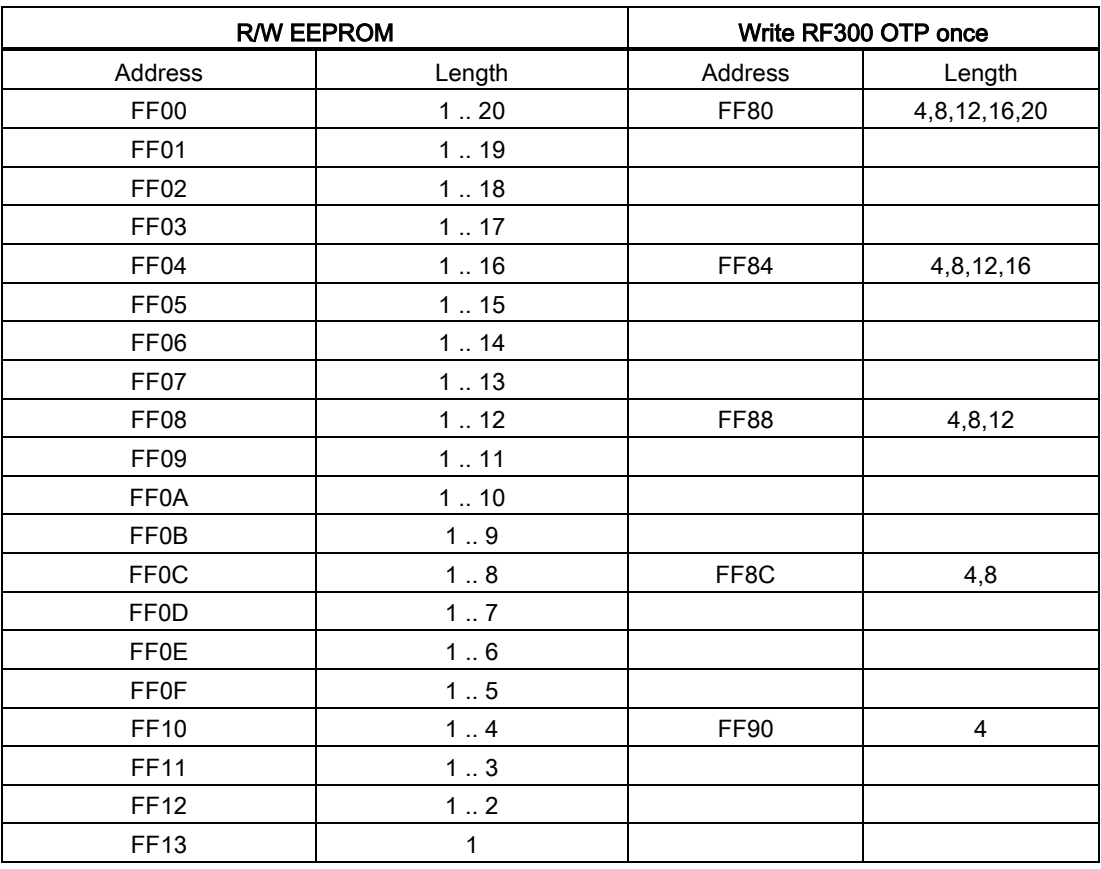

#### Note

Write access to addresses starting at FF80 to FF93 activates the write protection (OTP function) on the EEPROM user memory. This operation is not reversible. Switching on write protection must always take place in ascending order without gaps, starting at address FF80.

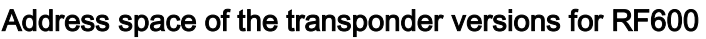

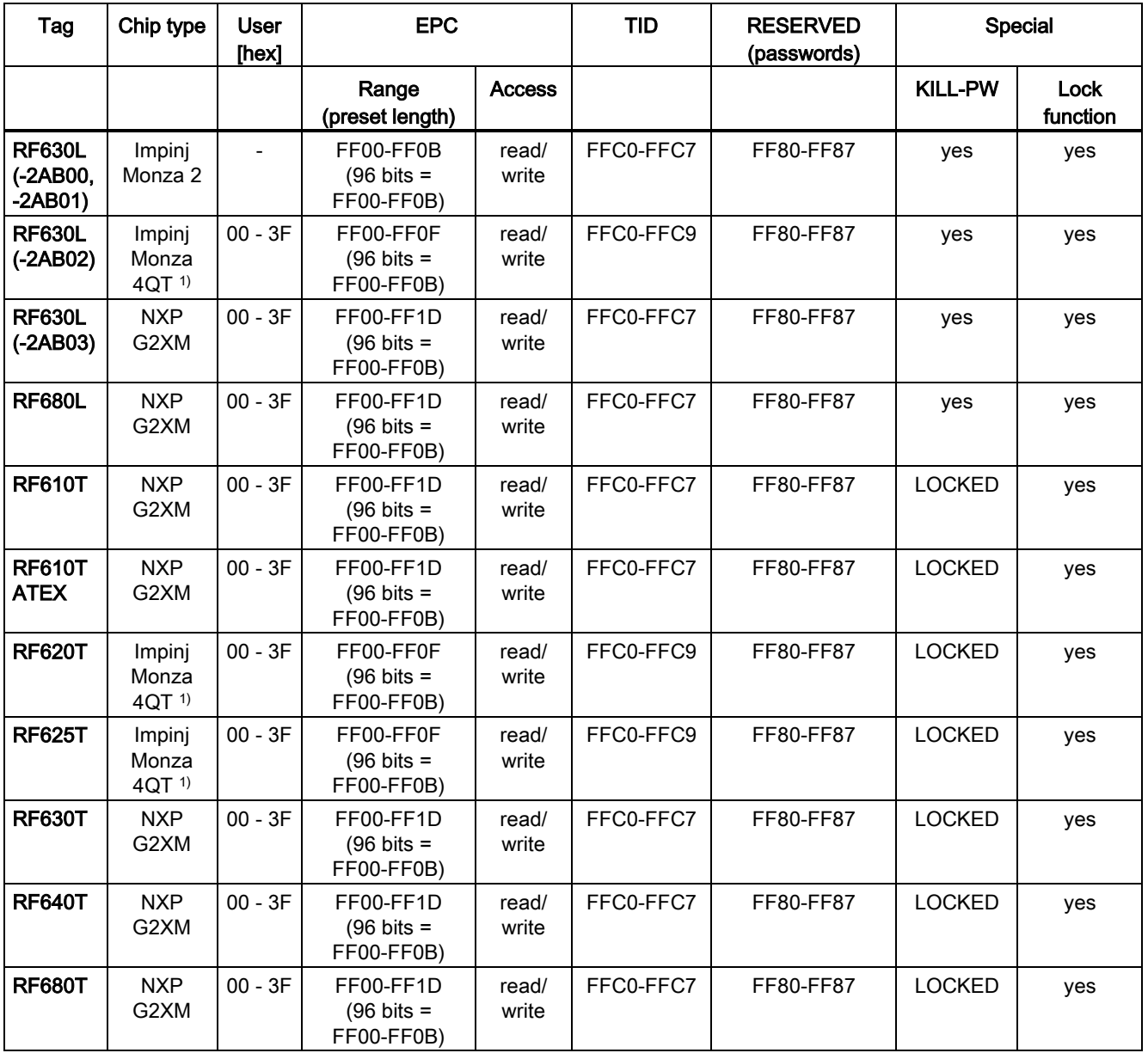

1) Uses User Memory Indicator (UMI)

Parameter assignment and configuration

4.5 Transponder addressing

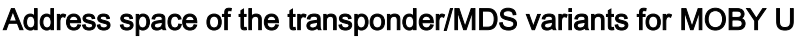

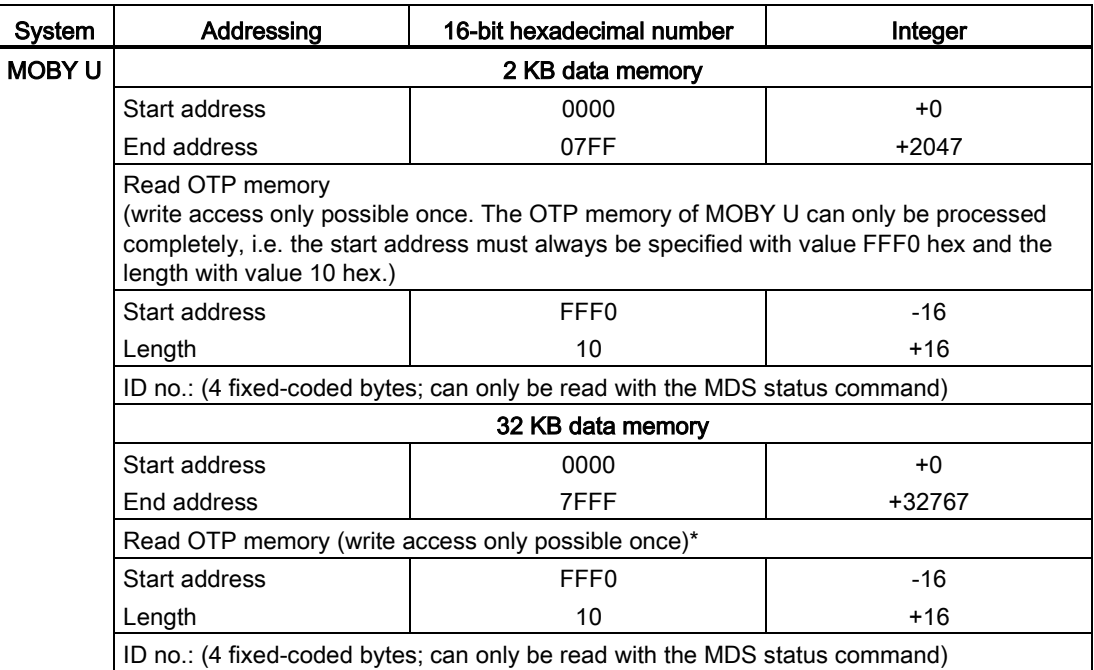

# <span id="page-46-0"></span>Service and maintenance

# 5.1 LED status display on the RF120C

#### Position of the display elements and the electrical connectors

The LEDs for detailed display of the module statuses are located behind the upper door in the housing. Open the upper door in the housing by pulling it down. To allow this, the doors in the housing are extended to form a handle.

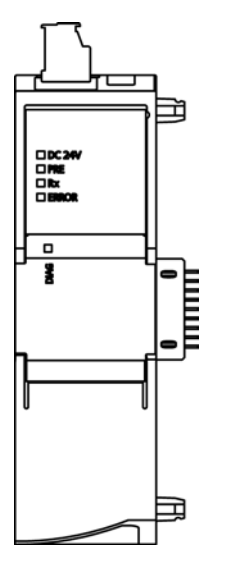

Figure 5-1 The LEDs of the RF120C

#### LED display of the module

The module has various LEDs for displaying the status:

● LED on the front panel

The "DIAG" LED that is always visible shows the basic statuses of the module.

● LEDs below the upper cover of the housing

Open the upper housing cover. The LEDs here provide more detailed information on the module status.

5.1 LED status display on the RF120C

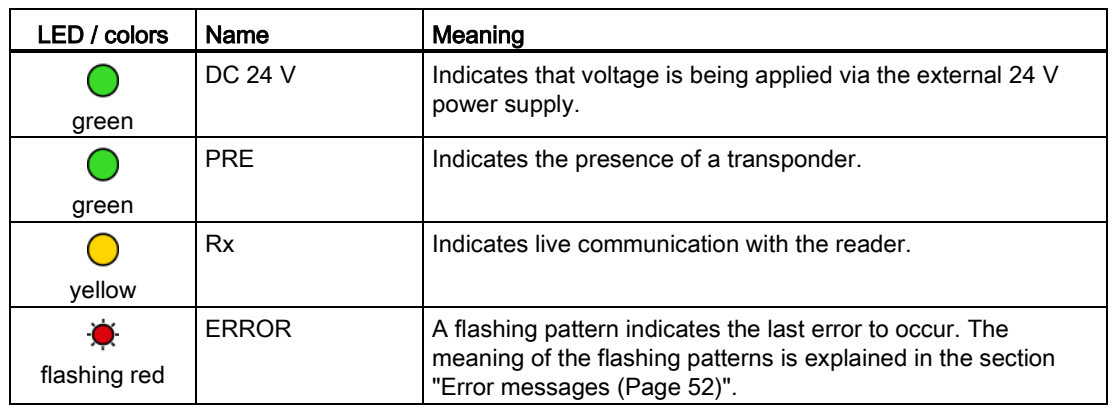

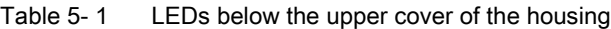

#### Note

#### LED colors when the module starts up

When the module starts up, all its LEDs are lit for a short time. Multicolored LEDs display a color mixture. At this point in time, the color of the LEDs is not clear.

#### Display of the operating and communication status

The LEDs indicate the operating and communications status of the module according to the following scheme:

| <b>DIAG</b>    | Meaning                      | Comment                                                            |
|----------------|------------------------------|--------------------------------------------------------------------|
| (red / green)  |                              |                                                                    |
|                | Power OFF                    |                                                                    |
| Off            |                              |                                                                    |
|                | Module configured            | Configuration was completed successfully and<br>no error occurred. |
| green          |                              |                                                                    |
|                | Startup<br>$\bullet$         |                                                                    |
| flashing green | Module not configured        |                                                                    |
|                | Firmware update<br>$\bullet$ |                                                                    |
|                | Defect<br>$\bullet$          | Check the ERROR LED and the 24 VDC LED                             |
| flashing red   | Error<br>٠                   | for more detailed error diagnostics.                               |
|                | Alarm message                |                                                                    |
|                | Module defective             | Replace the module.                                                |
| red            |                              |                                                                    |

Table 5- 2 Display of the basic states of the module by the "DIAG" LED

5.2 Diagnostics

# 5.2 Diagnostics

#### **NOTICE**

#### The diagnostics options are limited

Error messages that the RF120C communications module forwards automatically to the SIMATIC controller are not evaluated by S7-1200 controllers with firmware version 4.0. For this reason error messages from the communications module are displayed neither on the controller nor in the TIA Portal. This error eliminated by an update of the SIMATIC controller. The error display using the function block is not affected by this restriction in diagnostics.

You have the following diagnostics options available for the module:

● The LEDs of the module

For information on the LED displays, refer to the section ["LED status display on the](#page-46-0)  [RF120C](#page-46-0) (Page [47\)](#page-46-0)".

● STEP 7 Basic / Professional using the TIA Portal: Diagnostics functions in the "Online & diagnostics" menu

Here, you can obtain static information on the selected module:

- General information on the module
- Diagnostics status
- Evaluation with the standard GET\_DIAG instruction
- Evaluation based on the ERROR and STATUS output parameters

You will find more detailed information on the parameters in the sections ["Ident](#page-29-0)  [instructions](#page-29-0) (Page [30\)](#page-29-0)" and [Error messages](#page-51-0) (Page [52\)](#page-51-0)".

#### Diagnostics with the TIA Portal (STEP 7 Basic / Professional)

Follow the steps below to read out the diagnostics status of the RF120C:

- 1. Start the TIA Portal in the project view.
- 2. Open the "Local modules" folder in the project tree.
- 3. Right-click on the required RF120C and select the "Online & diagnostics" entry in the shortcut menu.
- 4. Select the "Diagnostics" option.

The identifier and the firmware version of the RF120C is displayed below the "General" entry.

Under the "Diagnostic status" entry, you can see the current status of the RF120C.

#### Service and maintenance

5.2 Diagnostics

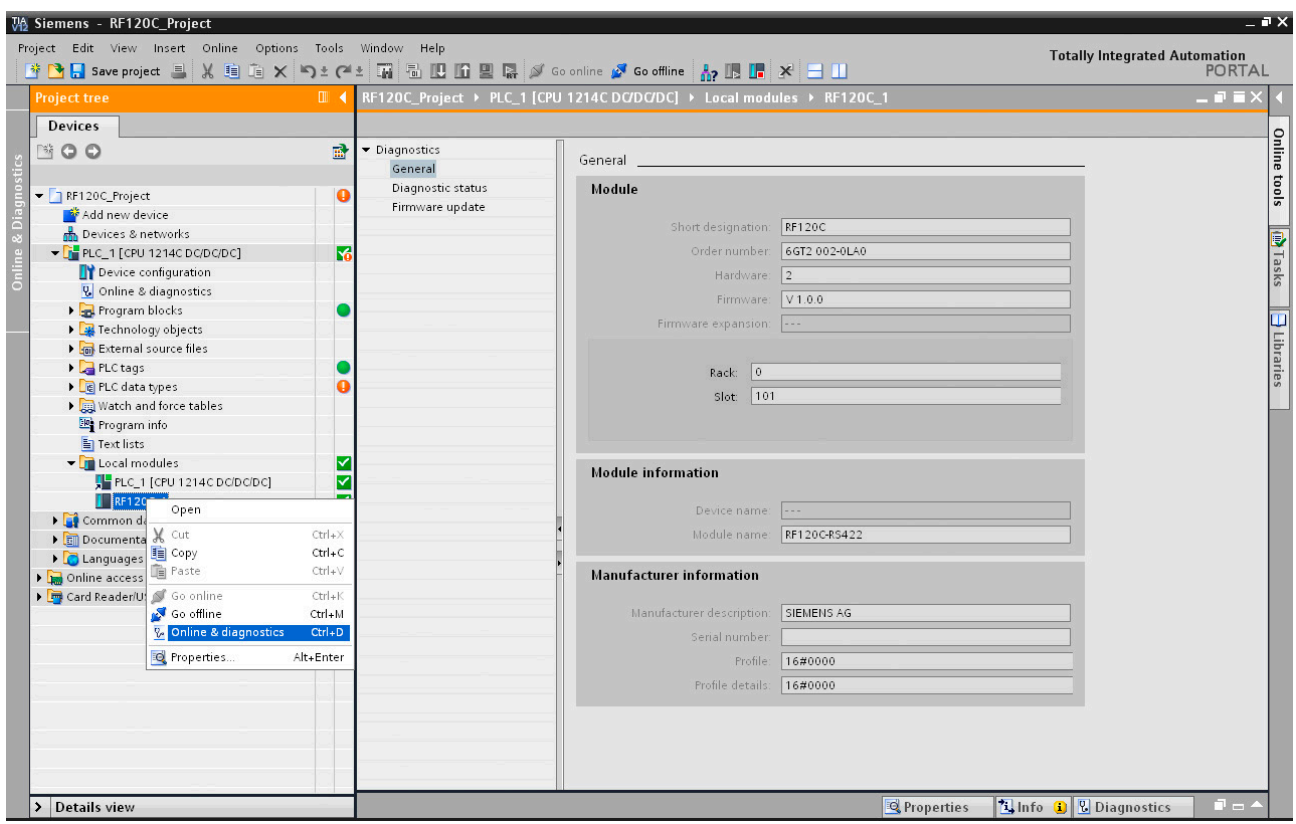

Figure 5-2 Diagnostics view in the TIA Portal; "General" entry

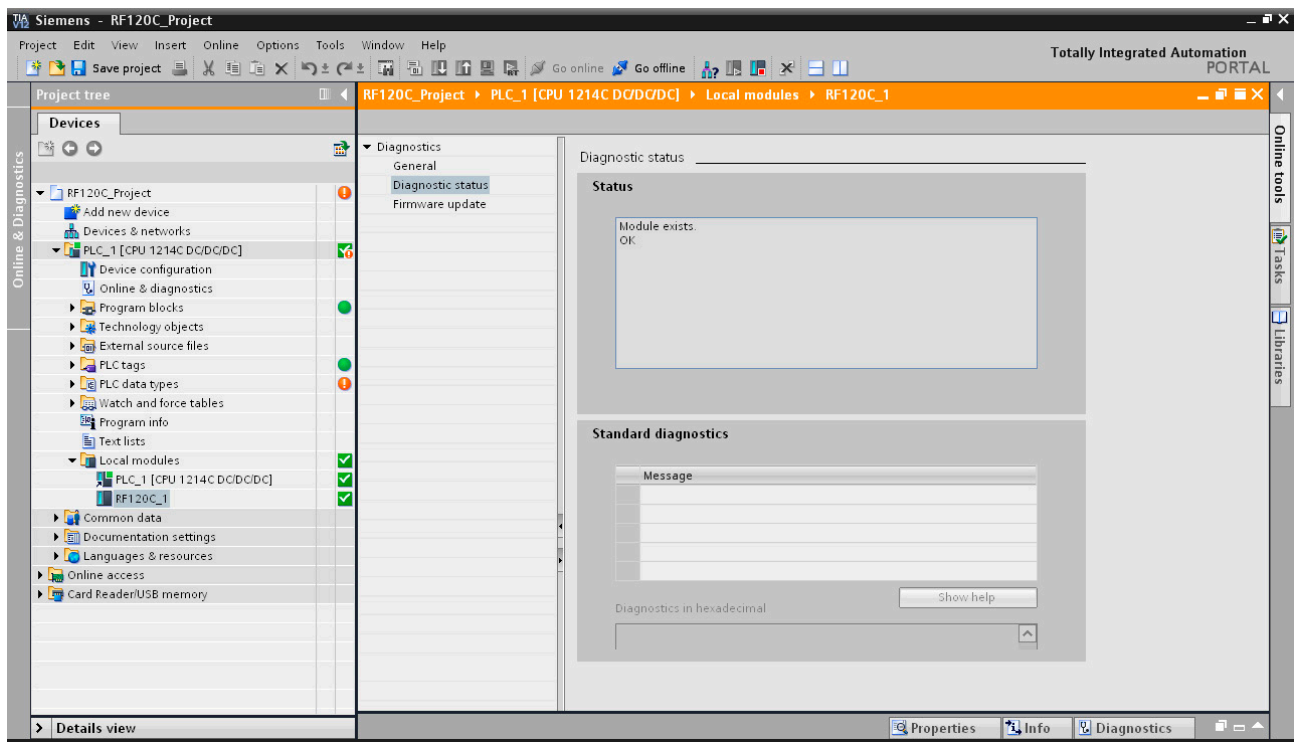

Figure 5-3 Diagnostics view in the TIA Portal; "Diagnostic status" entry

# 5.3 FB error messages

#### 5.3.1 Structure of the status output parameter

There is always an error status in the Ident profile function if the output parameter ERROR = TRUE. The error can be analyzed (decoded) using the STATUS output parameter.

The STATUS output parameter is made up of 4 bytes:

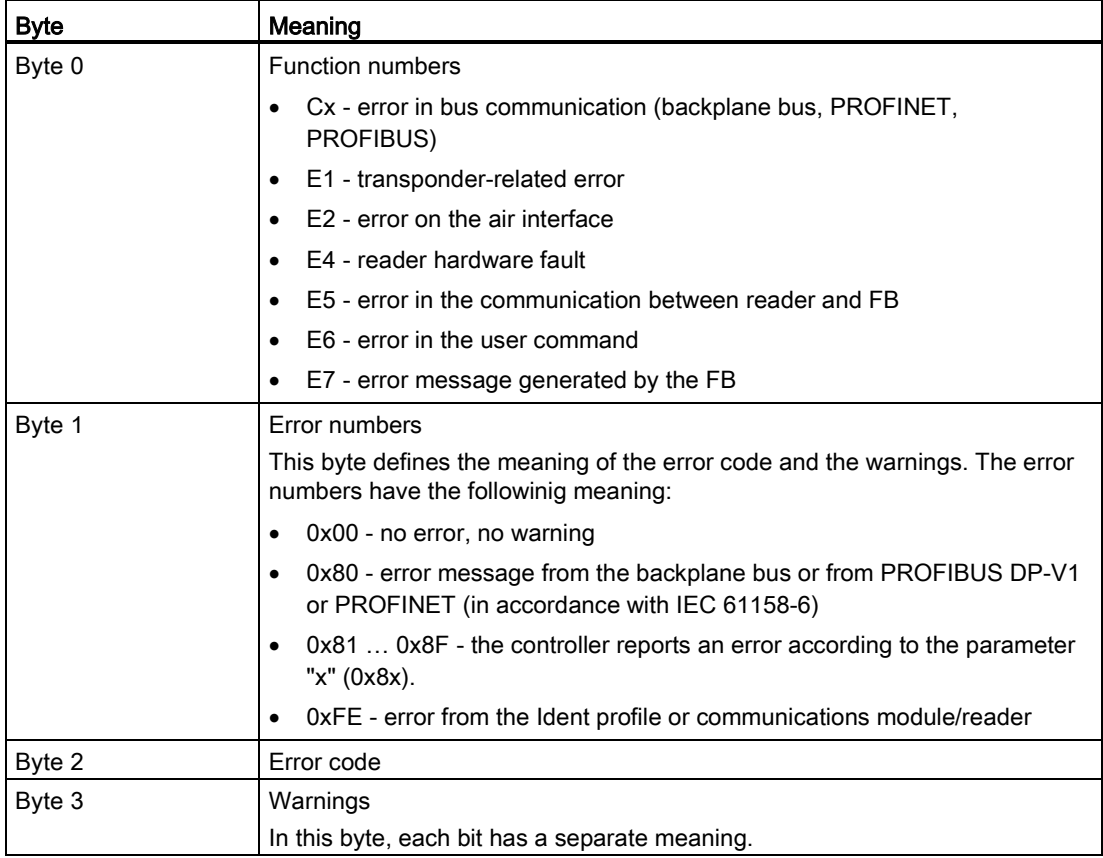

5.3 FB error messages

#### <span id="page-51-0"></span>5.3.2 Error messages

#### Errors from the communications module/reader

The causes of these errors can, for example, be as follows:

- Errors have occurred in communication between the CM and the reader or between the reader and the transponder.
- The communications module is unable to process the command.

Byte 3 of the STATUS is not relevant for the error messages.

With certain error messages of the communications module, the ERR-LED also flashes (see the two tables below).

| Flashing of<br><b>ERR LED</b> | Error in<br><b>STATUS</b>               | Errors that have occurred                                                                                |
|-------------------------------|-----------------------------------------|----------------------------------------------------------------------------------------------------|
| 1x                            | E4 FE 07                                | No error<br>Communications module has started up and is waiting for an "init_run"                        |
| 3x                            | E4 FE 03                                | Error in the connection to the reader; the reader is not answering                                       |
| 5x                            | E6 FE 01                                | unknown command (all product families);<br>incorrect parameter assignment (RF600 only)                   |
| 17x                           | E4 FE 01                                | Short-circuit or overload                                                                                |
| 18x                           | E4 FE 8D                                | Internal communication error of the communications module                                                |
| 19x                           | E4 FE 04                                | The reader does not have enough buffer on the communications<br>module to store the command temporarily. |
| 20x                           | E4 FE 8D                                | Internal monitoring error of the communications module                                                   |
| 21x                           | E4 FE 15                                | Incorrect parameter assignment of the communications module                                              |
| 23x                           | <b>E4 FE 8C</b><br>E5 FE 01<br>E5 FE 04 | Communication error between Ident profile and communications<br>module. Handshake error.                 |
| 25x                           | E5 FE 08                                | An error has occurrerd that makes a WRITE-CONFIG with Config = 3<br>necessary.                           |
| 30x                           | E5 FE 06<br>E6 FE 02<br>E6 FE 03        | Error when processing the command                                                                        |

Table 5- 3 Evaluation of the ERR LED

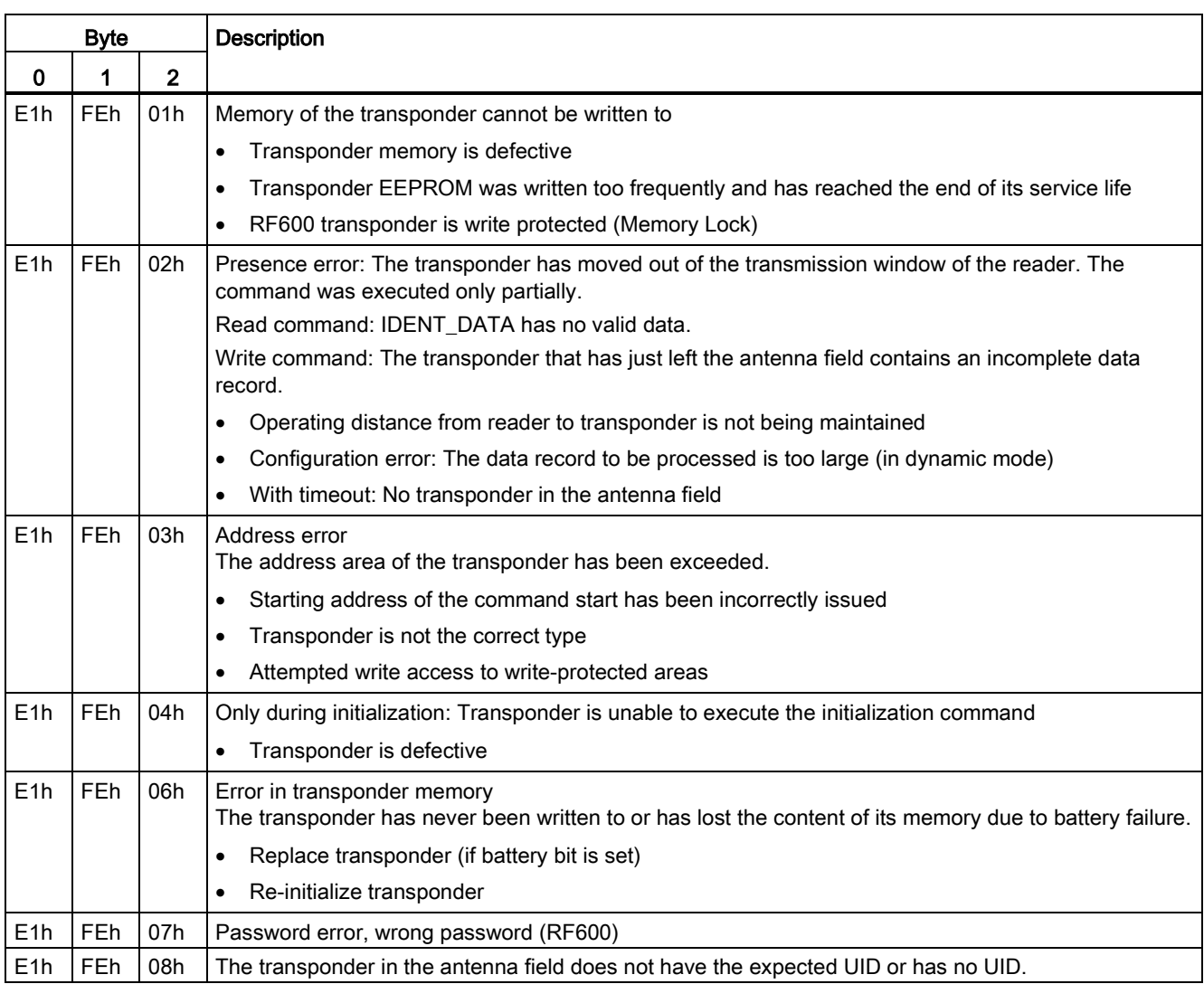

#### Table 5- 4 Error messages from communications module/reader or from the Ident profile via the STATUS output parameter

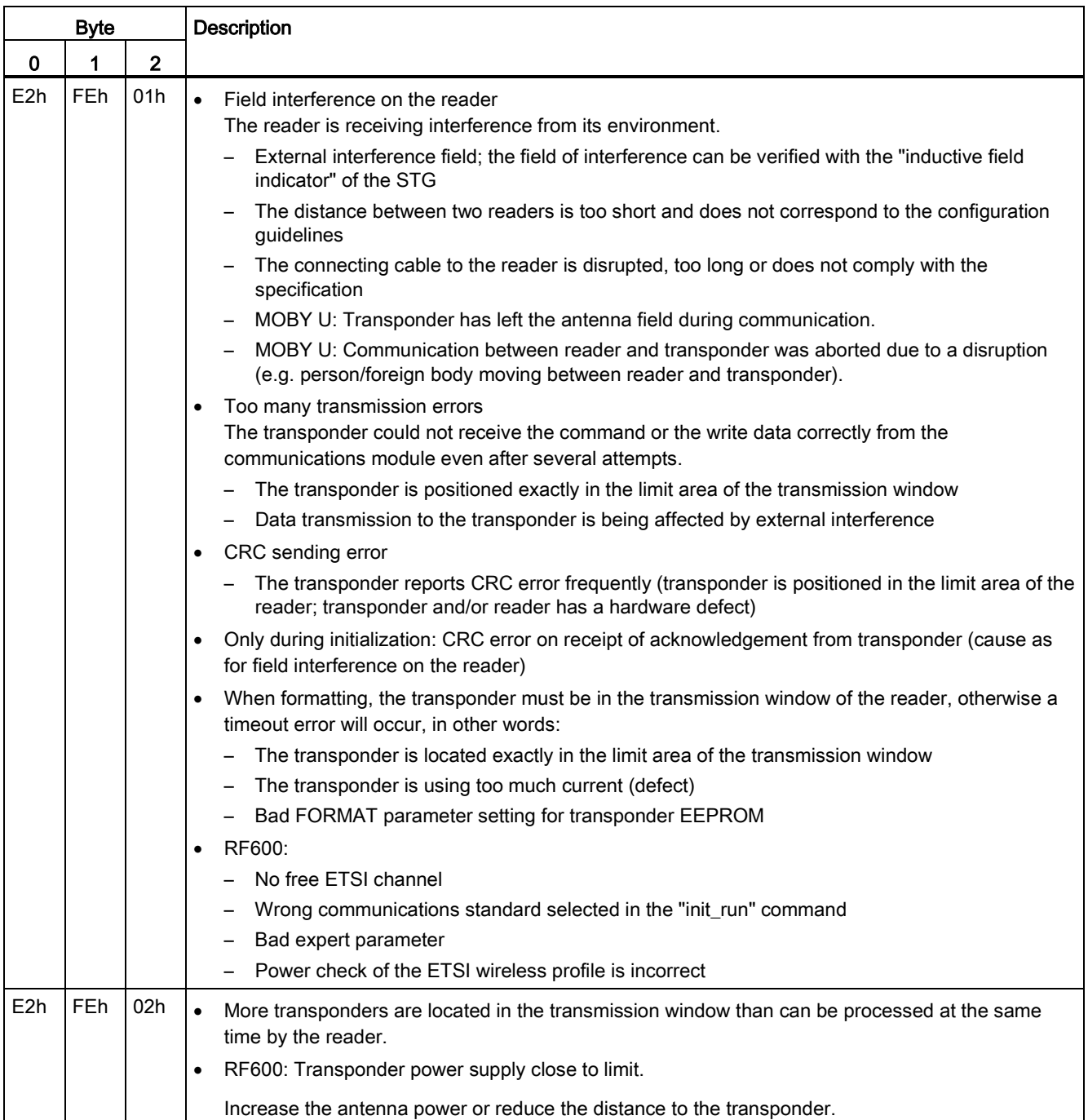

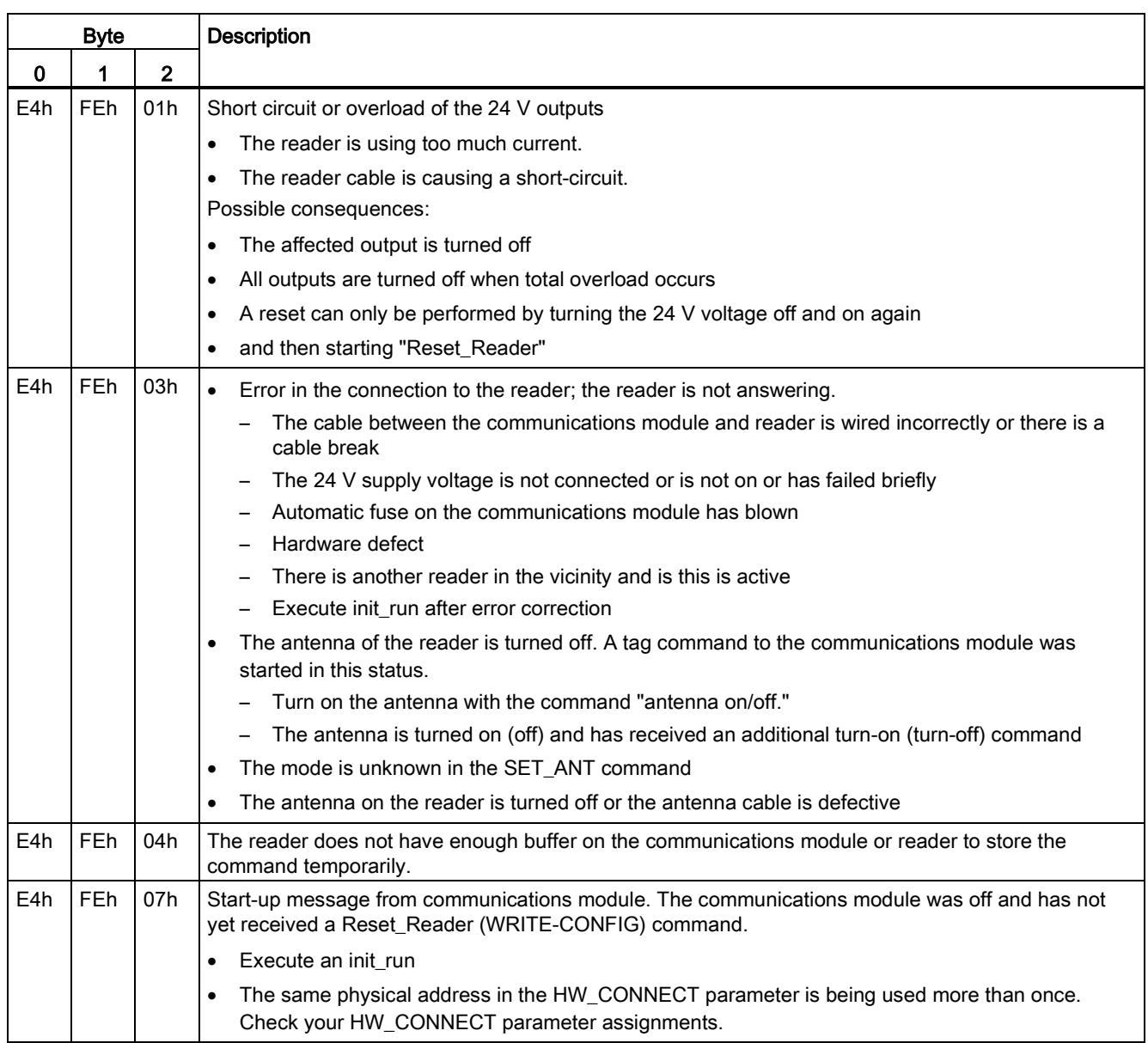

#### Service and maintenance

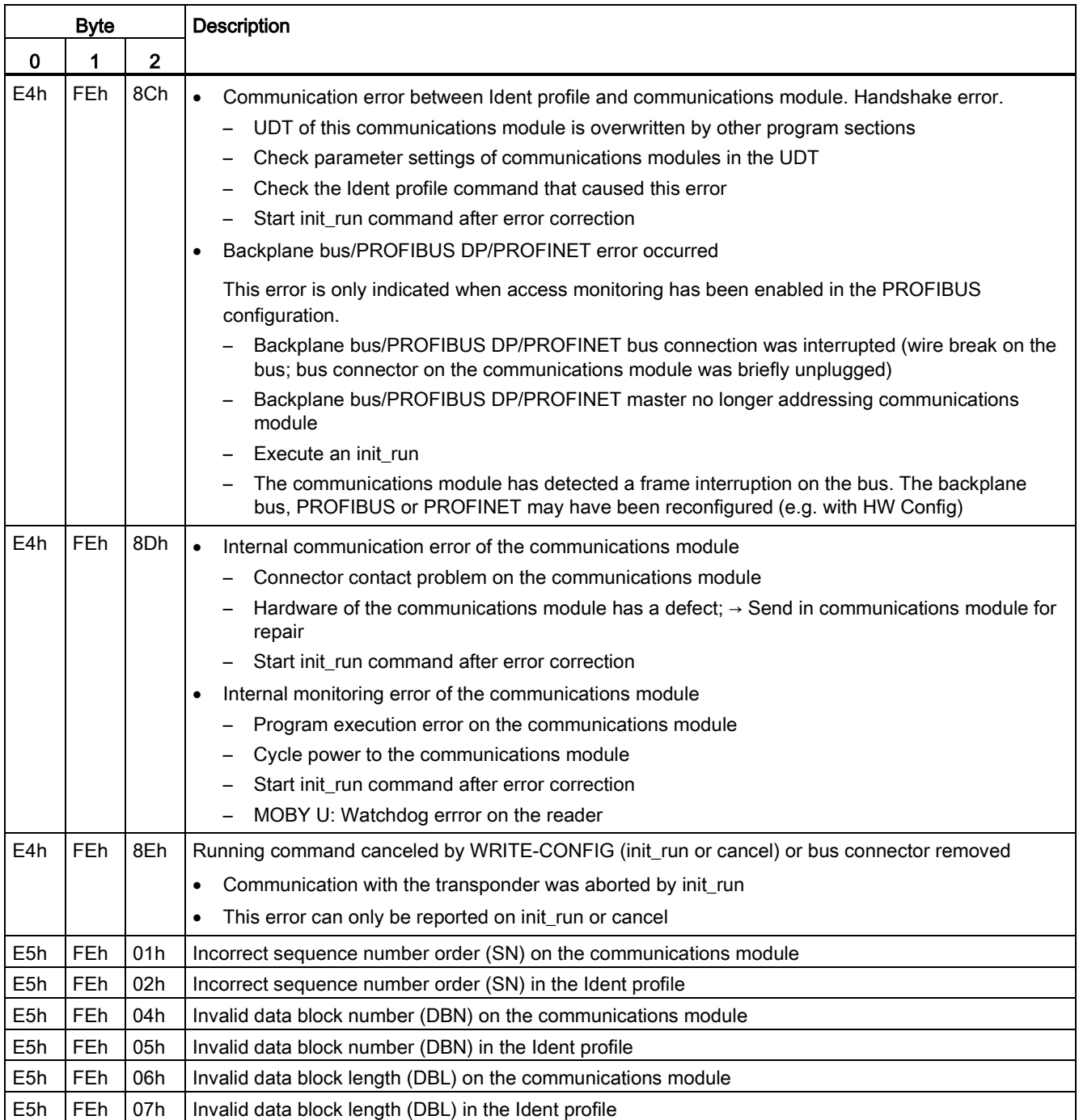

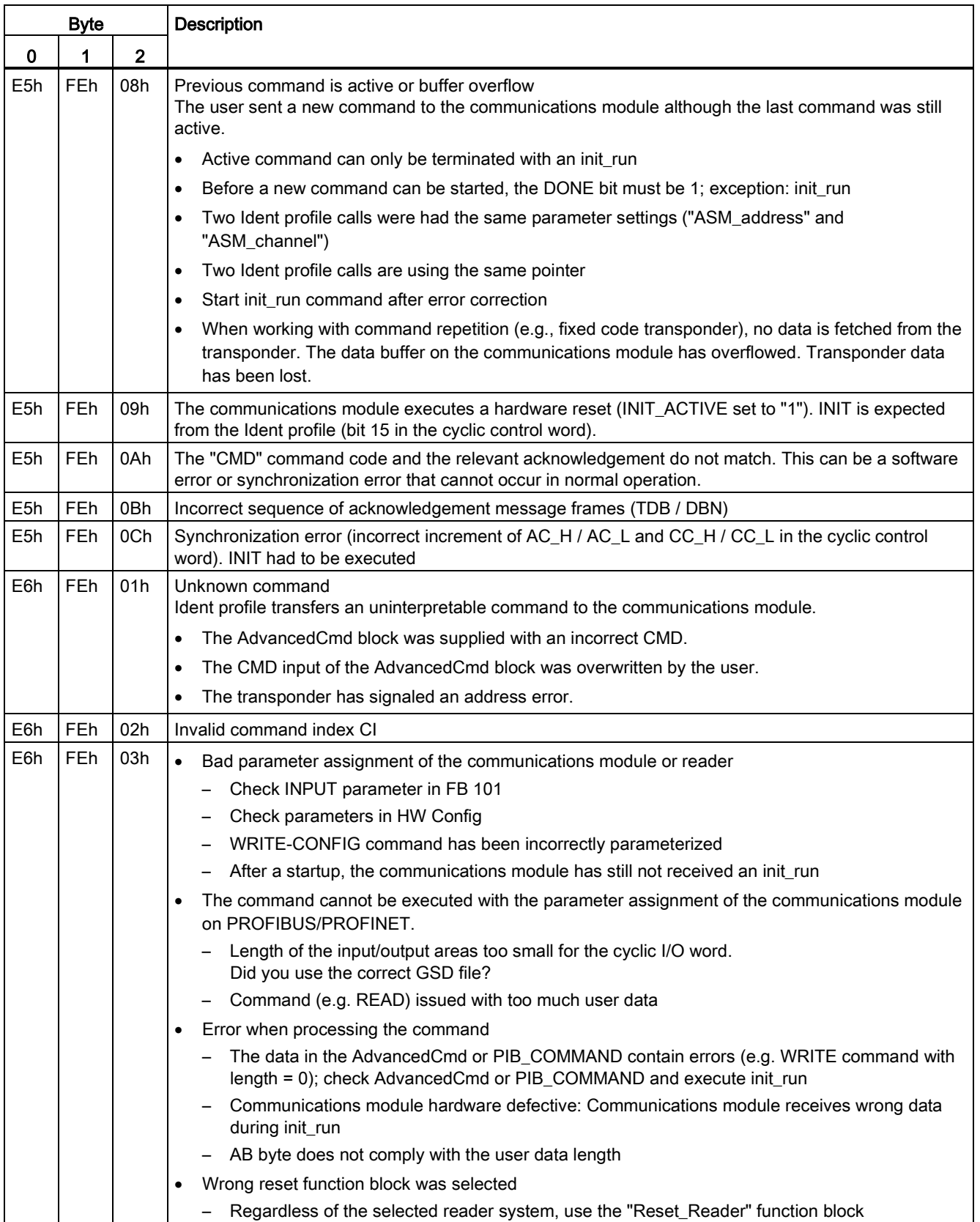

#### Service and maintenance

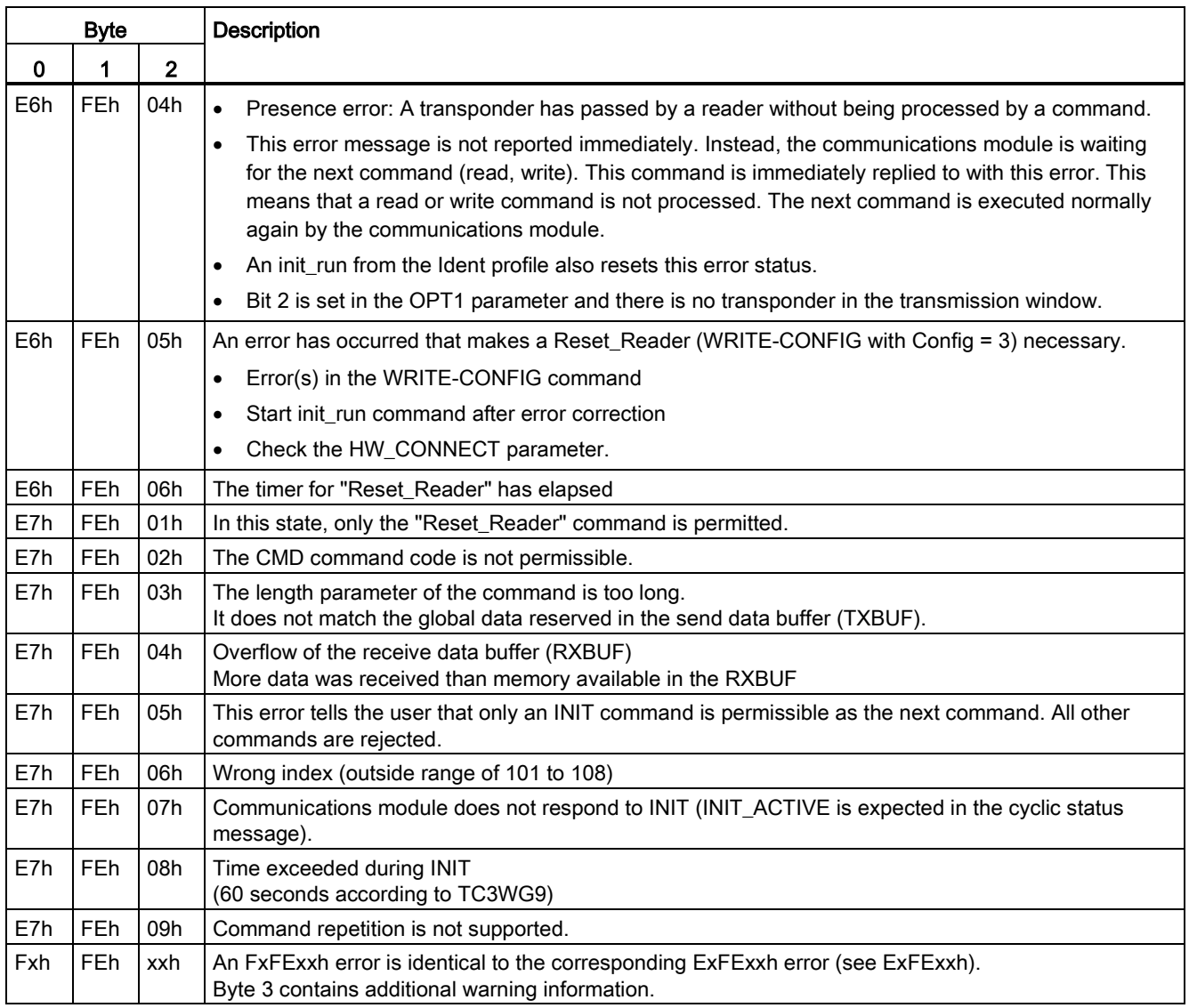

#### Errors from backplane bus

The transport layer of the bus system being used (backplane bus, PROFIBUS, PROFINET) is signaling an error. For precise troubleshooting and analysis, a PROFIBUS tracer can be useful. For PROFINET, the open source software "Wireshark" can be used. The PROFIBUS or PROFINET system diagnostics can provide further information about the cause of the error.

| <b>Byte</b> |     |              | Description                                                                                                    |
|-------------|-----|--------------|----------------------------------------------------------------------------------------------------|
| 0           | 1   | $\mathbf{2}$ |                                                                                                    |
| Cxh         | 80h | 0Ah          | Communications module is not ready (temporary message)                                                                                                    |
|             |     |              | This message is received by a who is not using the Ident profile and is polling the communications<br>module acyclically and at short intervals.                                                                           |
| Cxh         | 8xh | 7Fh          | Internal error on parameter x. Cannot be remedied by the user.                                                                                                    |
| Cxh         | 8xh | 22h          | Area length error when reading a parameter.<br>This error code indicates that parameter x is partially or completely outside the operand range or the<br>length of a bit array for an ANY parameter is not divisible by 8. |
| Cxh         | 8xh | 23h          | Area length error when writing a parameter.<br>This error code indicates that parameter x is partially or completely outside the operand range or the<br>length of a bit array for an ANY parameter is not divisible by 8. |
| Cxh         | 8xh | 24h          | Area error when reading a parameter.<br>This error code indicates that parameter x is in a range that not allowed for the system function.                                                                                 |
| Cxh         | 8xh | 25h          | Area error when writing a parameter.<br>This error code indicates that parameter x is in a range that is not allowed for the system function.                                                                              |
| Cxh         | 8xh | 26h          | Parameter contains a time cell number which is too high.                                                                                                    |
| Cxh         | 8xh | 27h          | Parameter contains a counter cell number which is too high.                                                                                                    |
| Cxh         | 8xh | 28h          | Alignment error when reading a parameter.<br>The reference to parameter x is an operand whose bit address is not equal to 0.                                                                                               |
| Cxh         | 8xh | 29h          | Alignment error when writing a parameter.<br>The reference to parameter x is an operand whose bit address is not equal to 0.                                                                                               |
| Cxh         | 8xh | 30h          | Parameter is in write-protected global DB.                                                                                                    |
| Cxh         | 8xh | 31h          | Parameter is in write-protected instance DB.                                                                                                    |
| Cxh         | 8xh | 32h          | Parameter contains DB number which is too high.                                                                                                    |
| Cxh         | 8xh | 34h          | Parameter contains FC number which is too high.                                                                                                    |
| Cxh         | 8xh | 35h          | Parameter contains FB number which is too high.                                                                                                    |
| Cxh         | 8xh | 3Ah          | Parameter contains the number of a DB that is not loaded.                                                                                                    |
| Cxh         | 8xh | 3Ch          | Parameter contains the number of an FC that is not loaded.                                                                                                    |
| Cxh         | 8xh | 3Eh          | Parameter contains the number of an FB that is not loaded.                                                                                                    |
| Cxh         | 8xh | 42h          | An access error has occurred while the system wanted to read out a parameter from the I/O area of<br>the inputs.                                                                                                    |
| Cxh         | 8xh | 43h          | An access error has occurred while the system wanted to write a parameter to the I/O area of the<br>outputs.                                                                                                    |
| Cxh         | 8xh | 44h          | Error on n-th $(n > 1)$ read access after occurrence of an error.                                                                                                    |
| Cxh         | 8xh | 45h          | Error on n-th $(n > 1)$ write access after occurrence of an error.                                                                                                    |
| Cxh         | 80h | 90h          | Specified logical base address is invalid: No assignment in SDB1/SDB2x exists, or it is not a base<br>address.                                                                                                    |

Table 5- 5 Error messages from the backplane bus using the STATUS output parameter

Communications module RF120C with application blocks for S7-1200 and S7-1500 Operating Instructions, 07/2013, C79000-G8976-C328-01 59

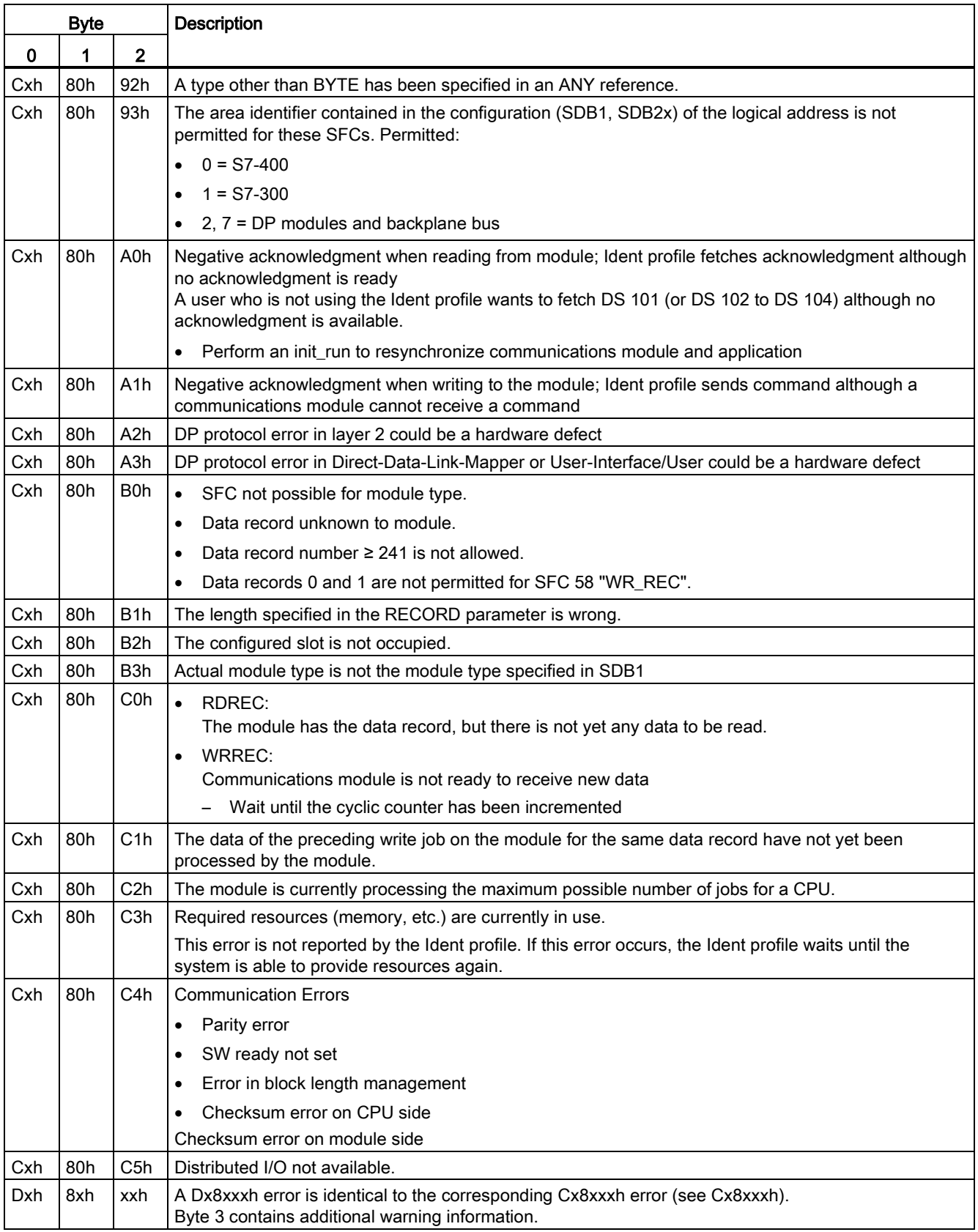

#### 5.3.3 Warnings

Byte 3 of the STATUS output parameter indicates warnings if byte 0 of the STATUS (function numbers) has the value "Fxh" or "Dxh".

No warnings are indicated with the RF120C.

# 5.4 Module replacement

The configuration data of the RF120C is stored on the local CPU. When necessary, this allows simple replacement of this communications module without needing to re-load the project data on the module.

When the CM starts up again, the CPU automatically transfers the stored data to the CM.

You will find information on installing/removing a CM in the section ["Installing and](#page-11-0)  [commissioning the RF120C](#page-11-0) (Page [12\)](#page-11-0)".

Service and maintenance

5.4 Module replacement

# $\overline{\mathbf{C}}$  Technical data  $\overline{\mathbf{C}}$

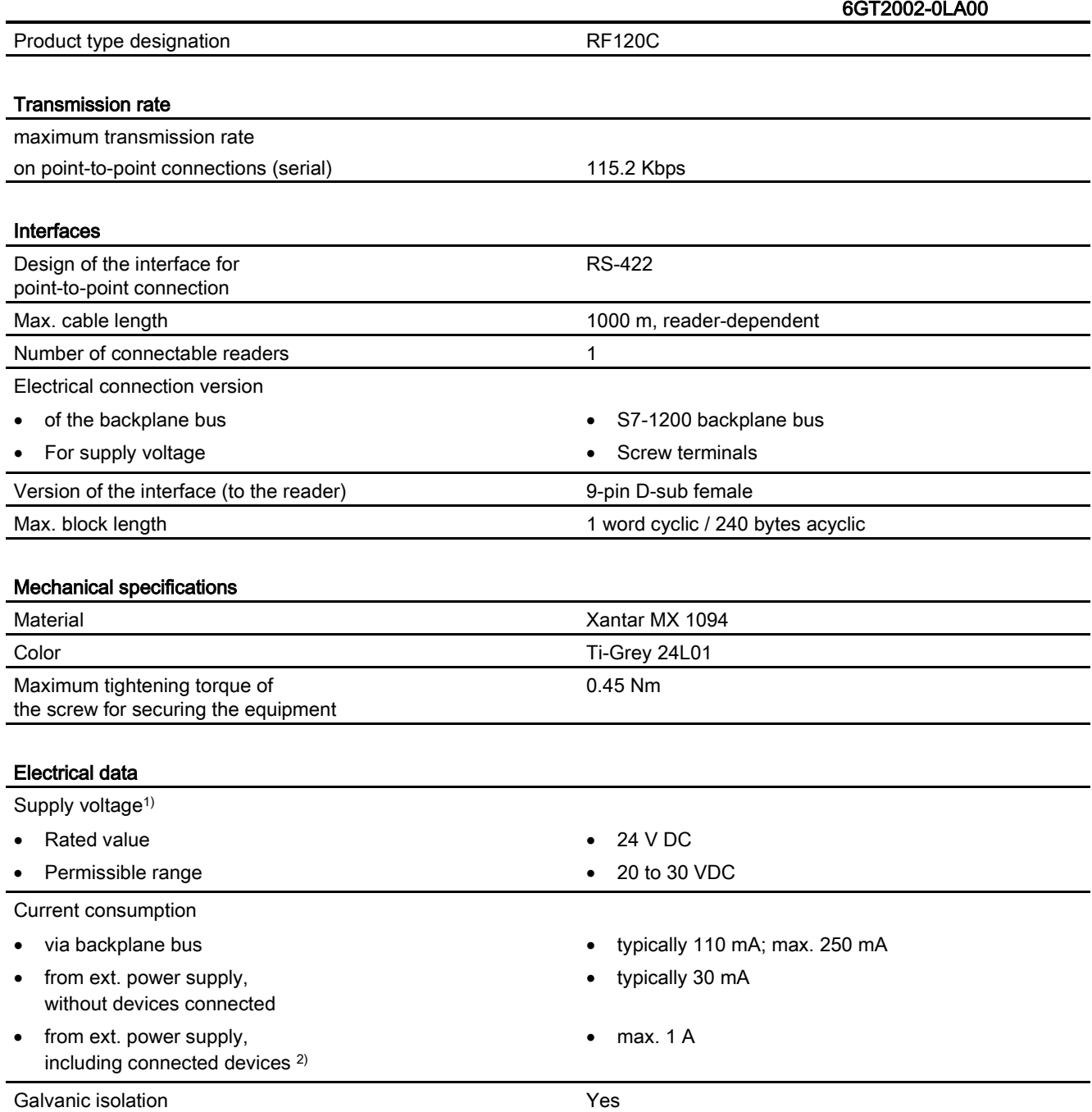

#### Table 6- 1 Technical specifications of the RF120C

Communications module RF120C with application blocks for S7-1200 and S7-1500 Operating Instructions, 07/2013, C79000-G8976-C328-01 63

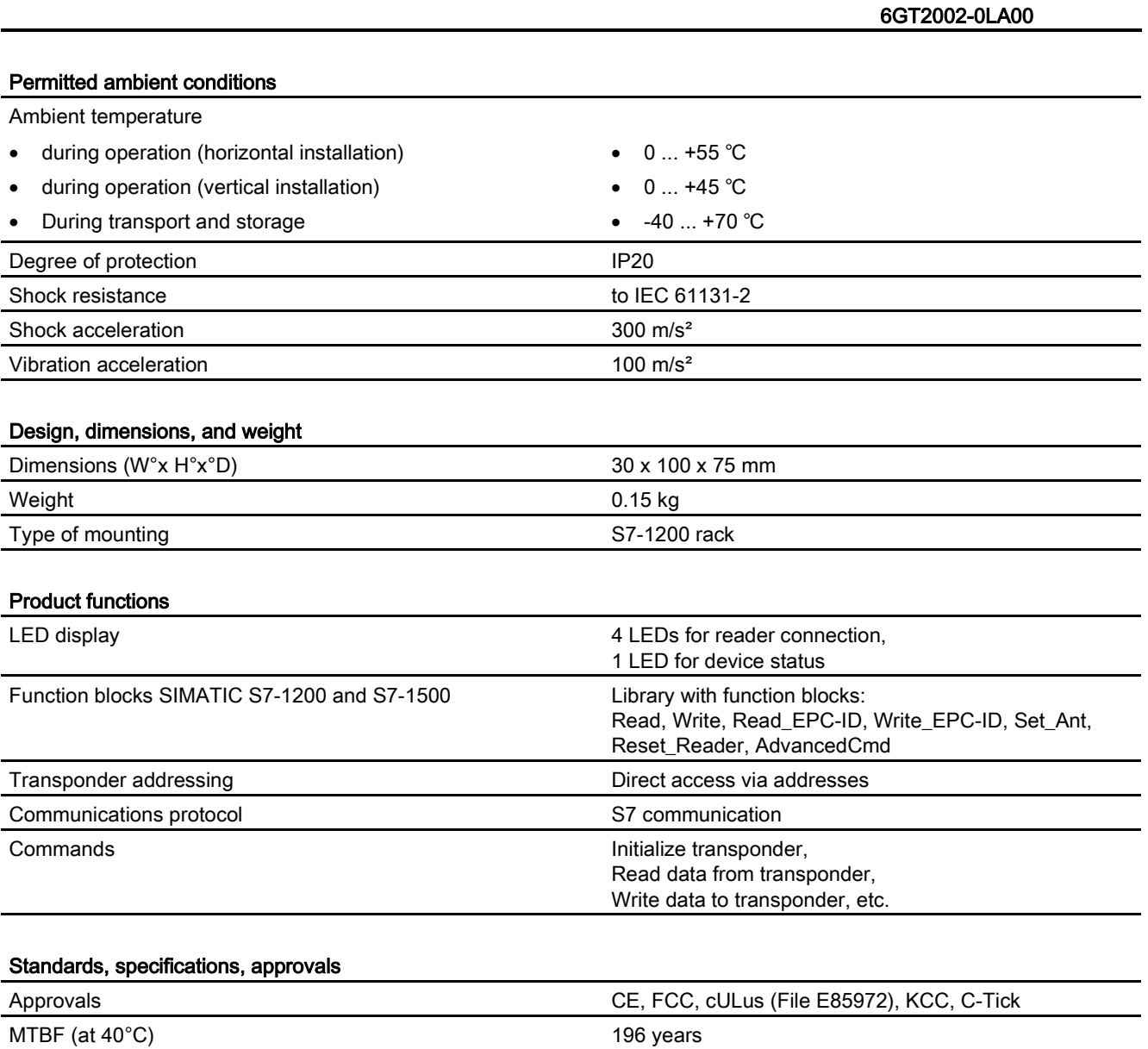

1) All supply and signal voltages must be safety extra-low voltage (SELV/PELV according to EN 60950) 24 V DC supply: Safety (electrical) isolation of low voltage (SELV / PELV acc. to EN 60950)

<sup>2)</sup> The power supply must provide the required current of max. 1 A during brief power outages of  $\leq$  20 ms.

# Dimension drawings 7

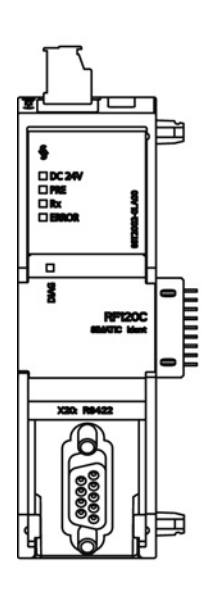

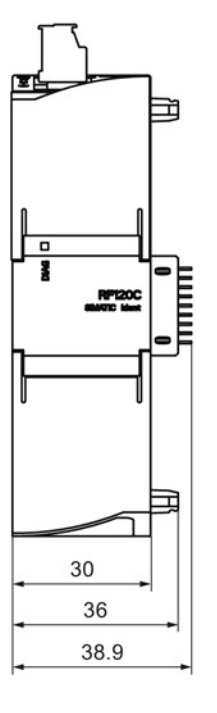

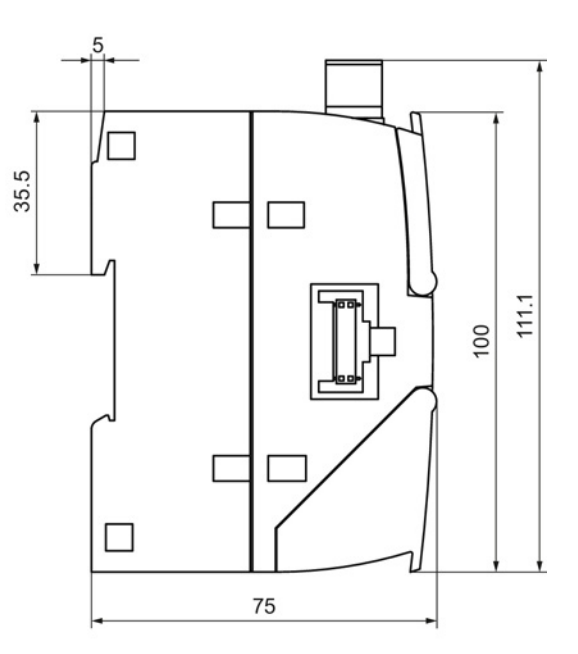

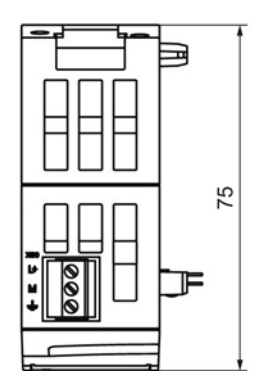

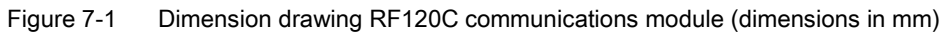

Communications module RF120C with application blocks for S7-1200 and S7-1500 Operating Instructions, 07/2013, C79000-G8976-C328-01 65 Dimension drawings

## A.1 Approvals and standards

#### A.1.1 Approvals

#### **Note**

#### Granted approvals on the type plate of the device

The specified approvals apply only when the corresponding mark is printed on the product. You can check which of the following approvals have been granted for your product by the markings on the type plate.

#### Current approvals

SIMATIC NET products are regularly submitted to the authorities and approval centers for approvals relating to certain markets and applications.

Contact your Siemens representative if you would like a list of the current approvals or check the Internet pages of Siemens Automation Customer Support:

Current approvals [\(http://support.automation.siemens.com/WW/view/en/44632196\)](http://support.automation.siemens.com/WW/view/en/44632196)

Go to the relevant product there and select the "Certificates" entry type from the "Entry list" tab.

#### Approvals for SIMATIC NET products

You will find an overview of the approvals granted for SIMATIC NET products including approvals for shipbuilding on the Internet pages of the Siemens Automation Customer Support:

Overview of the approvals granted [\(http://support.automation.siemens.com/WW/view/en/57337426\)](http://support.automation.siemens.com/WW/view/en/57337426)

#### Overview of the approvals and standards

The CM RF120C has the following approvals and meets the following standards:

- cULus LISTED IND. CONT. EQ.
- C-TICK

A.1 Approvals and standards

- EC directives and standards
	- EC directive 2004/108/EC "Electromagnetic Compatibility" (EMC directive) according to the following standards:

EN 61000-4-2, EN 61000-4-3, EN 61000-4-4, EN 61000-4-5, EN 61000-4-6, EN 61000-4-11, EN 61000-6-2, EN 61000-6-4

- EU Directive 2011/65/EU (RoHS)
- Use in an industrial environment according to the following standards: EN 61000-6-2:2005, EN 61000-6-4:2007
- FCC
- KCC-REM-S49-SIMATICRF

#### EC Declaration of Conformity

The RF120C communications module meets the general and safety-related requirements of the following EC directives and conforms to the harmonized European standards (EN) for programmable controllers published in the official gazettes of the European Union:

- EC directive 2006/95/EC "Electrical Equipment Designed for Use within Certain Voltage Limits" (low voltage directive)
	- EN 61131-2:2007 Programmable logic controllers equipment requirements and tests
- EC directive 2004/108/EC "Electromagnetic Compatibility Directive" (EMC directive)
	- Emission

EN 61000-6-4 + A1:2007/2011: Industrial area

– Immunity

EN 61000-6-2:2005: Industrial area

● Directive 2002/95/EC of the European Parliament and of the Council of 27 January 2003 on the restriction of the use of certain hazardous substances in electrical and electronic equipment

The CE Declaration of Conformity is available for the responsible authorities at the following address:

Siemens Aktiengesellschaft Industry Automation Industrielle Kommunikation SIMATIC NET Postfach 4848 D-90327 Nürnberg Germany

You will find the CE Declaration of Conformity for this product on the Internet at the following address:

CE declaration of conformity [\(http://support.automation.siemens.com/WW/view/en/10805817\)](http://support.automation.siemens.com/WW/view/en/10805817)

Appendix A.1 Approvals and standards

#### cULus certification

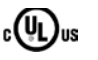

 $_{c}(\Psi)_{us}$  Underwriters Laboratories Inc. in accordance with

• UL 508 (Industrial Control Equipment)

#### C-Tick approval

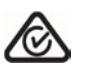

The product meets the requirements of the standards according to AS/NZS 61000.6.4:2007 (Class A).

Additional information is available in the Operating Instructions "S7-1200 Programmable Controller".

#### FCC approval

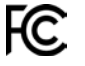

FCC Code of Federal Regulations CFR 47, Part 15, Sections 15.107 and 15.109 (Class A)

Industry Canada Interference -Causing-Equipment Standard ICES-003 Issue 4, Sections 5.2 and 5.4 (Digital Apparatus)

#### KCC approval

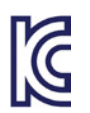

KCC-REM-S49-SIMATICRF

A.1 Approvals and standards

#### A.1.2 Standards and test regulations

#### Industrial environments

The product was developed for use in industrial environments.

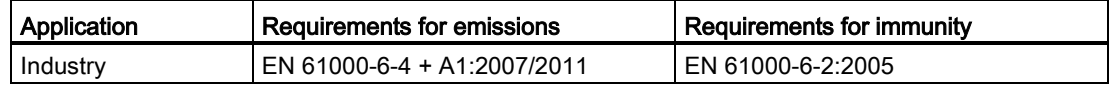

#### Electromagnetic compatibility (EMC)

The electromagnetic compatibility (EMC) of an electrical device is its capability of functioning as intended in an electromagnetic environment without emitting electromagnetic interference that could impair the operation of other electrical devices in the vicinity.

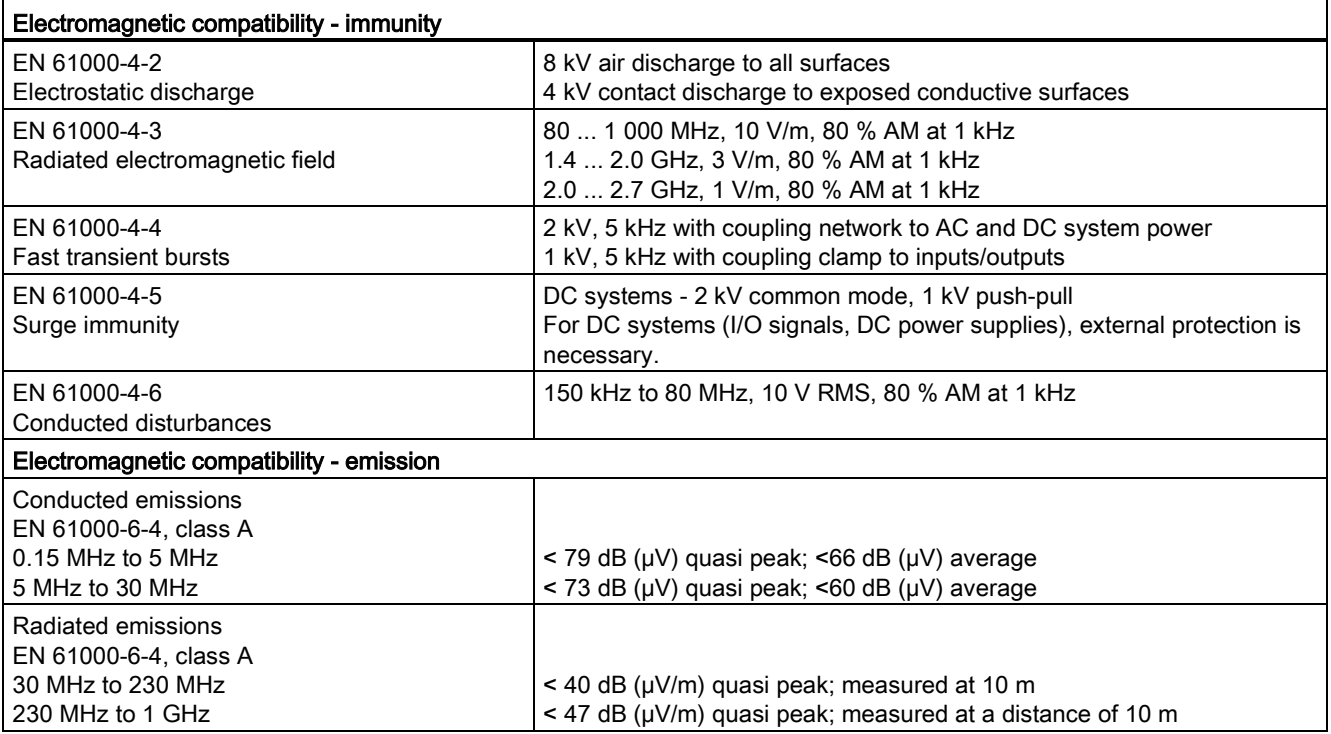

#### Environmental conditions

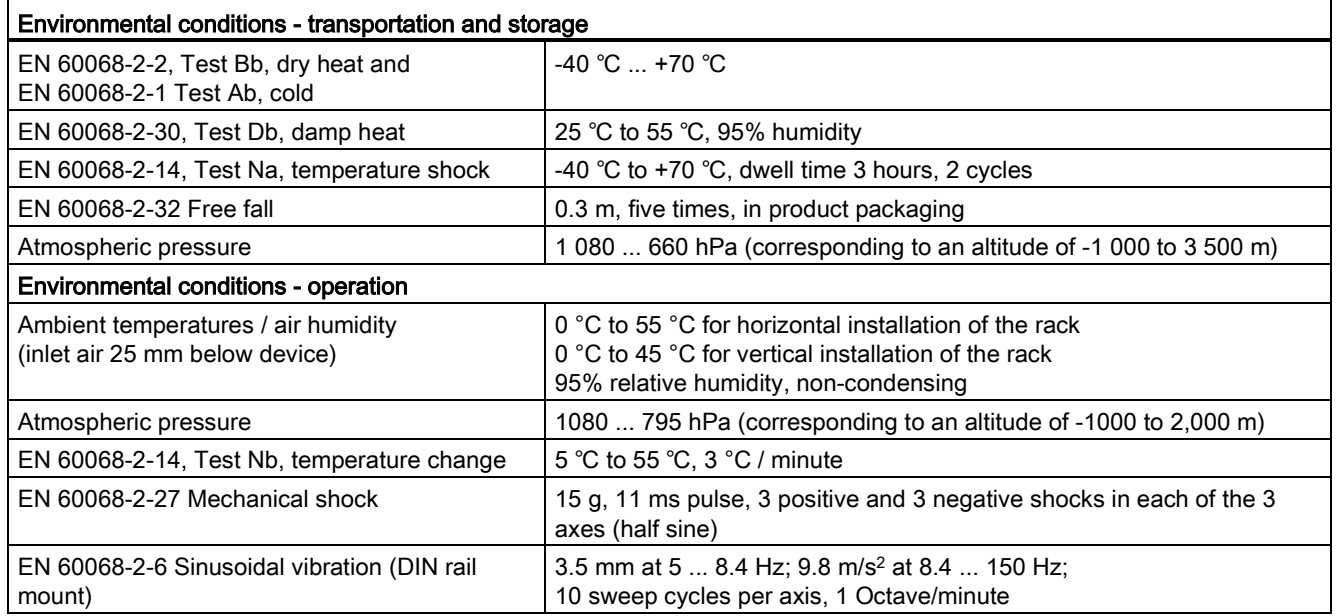

#### Protection class

● Protection class III according to EN 61131-2 (protective conductor not required)

#### Degree of protection

● Mechanical protection to EN 60529: IP20

Protects against finger contact with high voltage as tested using a standard probe. External protection required for dust, dirt, water and foreign objects of < 12.5 mm in diameter.

# A.2 Connecting cable

### A.2.1 Routing of standard cables

#### Connecting cable for RF120C

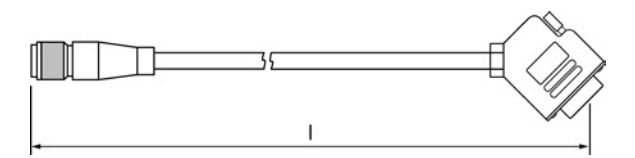

Figure A-1 Connecting cable M12  $\leftrightarrow$  D-sub

- Connecting cable betw. RF120C ↔ RF200/RF300/RF600, MV400
- $\bullet$  Length: 2 m, 5 m, 10 m

#### Extension cable

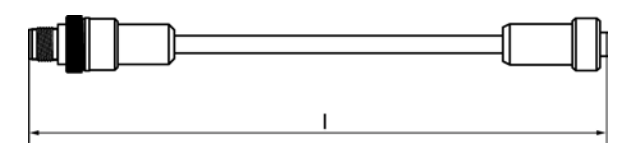

Figure A-2 Extension cable M12  $\leftrightarrow$  M12

- Extension cable for all readers
- Length: 2 m, 5 m, 10 m, 20 m, 50 m

#### Connecting cable MOBY U

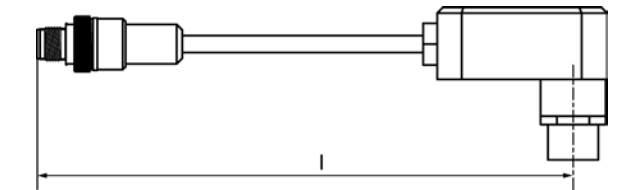

Figure A-3 M12 connecting cable  $\leftrightarrow$  reader

- Can only be used in conjunction with a connecting cable 6GT2091-4Lxxx.
- $\bullet$  Length: 2 m, 5 m
# Connecting cable MOBY D

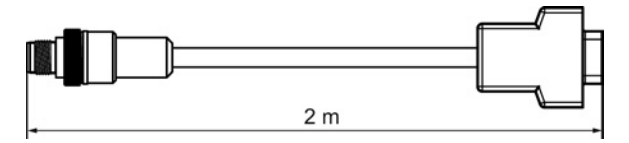

Figure A-4 Connecting cable M12  $\leftrightarrow$  D-sub

- Can only be used in conjunction with a connecting cable 6GT2091-4Lxxx.
- Length: 2 m

#### Maximum cable length

The RF120C can be operated with every reader configuration with the maximum cable length of 50 m. In some situations, longer connecting cables up to 1000 m are possible. The current consumption of the connected reader must, however, be taken into account. You will find further information in the relevant system manuals.

Do not connect more than 2 pieces of cable (3 pieces for MOBY U/D) together to form a longer cable since this produces additional contact resistance.

# Pin assignment

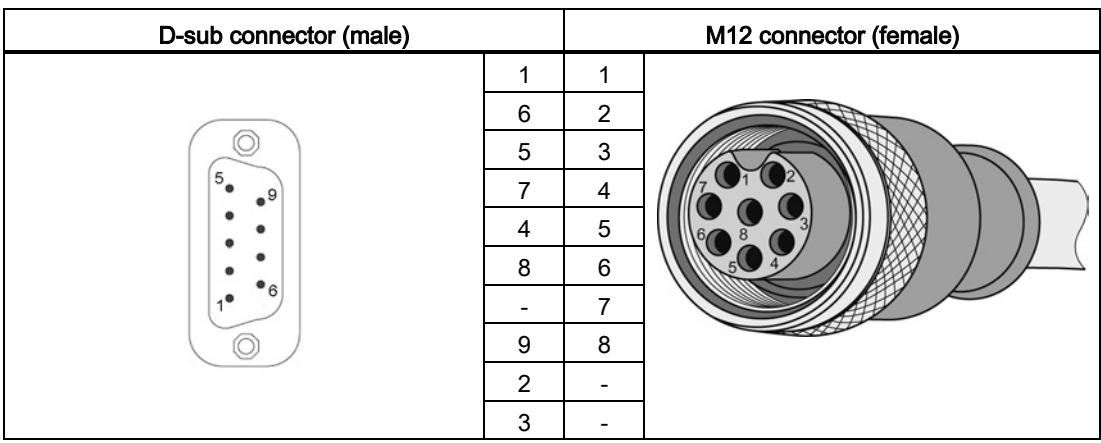

Table A- 1 Connecting cable D-sub  $\leftrightarrow$  M12

A.2 Connecting cable

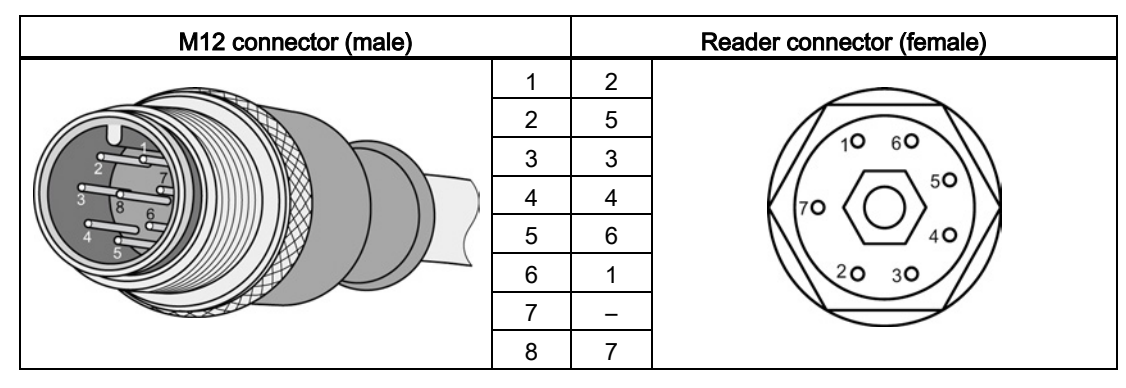

Table A- 2 M12 connecting cable  $\leftrightarrow$  reader

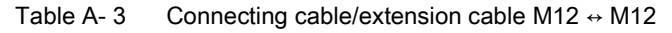

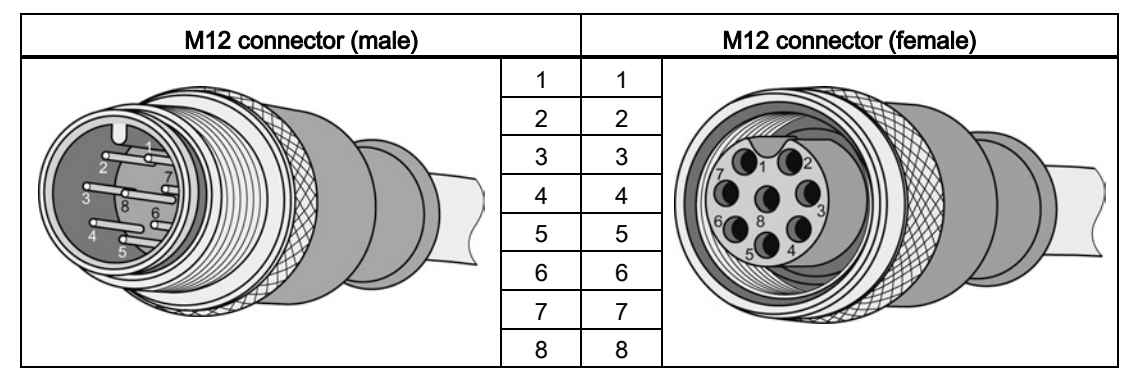

Table A- 4 Connecting cable M12 ↔ D-sub 9-pin

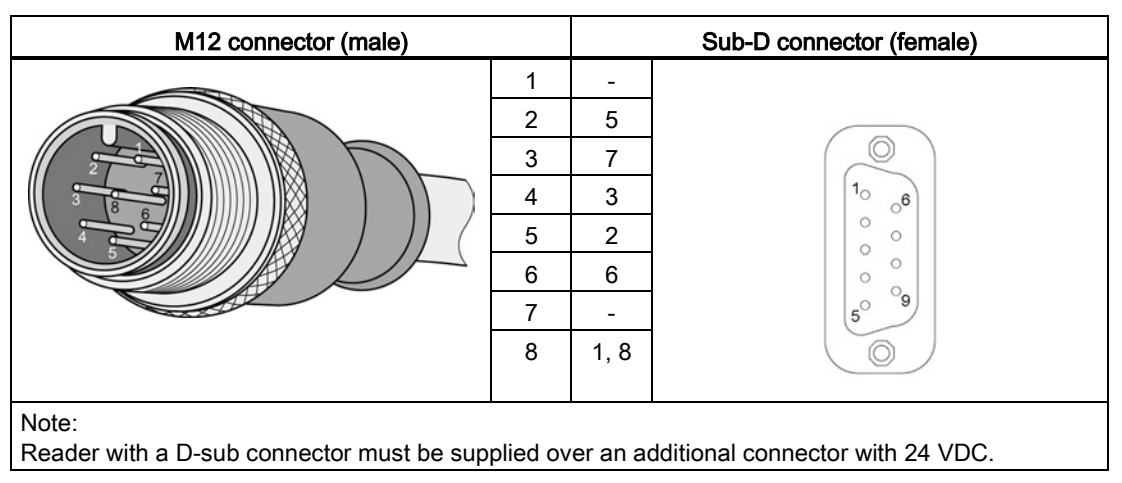

# A.2.2 Self-assembled cables

A reader connector plug with screw terminals is available for users who want to individually assemble their own cables (refer to the relevant system manual). Cables and reader connectors can be ordered from the catalog "ID 10 Industrial Identification Systems".

#### Cable structure

You will need cables of the following specifications for self-assembled cables:

- $\bullet$  7 x 0.25 mm<sup>2</sup>
- LiYC11Y 7 x 0.25

#### **Connectors**

D-sub and M12 connectors can be obtained from specialist dealers (e.g. Binder).

#### Pin assignment

You will find the pinout in the section ["Pinout of the D-sub socket](#page-19-0) (Page [20\)](#page-19-0)".

A.3 Ordering data

# A.3 Ordering data

# A.3.1 Ordering data for RF120C

# RF120C communications module

Table A- 5 Communications module

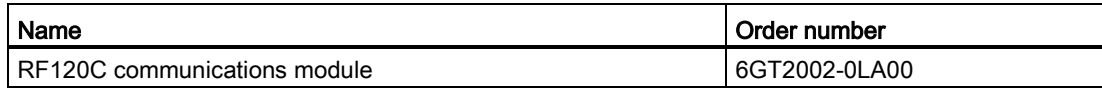

#### RF120C communications module accessories

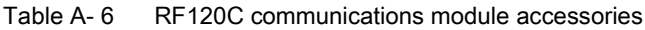

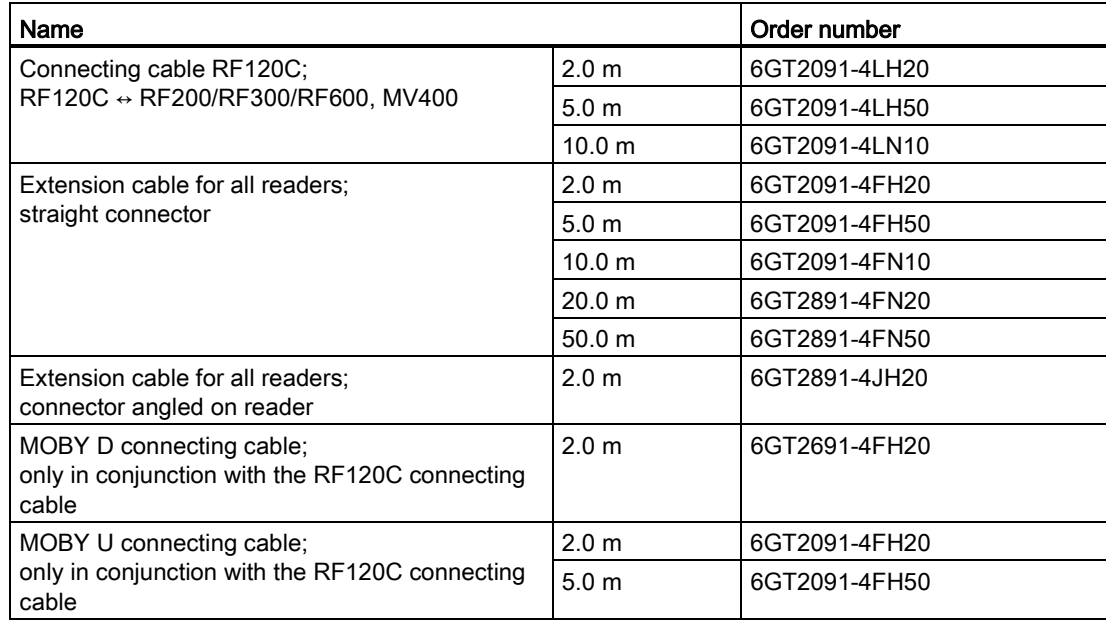

# A.3.2 Ordering data for SIMATIC S7-1200 accessories

You will find the complete ordering overview for the SIMATIC S7-1200

- in the Operating Instructions "S7-1200 Programmable Controller" or
- in the catalog "ST 70, Totally Integrated Automation and Micro Automation".

# A.3.3 Further ordering data

Table A- 7 SIMATIC manual collection

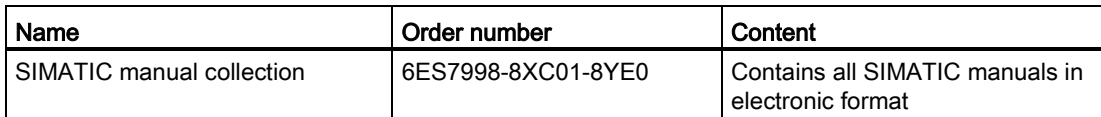

#### Table A- 8 RFID accessories

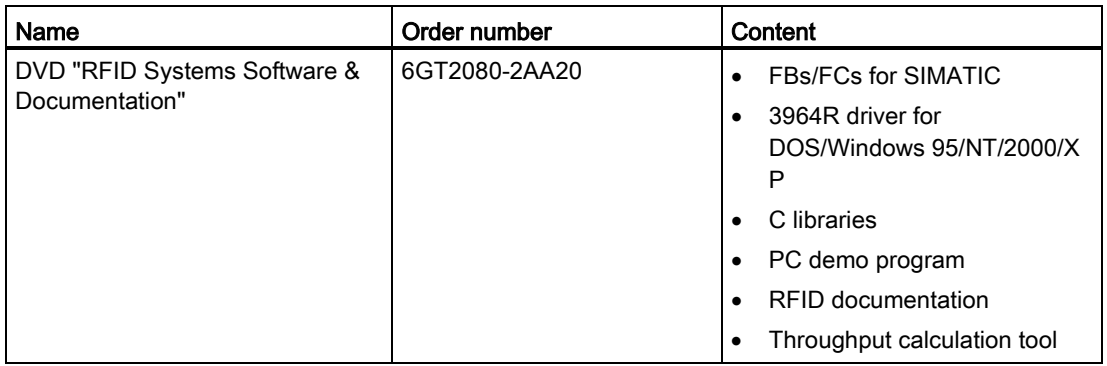

Appendix

A.3 Ordering data

# **Reset function blocks**

The Reset function blocks described in this section are required when you want to operate the communications modules RF180C, ASM 456 with a SIMATIC S7-1200/S7-1500 controller. As an alternative you can also use these blocks for the RF120C if you have selected the appropriate setting in the HSP.

In the system, these Reset function blocks have the same function as the "Reset\_Reader" block described earlier. However, with the blocks described here, you need to set readerdependent parameters.

Remember that the default value will be used automatically if you do not select a value manually.

# Reset\_RF200

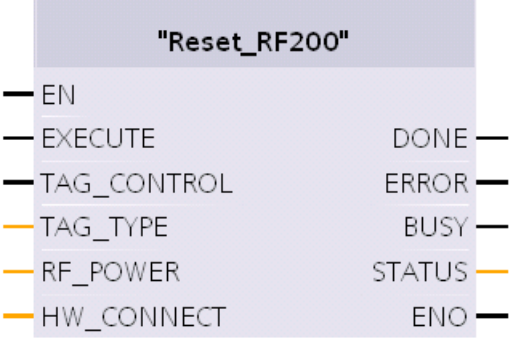

Figure B-1 "Reset\_RF200" function block

Table B- 1 Explanation of the "Reset\_RF200" function block

| Parameter   | Data type   | Default value | <b>Description</b>                                                                                                    |
|-------------|-------------|---------------|----------------------------------------------------------------------------------------------------|
| TAG CONTROL | <b>Bool</b> | True          | Presence check                                                                                                    |
| TAG TYPE    | Byte        |               | Tag type:<br>$1 =$ every ISO transponder<br>$3 = MDS$ D3xx optimization                                                                                              |
| RF POWER    | Byte        | $\mathbf{0}$  | Output power; only relevant for RF290R<br>RF power from 0.5 W to 5 W in increments<br>of 0.25 W (range of values: 0x02 - 0x14).<br>Default value $0 \triangleq 0$ W. |

# Reset\_RF300

|                | "Reset_RF300" |               |  |
|----------------|---------------|---------------|--|
| $-\mathsf{EN}$ |               |               |  |
|                | — EXECUTE     | done —        |  |
|                | — TAG_CONTROL | ERROR.        |  |
|                | -TAG TYPE     | BUSY ·        |  |
|                | $-$ RF_POWER  | <b>STATUS</b> |  |
|                | — HW CONNECT  | ENC           |  |

Figure B-2 "Reset\_RF300" function block

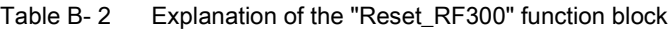

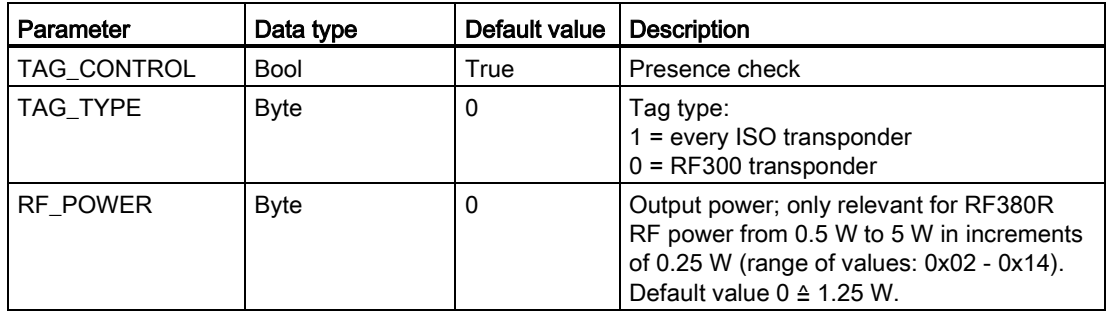

# Reset\_RF600

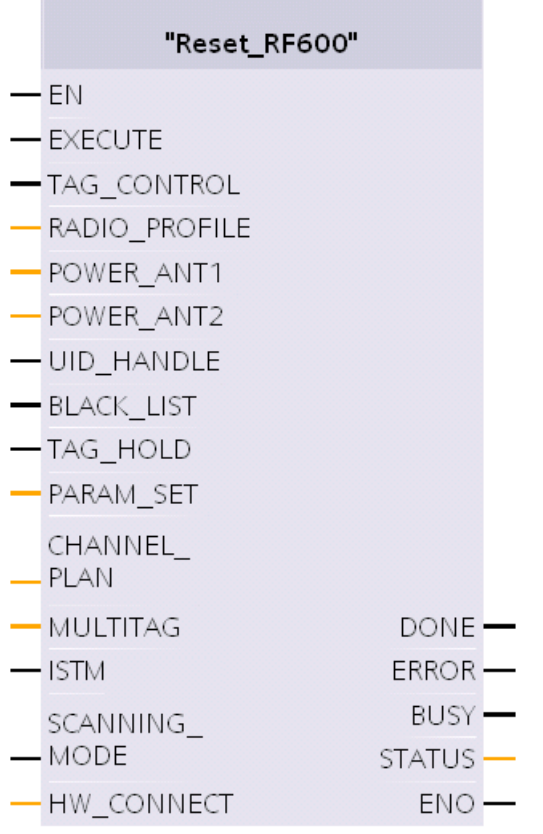

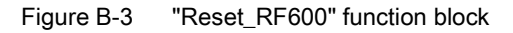

Table B- 3 Explanation of the "Reset\_RF600" function block

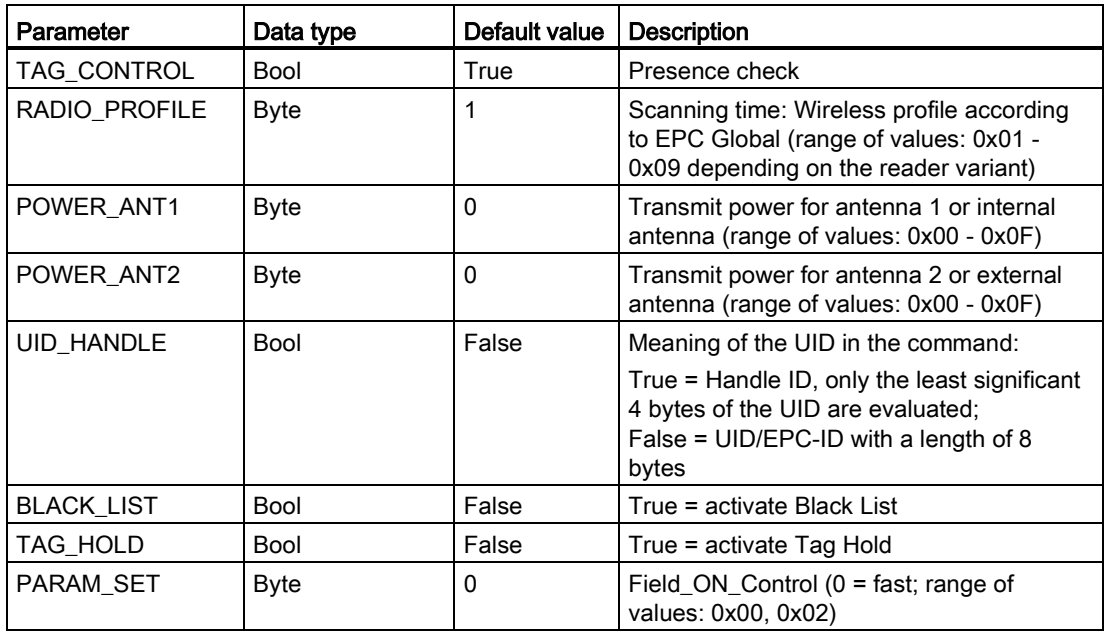

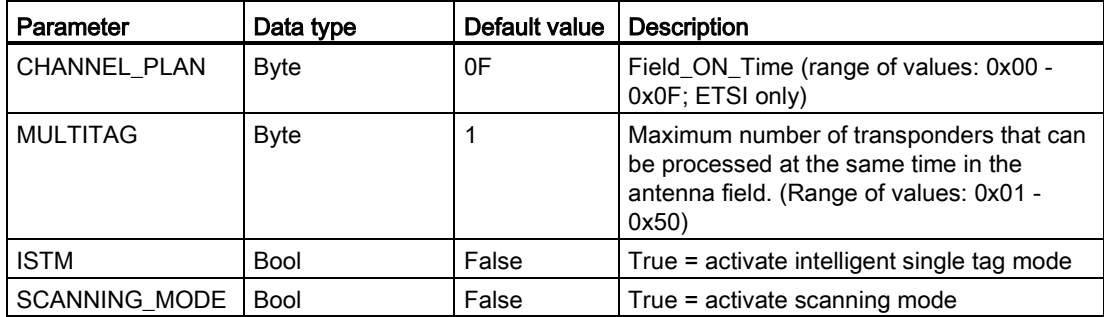

# Reset\_MOBY\_D

**I** 

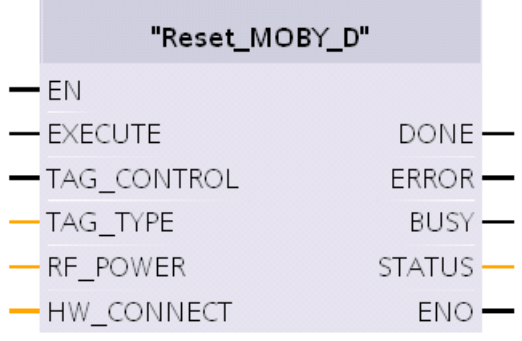

Figure B-4 "Reset\_MOBY\_D" function block

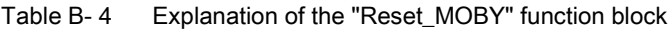

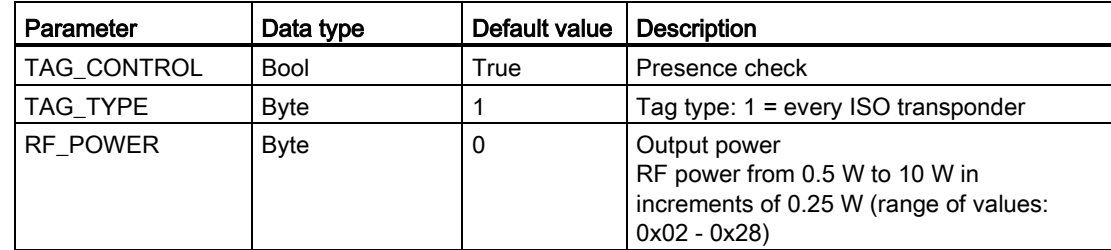

# Reset\_MOBY\_U

| "Reset_MOBY_U" |               |  |
|----------------|---------------|--|
| $-FN$          |               |  |
| — EXECUTE      |               |  |
| — TAG_CONTROL  |               |  |
| — DISTANCE     |               |  |
| — MULTITAG     | DONE          |  |
| $-$ SCAN_TIME  | $ERROR$ $-$   |  |
| <b>FCON</b>    | <b>BUSY</b>   |  |
| – FTIM         | <b>STATUS</b> |  |
| — hw_connect   | eno           |  |

Figure B-5 "Reset\_MOBY\_U" function block

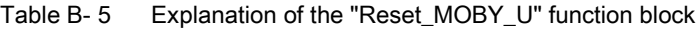

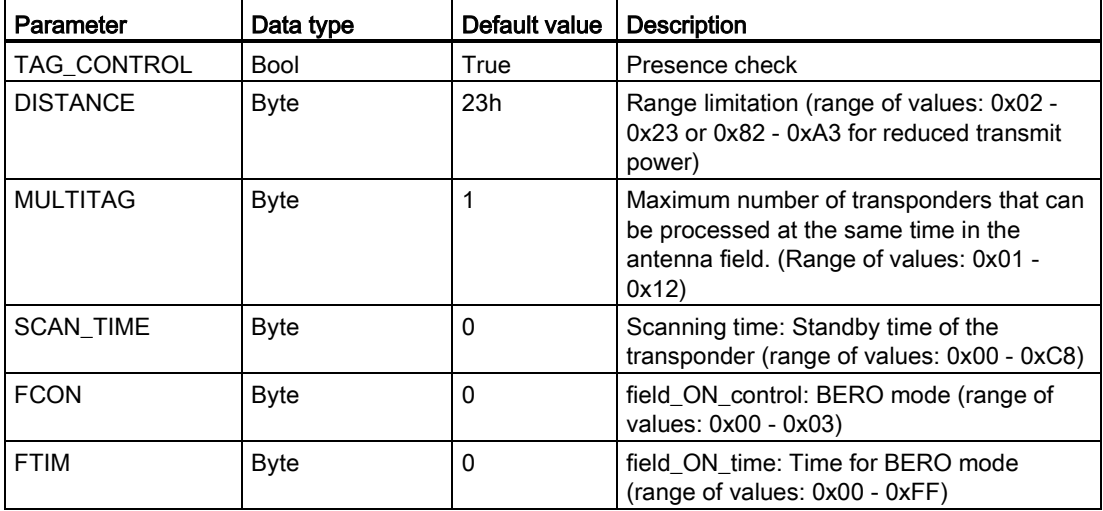

# Reset\_MV

The "Reset\_MV" function block has no specific input parameters. To reset MV products, simply call the FB and activate the "EXECUTE" parameter.

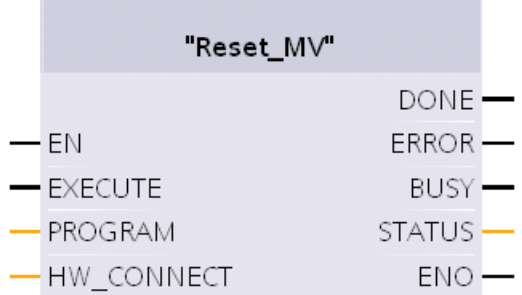

Figure B-6 "Reset\_MV" function block

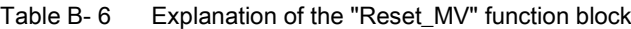

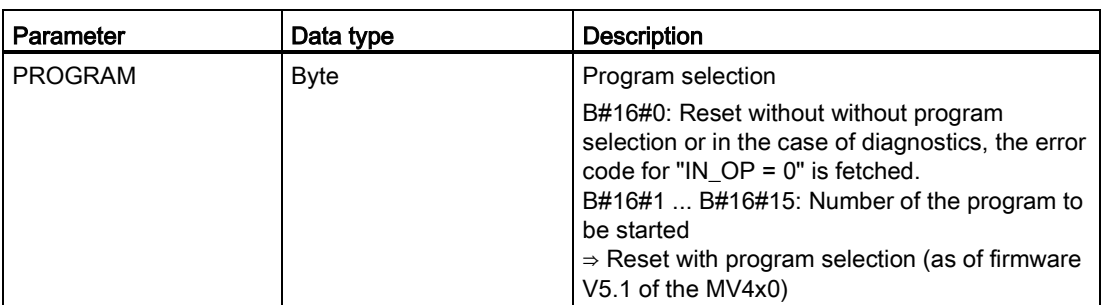

# Reset\_Univ

**Inch** 

The "Reset\_Univ" function block is a universal reset block with which all systems can be reset. Use this FB only after consulting Support.

| "Reset_Univ"     |               |  |
|------------------|---------------|--|
|                  | done —        |  |
| $-\varepsilon$ n | ERROR -       |  |
| $-$ EXECUTE      | $BUSY$ —      |  |
| $-$ PARAM        | <b>STATUS</b> |  |
| - HW CONNECT     | ENO           |  |

Figure B-7 "Reset\_Univ" function block

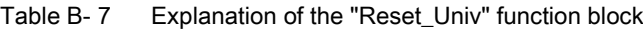

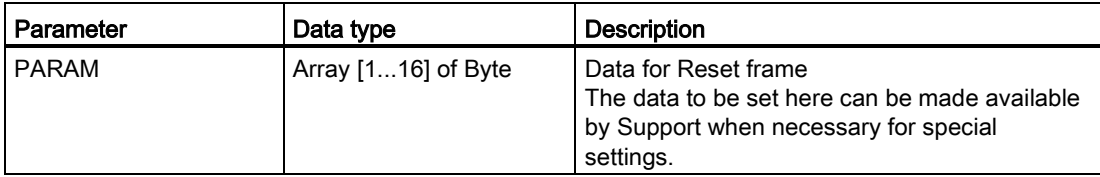

Reset function blocks

# AdvancedCmd and Ident profile **COMPONEY CONTROL**

# C.1 AdvancedCmd

With the "AdvancedCmd" function block, every command can be executed including commands not represented by other function blocks. This general FB can be used for all commands and is intended only for experienced users.

The entire command structure must be specified in the "CMD" input parameter. You need to create the structure for the "CMD" parameter in a data block or as a data type.

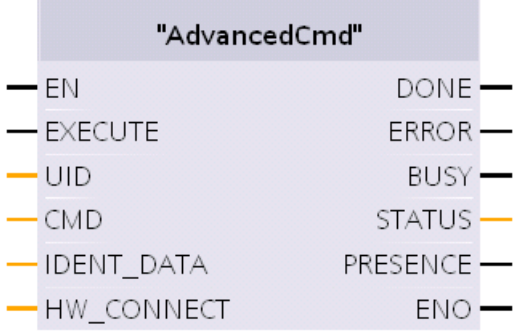

Figure C-1 "AdvancedCmd" function block

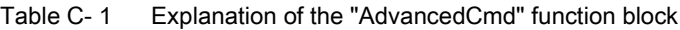

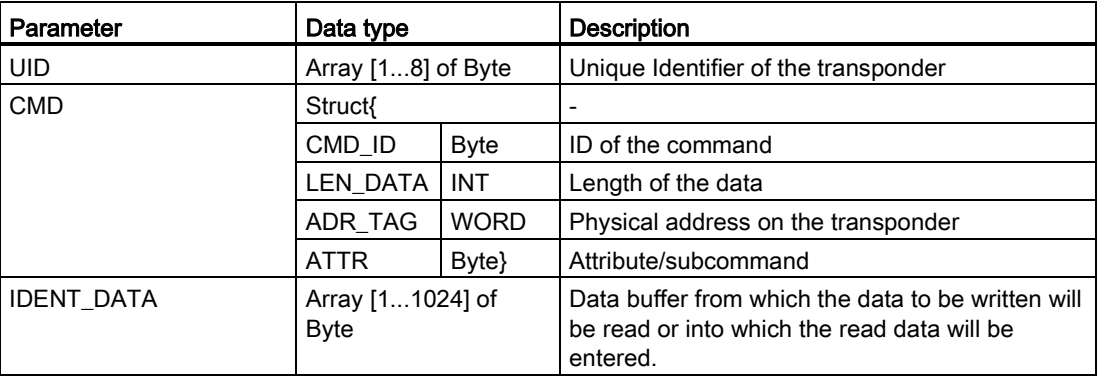

C.2 The "Ident profile" block

|                   | Parameter |                                                                                                    |                               |                                                                                                    |  |  |
|-------------------|-----------|----------------------------------------------------------------------------------------------------|-------------------------------|----------------------------------------------------------------------------------------------------|--|--|
| Command           | CMD_ID    | LEN_DATA                                                                                                    | <b>ADR_TAG</b>                | <b>ATTR</b>                                                                                                    |  |  |
| Write             | 71h       | Length of the data<br>to be written                                                                           | Address on the<br>transponder | $\overline{a}$                                                                                                   |  |  |
| Read              | 70h       | Length of the data<br>to be read                                                                              | Address on the<br>transponder | $\overline{a}$                                                                                                   |  |  |
| <b>MEM-Status</b> | 73h       |                                                                                                    |                               | RF200: 83h<br>RF300: 82h, 83h<br>RF600: 84h, 85h<br>MOBY D: 83h                                                  |  |  |
| DEV-Status        | 74h       |                                                                                                    |                               | RF200: 81h<br>RF300: 81h, 86h<br>RF600: 87h, 88h, A0h,<br>$A1h$ <sup>1)</sup><br>MOBY U: 81h, 84h<br>MOBY D: 81h |  |  |
| Inventory         | 69h       |                                                                                                    |                               | RF600: 82h, 83h, 85h,<br>90h, 91h, 92h, A0h, A1h<br>1)                                                           |  |  |
| Format            | 66h       | Value: 15<br>The memory size<br>and the<br>initialization value<br>must be stored in<br>the data buffer $2$ ) |                               |                                                                                                    |  |  |

Table C- 2 Permitted settings for the "CMD" parameter

<sup>1)</sup> Details: See Function manual for RF620R/RF630R. There, the DEV status corresponds to the "SLG-Status" command and Inventory corresponds to the "GET" command.

The attributes must be compiled as follows:  $81h \rightarrow 01h$ ,  $82h \rightarrow 02h$ ,  $83h \rightarrow 03h$ ,  $85h \rightarrow 05h$ ,  $87h \rightarrow$ 07h, 90h → 10h, 91h → 11h, 92h → 12h, A0h → 20, A01 → 21

2) Details: refer to the Function manual for the RFID standard profile

As an alternative, the settings possible with the "AdvancedCmd" function block can also be made with the Ident profile (see section ["The "Ident profile" block](#page-87-0) (Page [88\)](#page-87-0)").

# <span id="page-87-0"></span>C.2 The "Ident profile" block

#### Note

#### Parallel operation using the FB and Ident profile is not possible

The RF120C communications module must not be operated using the function blocks and the Ident profile at the same time.

# Input and output parameters of the Ident profile (FB 101 / PIB\_1200\_UID\_001KB)

The function blocks described in the section["Ident instructions](#page-29-0) (Page [30\)](#page-29-0) represent a simplified interface of the Ident profile. If the functionality available with the function blocks is not adequate for your application, you can use the Ident profile as an alternative. Using FB 101, you can set complex command structures. The following graphic shows the Ident profile including the commands that can be implemented with it.

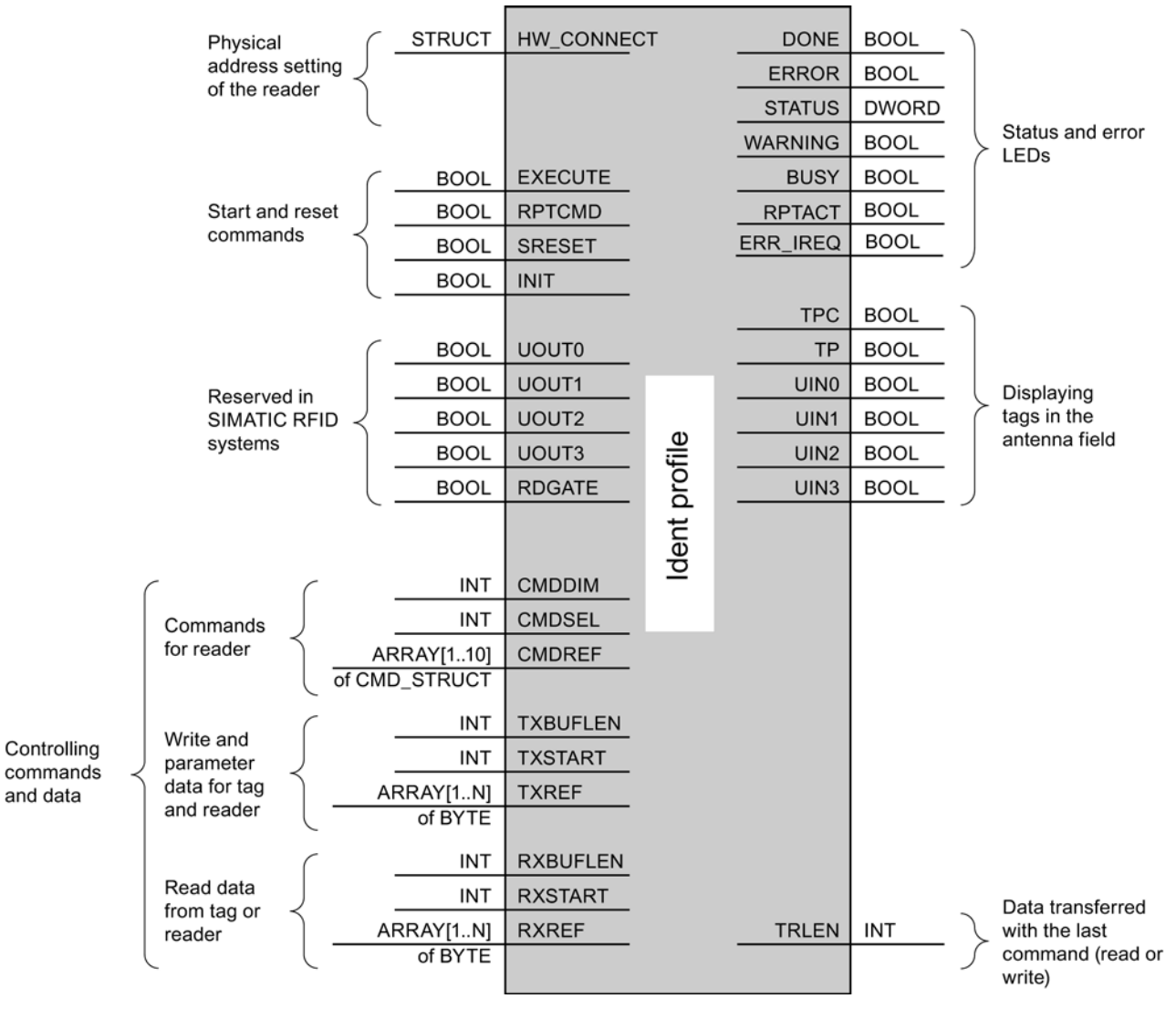

Figure C-2 Input parameters for RF120C with FB 101 (Ident profile)

You will find more detailed information on Ident profile in the manual "Ident profile; standard functions for Ident systems [\(http://support.automation.siemens.com/WW/view/en/45902535\)](http://support.automation.siemens.com/WW/view/en/45902535)".

C.2 The "Ident profile" block

# RF120C command table with Ident profile (FB 101 / PIB\_1200\_UID\_001KB)

The assignment is made in UDT 1 using the "command" variable.

| Command             |            | <b>Command code</b> | <b>Parameters</b>                   | <b>Description</b>                                                                                                    |                                                                                      |     |                                                |                                                                     |
|---------------------|------------|---------------------|-------------------------------------|----------------------------------------------------------------------------------------------------|--------------------------------------------------------------------------------------|-----|------------------------------------------------|---------------------------------------------------------------------|
|                     | <b>HEX</b> | <b>ASCII</b>        | used                                |                                                                                                    |                                                                                      |     |                                                |                                                                     |
| <b>DEV-STATUS</b>   | 74         | 't'                 | <b>Attributes</b>                   | Reads out the status of a communications module                                                                                                    |                                                                                      |     |                                                |                                                                     |
| <b>FORMAT</b>       | 66         | 'f'                 | UID, Length                         | Initializes the transponder                                                                                                    |                                                                                      |     |                                                |                                                                     |
| <b>INVENTORY</b>    | 69         | Ϋ́                  | <b>Attributes</b>                   | antenna range                                                                                                    |                                                                                      |     |                                                | Requests a list of all currently accessible transponders within the |
| <b>MEM-STATUS</b>   | 73         | 's'                 | UID,<br>Attributes                  |                                                                                                    |                                                                                      |     | Reads out the status of a transponder          |                                                                     |
| PHYSICAL-READ       | 70         | 'p'                 | UID, Length,<br><b>StartAddress</b> |                                                                                                    | Reads data from a transponder by specifying the physical start<br>address and length |     |                                                |                                                                     |
| PHYSICAL-WRITE      | 71         | 'q'                 | UID, Length,<br><b>StartAddress</b> |                                                                                                    | Writes data to a transponder by specifying the physical start<br>address and length  |     |                                                |                                                                     |
| <b>PUT</b>          | 65         | 'e'                 | Length                              | Transfers further commands not specified in the standard profile.<br>To this end, a corresponding data structure is defined in the send<br>data buffer for each command:                                                                                           |                                                                                      |     |                                                |                                                                     |
|                     |            |                     |                                     | Put SET ANT                                                                                                    |                                                                                      |     |                                                |                                                                     |
|                     |            |                     |                                     |                                                                                                    |                                                                                      |     | Switches the antenna of the reader off and on. |                                                                     |
|                     |            |                     |                                     | 1                                                                                                    |                                                                                      | 2   | 3                                              |                                                                     |
|                     |            |                     |                                     | 'N'                                                                                                    |                                                                                      | 'Α' | Mode                                           |                                                                     |
|                     |            |                     |                                     | Mode<br>RF200/RF300, MOBY U/D:<br>$1 =$ antenna off<br>$2$ = antenna on<br>RF600:<br>Bit $0 = ANT 1 / internal antenna (1 = on)$<br>Bit $1 = ANT 2 / external antenna (1 = on)$<br>Bit $4 = TagList (0 = initialize, 1 = continue)$<br>working with existing list) |                                                                                      |     |                                                |                                                                     |
|                     |            |                     |                                     | 3<br>Length                                                                                                    |                                                                                      |     |                                                |                                                                     |
|                     |            |                     |                                     | Put END                                                                                                    |                                                                                      |     |                                                |                                                                     |
|                     |            |                     |                                     | Terminates communication with a transponder (MOBY U only).                                                                                                    |                                                                                      |     |                                                |                                                                     |
|                     |            |                     |                                     | 1                                                                                                    | 2                                                                                    | 310 | 11                                             |                                                                     |
|                     |            |                     |                                     | 'N'                                                                                                    | 'K'                                                                                  | UID | Mode                                           |                                                                     |
|                     |            |                     |                                     | <b>UID</b>                                                                                                    |                                                                                      |     | UID of the transponder                         |                                                                     |
|                     |            |                     |                                     | $0 =$ finish processing of the transponder<br>Mode                                                                                                    |                                                                                      |     |                                                |                                                                     |
|                     |            |                     |                                     | 1 = pause in transponder processing<br>11<br>Length                                                                                                    |                                                                                      |     |                                                |                                                                     |
| <b>READ-CONFIG</b>  | 61         | 'a'                 |                                     |                                                                                                    |                                                                                      |     |                                                | Reads the parameters from the communications module                 |
| <b>WRITE-CONFIG</b> | 78         | 'x'                 | Length,<br>Config                   | Sends new parameters to the communications module                                                                                                    |                                                                                      |     |                                                |                                                                     |

Table C- 3 RF120C commands with Ident profile

# Service & Support Due to the Service & Support

# Technical Support

You can access technical support for all IA/DT projects via the following:

- Phone: + 49 (0) 911 895 7222
- Fax: + 49 (0) 911 895 7223
- Online support request form: [\(http://www.siemens.com/automation/support-request\)](http://www.siemens.com/automation/support-request)
- Internet: E-mail [\(mailto:support.automation@siemens.com\)](mailto:support.automation@siemens.com)

#### **Contacts**

If you have any further questions on the use of our products, please contact one of our representatives at your local Siemens office.

The addresses are found on the following pages:

- On the Internet [\(http://www.siemens.com/automation/partner\)](http://www.siemens.com/automation/partner)
- In Catalog CA 01
- In the catalog ID 10 specially for Industrial Identification Systems

# Service & support for industrial automation and drive technologies

You can find various services on the Support homepage [\(http://www.siemens.com/automation/service&support\)](http://www.siemens.com/automation/service&support) of IA/DT on the Internet.

There you will find the following information, for example:

- Our newsletter containing up-to-date information on your products.
- Relevant documentation for your application, which you can access via the search function in "Product Support".
- A forum for global information exchange by users and specialists.
- Your local contact for IA/DT on site.
- Information about on-site service, repairs, and spare parts. Much more can be found under "Our service offer".

#### RFID homepage

For general information about our identification systems, visit RFID homepage [\(http://www.siemens.com/ident/rfid\)](http://www.siemens.com/ident/rfid).

#### SIMATIC documentation on the Internet

A guide to the technical documentation for the various SIMATIC products and systems is available on the Internet:

SIMATIC Guide manuals [\(http://www.siemens.com/simatic-tech-doku-portal\)](http://www.siemens.com/simatic-tech-doku-portal)

#### Online catalog and ordering system

The online catalog and the online ordering system can also be found on the Industry Mall Homepage [\(http://www.siemens.com/industrymall\)](http://www.siemens.com/industrymall).

#### Training center

We offer appropriate courses to get you started. Please contact your local training center or the central training center in

D-90327 Nuremberg.

Phone: +49 (0) 180 523 56 11 (€ 0.14 /min. from the German landline network, deviating mobile communications prices are possible)

For information about courses, see the SITRAIN homepage [\(http://www.sitrain.com\)](http://www.sitrain.com/).